# **DIPLOMARBEIT**

GRAPHISCHE BENUTZEROBERFLÄCHEN INTERAKTIVER ATLANTEN

Konzept zur Strukturierung und praktischen Umsetzung der Funktionalität

Juliane Cron

# **Graphische Benutzeroberflächen interaktiver Atlanten**

Konzept zur Strukturierung und praktischen Umsetzung der Funktionalität

Diplomarbeit Fachbereich Vermessungswesen/Kartographie Hochschule für Technik und Wirtschaft Dresden (FH) von Juliane Cron

1. Gutachter Prof. Dr.-Ing. Ivan Panajotov, HTW Dresden (FH)

2. Gutachter Dr. René Sieber, IKA ETH Zürich

Zürich, Oktober 2006

### **Vorwort**

Die facettenreiche Welt der Kartographie, von der Antike mit Ptolemäus über Mercator und Humboldt bis hin zur Neuzeit, faszinierte mich schon als Jugendliche. Die Wahl meiner Ausbildung zur Kartographin und dazu aufbauend ein Studium der Kartographie an der Hochschule für Technik und Wirtschaft in Dresden war daher offensichtlich.

Mein Studium soll nun mit der vorliegenden Diplomarbeit abgeschlossen werden. Die Abschlussarbeit ist am Institut für Kartografie der ETH Zürich unter Leitung von Prof. Dr. Lorenz Hurni entstanden. Die spannende Kombination der neuen digitalen Medien und der alten Wissenschaft steigerte meine Vorliebe an der Multimediakartographie. Während meines Praxissemesters entwickelte ich ein Interesse für die Gestaltung von graphischen Benutzeroberflächen interaktiver Atlanten. Das führte unterstützend zu meiner Entscheidung, das Diplomthema in diesem Bereich zu wählen.

Vielen hilfsbereiten Menschen, die mich während meiner Diplomarbeit die letzten Monate begleitet haben, gebührt großer Dank. In erster Linie möchte ich für die Gesamtkoordination vielen Dank meinem Betreuer seitens des Instituts für Kartografie der ETH Zürich, Herrn Dr. René Sieber sagen, der permanent für mich da war, für jegliche Fragen ein offenes Ohr hatte, mir konstruktive Kritik und Denkanstöße gab und zudem meine Kommafehler korrigierte. Außerdem ein herzliches Dankeschön für die Diplombetreuung an Prof. Dr. Ivan Panajotov der HTW Dresden, Fachbereich Kartographie. Andreas Neumann danke ich besonders für seine Zeit und die großartige Unterstützung bei Programmierarbeiten und dafür, dass ich seine Skripte nutzen durfte. Ebenso möchte ich mich bei meinen treuen Kollegen Regula und Tobias für ihre unermüdliche Geduld und tatkräftige Hilfe beim Programmieren sowie ihren mentalen Beistand bedanken.

Danke an meine lieben Eltern.

### **Zusammenfassung**

Durch die hohe Verbreitung von Computern und der rasanten Entwicklung deren Leistungsfähigkeit in Kombination mit der steigenden Schnelligkeit des Internets, bedient sich die Kartographie auch immer häufiger dieser digitalen Medien. Der klassische Papieratlas wird immer mehr durch elektronische Atlanten auf CD oder via Internet ersetzt bzw. ergänzt. Diese nunmehr interaktiv gewordenen Atlanten wachsen stetig im Umfang, in der Funktionalität und Interaktivität. Die Folge ist, dass die Anforderungen an die Benutzung anspruchsvoller werden. Die steigende Anzahl der Atlas-Applikationen führt außerdem dazu, dass prinzipiell gleiche Funktionen in verschiedenen Atlanten komplett anders umgesetzt und damit völlig unterschiedlich benutzt werden. Dadurch ist eine einfache und intuitive Bedienbarkeit eingeschränkt, was die Benutzer verwirrt, unzufrieden stimmt und bis zum Desinteresse am interaktiven Atlas führen kann.

Um dem entgegen zu wirken, muss die graphische Benutzeroberfläche (GUI) übersichtlich strukturiert, wesentliche Funktionen einfach erkenn- und bedienbar sowie gewisse Grundfunktionen standardisiert sein.

In einschlägiger Fachliteratur gibt es weltweit noch keine Richtlinien, mit welchen Bedienelementen Funktionen in interaktiven Atlanten realisiert werden sollen.

Die Diplomarbeit greift dieses Manko auf und setzt sich mit dem Thema auseinander, wie Funktionen in graphischen Benutzeroberflächen interaktiver Atlanten strukturiert und mit geeigneten GUI-Bedienelementen umgesetzt werden können. Nach theoretischer Betrachtung der Eigenschaften von GUIs und Zusammenstellung respektive Gruppierung von Atlas-Funktionen, wurden bestehende Umsetzungsmöglichkeiten für Funktionen von zwölf ausgewählten interaktiven Atlanten objektiv analysiert und in einer Matrix dokumentiert. Die Ergebnisse der Analyse wurden, nach Aufstellung von Umsetzungskriterien, in einem

allgemein gültigen Kriterienkatalog zusammengefasst und bewertet sowie Empfehlungen für Umsetzungsmöglichkeiten gegeben.

Dieser Katalog war die hilfreiche Vorlage für die praktische Umsetzung eines GUI-Prototyps. Die Realisierung erfolgte am Beispiel des interaktiven «Atlas der Schweiz» (AdS).

Das Resultat zeigt, dass die erarbeiteten Kriterien in einem GUI realisierbar sind. Im Prototyp sind zudem bestimmte Verhaltensmuster der Bedienelemente in Verbindung mit den Funktionen innerhalb des Atlas erkennbar. Einige Umsetzungsvorschläge können direkt in die dritte Atlasversion integriert werden, andere regen zu neuen Diskussionen an. Die Gestaltung des Prototyps versucht Defizite der Version 2.0 zu kompensieren. Zahlreiche besonders komplexe und für den AdS neue Funktionen, wie Bildschirmteilung für den Kartenvergleich und Räumliche Navigation mit zwei Referenzkarten sowie sinnvolle Interaktionen, wie z.B. abreiß- und verschiebbare Fenster sind implementiert worden.

Der Prototyp wurde exemplarisch in SVG programmiert. Die im Kriterienkatalog beschriebenen Umsetzungsmöglichkeiten sind allerdings unabhängig von der Programmiertechnik anwendbar. Er ist ein Leitfaden, Ratgeber und Entscheidungshilfe für Anfänger, Fortgeschrittene sowie bereits erfahrene Entwickler, die sich mit der Planung, Gestaltung und praktischen Umsetzung von kartographischen Funktionen in interaktiven Atlanten beschäftigen. Der Kriterienkatalog kann zukünftig beliebig mit neuen Funktionen und Bedienelementen erweitert werden.

### **Abstract**

The wide dissemination of computers and their fast developing performance combined with increasing internet speed are responsible for the growing use of these digital media in cartography. The classic printed atlas is more and more replaced or supplemented by electronic atlases on CDs or on the internet. Such interactive atlases show incremental growing in comprehension, functionality and interactivity.

For this reason the usage requirements become a rising challenge. Furthermore the increasing number of atlas applications shows that relatively identical functions in different atlases are implemented completely differently and therefore the usage varies. Thereby simple and intuitive usability is limited. This might lead to confusion, dissatisfaction or disinterest of the users.

In order to avoid this, the graphical user interface requires a clear structure. The essential functions need to be simply identifiable and easy to use. Furthermore certain basic functions should be standardized.

Technical literature does not yet provide guidelines on the implementation of functions and their controls in interactive atlases.

This thesis deals with the above mentioned deficit. It discusses the structure and the ideal GUI controls for functions in graphical user interfaces of interactive atlases. In the first part GUI characteristics are considered in a theoretical way and a composition and grouping of atlas functions is provided. Afterwards the existing implementation possibilities for the functions of twelve selected interactive atlases are objectively analyzed and documented in a matrix. After a listing of implementation criteria, the results of the analysis are finally summarized and evaluated in general specification and guidelines for implementation possibilities are given.

This specification was a helpful model in the practical implementation of a GUI prototype. The prototype was based on the interactive «Atlas of Switzerland».

The final result shows that the recommended criteria can be realized in a GUI. The prototype also shows a certain behavior pattern of the controls in relation to the functions of the atlas. Some of the implementation recommendations can be integrated directly into the third version of the atlas. Others encourage further discussion. The prototype design tries to overcome deficits of the version 2.0. Several complex and for the atlas new functions were implemented. For example screen splitting for map comparison, spatial navigation with two reference maps and sensible interactions such as moveable windows.

The prototype was exemplarily programmed in SVG. However, the implementation possibilities specified in the guidelines are independently usable from the programming technique. This handbook is an adviser and a decision support for beginners, advanced learners and professional developers dealing with planning, layout and implementation of cartographic functions within interactive atlases. New features and controls can be added to the guideline at any time.

# **Inhalt**

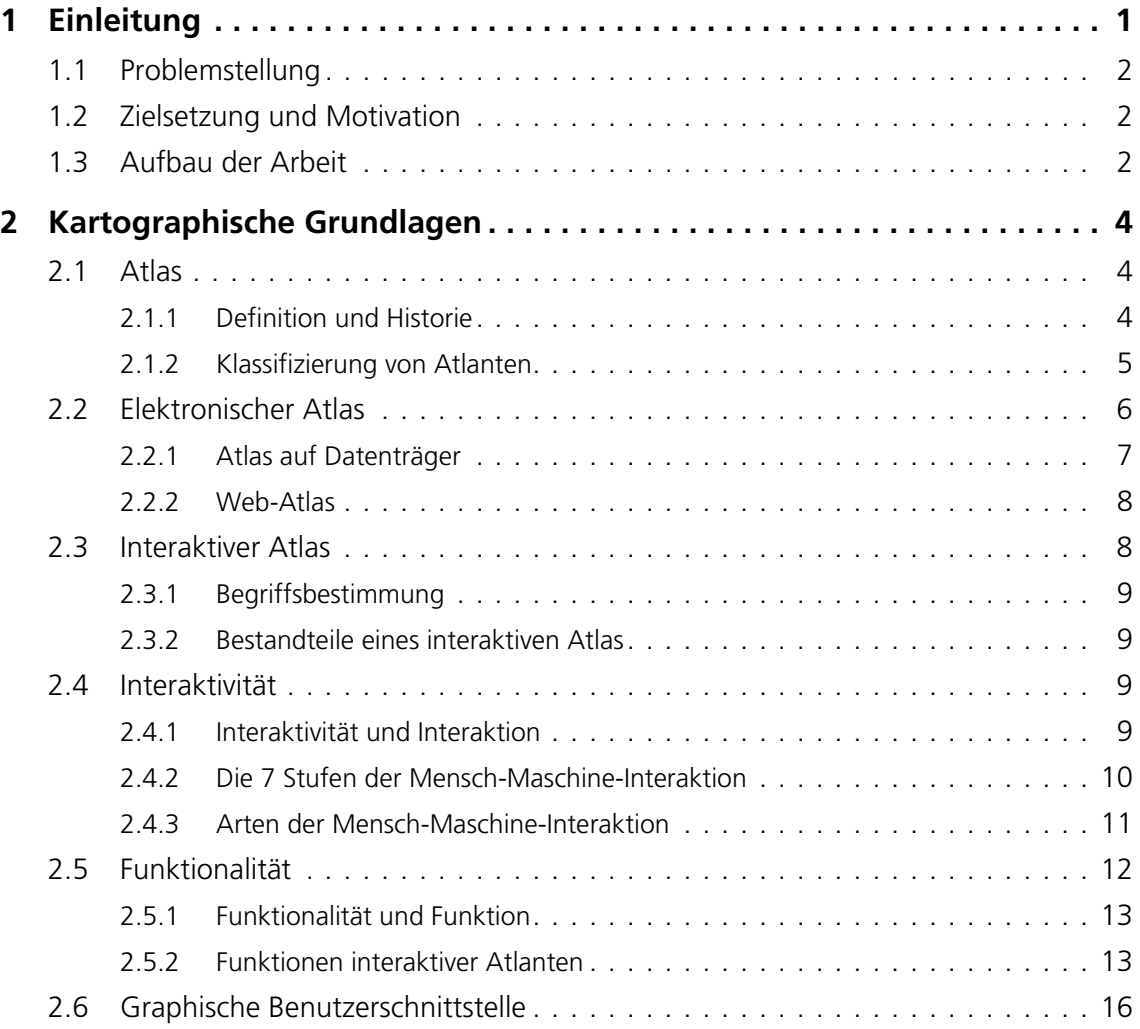

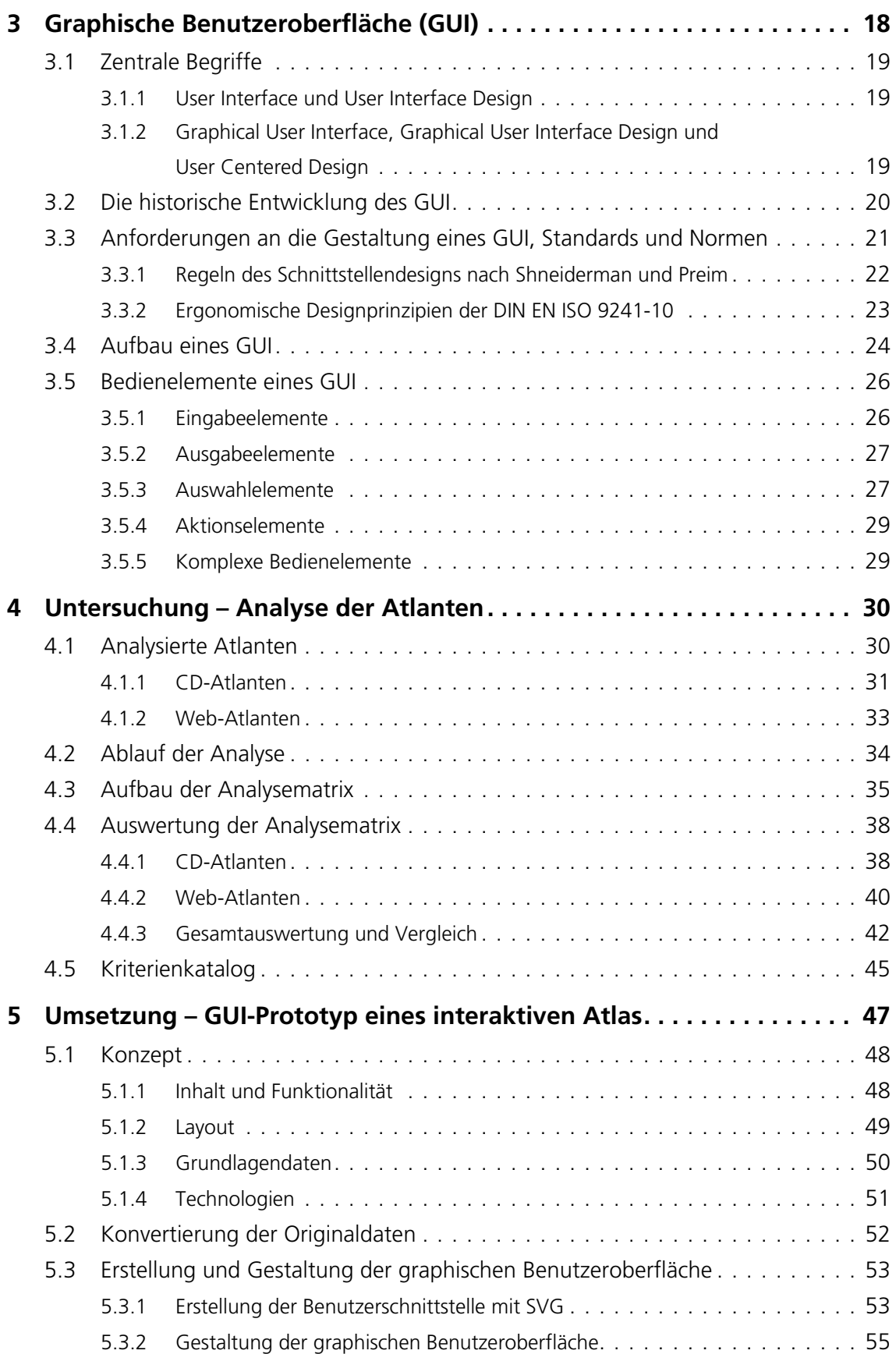

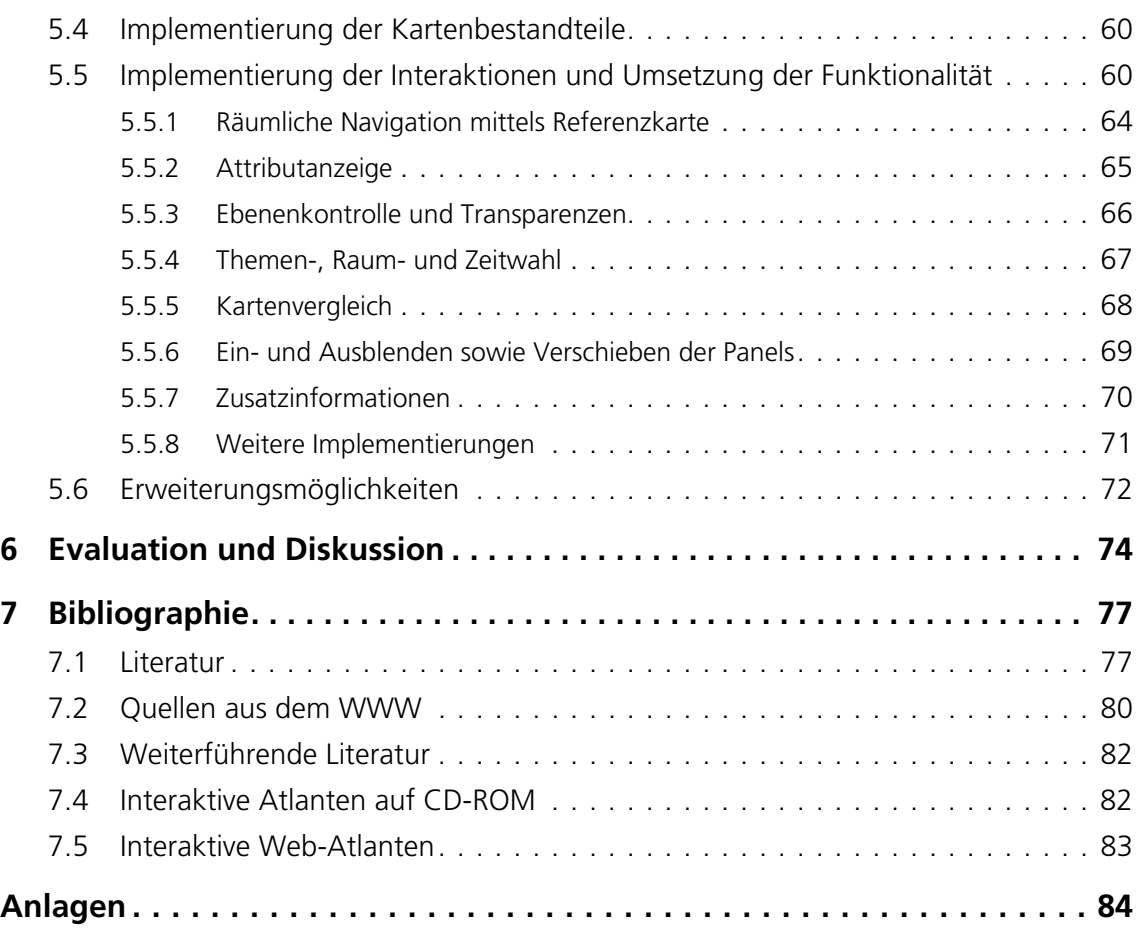

# **Verzeichnisse**

### **Abbildungen**

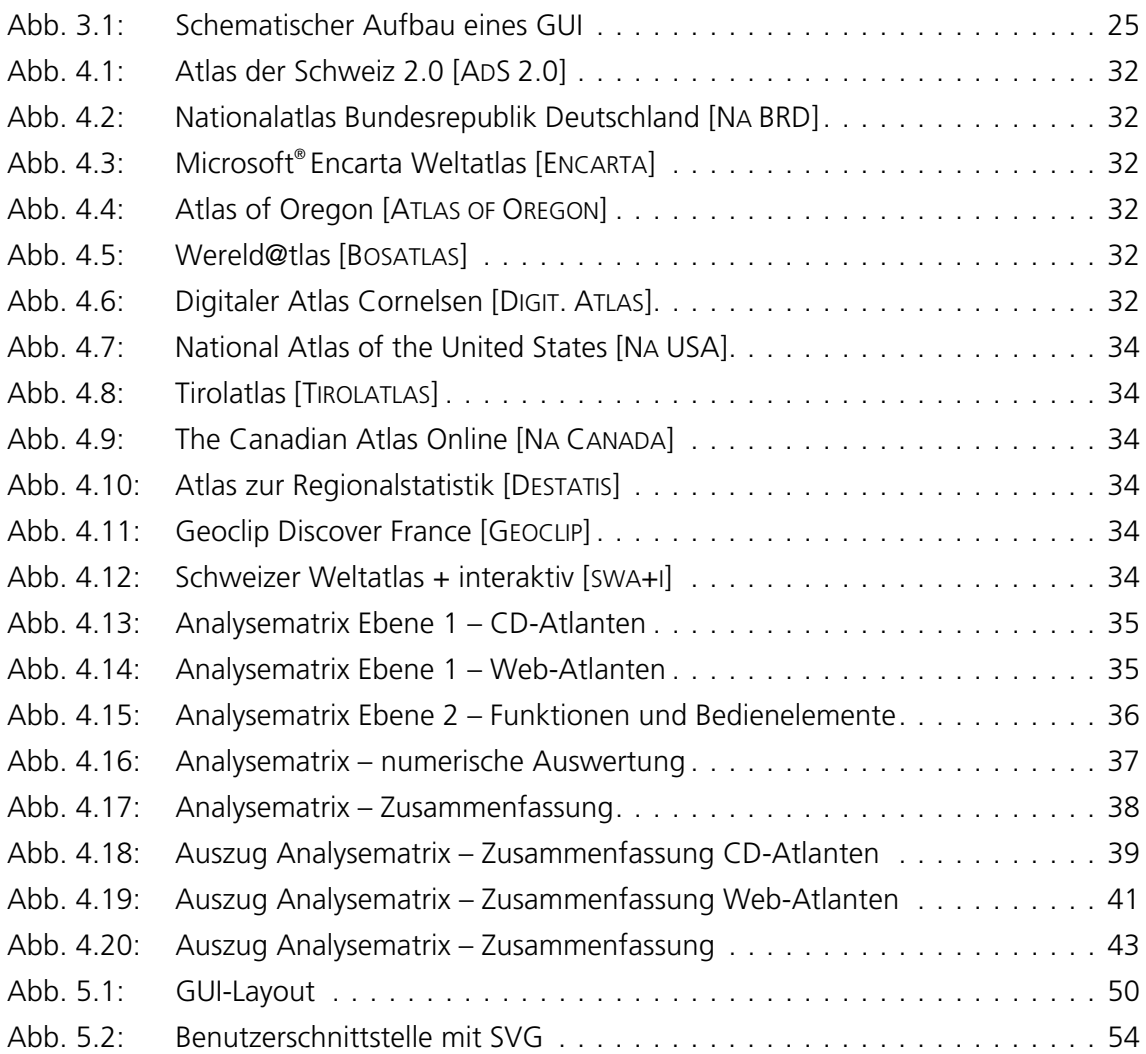

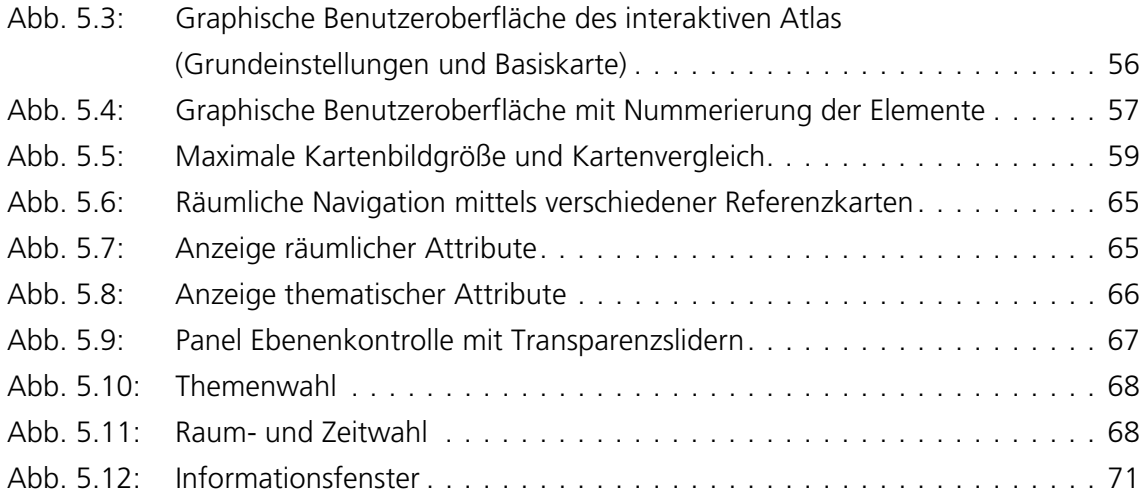

#### **Tabellen**

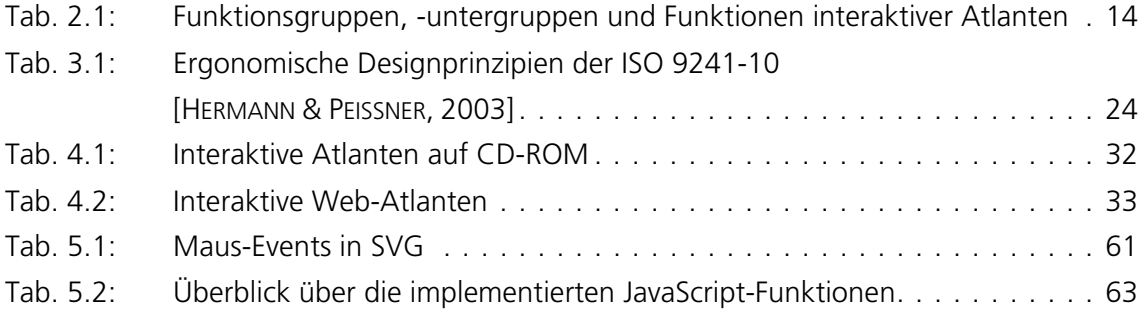

### **Listings**

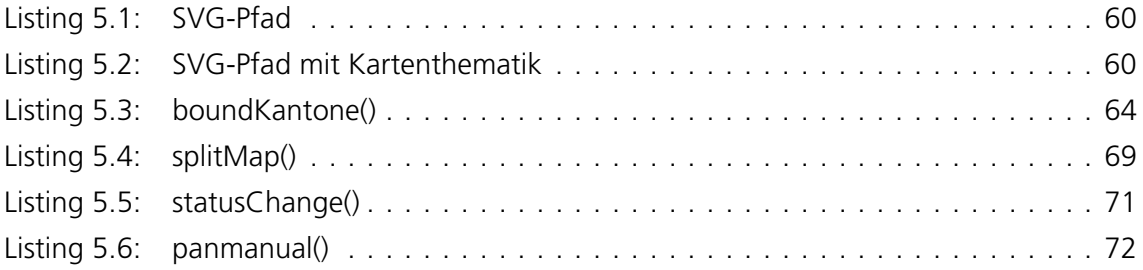

#### **Abkürzungen**

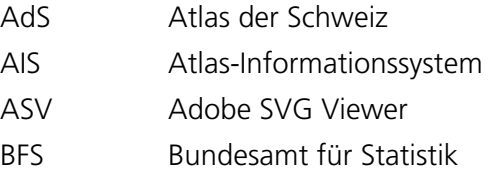

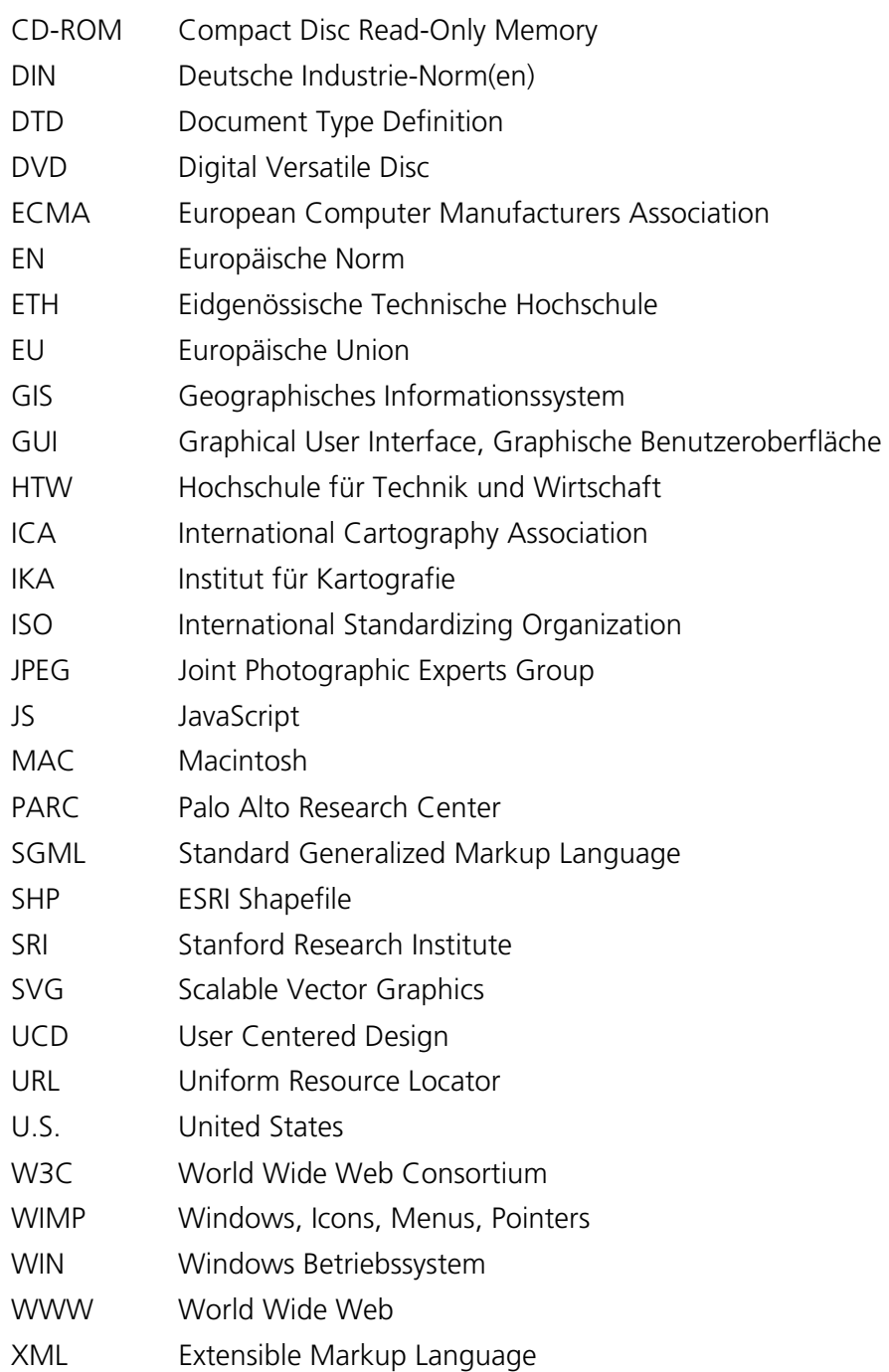

## **1 Einleitung**

Spätestens zu Beginn des 21. Jahrhunderts sind Computer allgegenwärtig, allgemein akzeptiert und für das moderne Leben absolut unabdingbar. Computer werden in immer breiteren Anwendungsgebieten, vom essentiellen Arbeitsmittel bis hin zum multimedialen Freizeitgerät, genutzt. Heutzutage ist es nicht nur EDV-Spezialisten vorbehalten Computer zu bedienen. Selbst mit wenig Hintergrundwissen werden durch graphische Benutzeroberflächen Computersysteme und -programme für nahezu jeden verständlich. Diese visuellen Arbeitsflächen sind die Kommunikationsschnittstelle zwischen Mensch und Maschine und ermöglichen Interaktionsprozesse. Der Erfolg einer interaktiven Applikation hängt von der nutzerfreundlichen Bedienbarkeit eines User Interfaces (Benutzeroberfläche) ab, für welche eine gute graphische Gestaltung Voraussetzung ist. Grundbausteine des graphisch interaktiven Dialogs sind die Bedienelemente einer Benutzeroberfläche. Durch die wachsende Anzahl der Applikationen und damit zahlreich auftretenden Gestaltungsvarianten von graphischen Benutzeroberflächen steigt der verschiedenartige Einsatz von Bedienelementen zur Umsetzung einer Funktionalität.

In der Kartographie führt dieser Trend, mit einem wachsenden Spektrum an Themen, Dar-stellungen und Funktionen, genauso zu verschiedenen GUI<sup>[1](#page-14-0)</sup>-Varianten in interaktiven Atlanten. Auch aufgrund des stetig zunehmenden heterogenen Benutzerkreises interaktiver Atlanten ist das GUI-Design von enormer Bedeutung. Daher werden im Rahmen der vorliegenden Diplomarbeit im Bereich Kartographie, graphische Benutzeroberflächen von interaktiven Atlanten explizit untersucht.

<span id="page-14-0"></span><sup>-</sup>1 GUI – Graphical User Interface

#### <span id="page-15-0"></span>**1.1 Problemstellung**

Aufgrund der Vielzahl von Bedienelementen und der mangelnden Kenntnis über deren richtigen Einsatz, wird die Gestaltung von graphischen Benutzeroberflächen interaktiver Atlanten weltweit nach unterschiedlichen Konzepten umgesetzt.

Es ist nicht definiert, welche Bedienelemente welcher Funktion – thematisch und funktional – am besten zugeordnet werden. Bislang existieren keine umfassenden Untersuchungen und Richtlinien zu diesem Aspekt, der Auswirkung auf die Strukturierung der Funktionalität in graphischen Benutzeroberflächen und damit auf die Steuerung von Prozessen in interaktiven Atlanten hat.

#### **1.2 Zielsetzung und Motivation**

Ziel der Arbeit ist, Möglichkeiten zu finden und Kriterien zu bilden, mit welchen Bedienelementen die Funktionen interaktiver Atlanten umgesetzt werden, um ein benutzerfreundliches graphisches Atlas-Interface zu strukturieren und aufzubauen.

Es sollen die Einsatzmöglichkeiten von Bedienelementen in interaktiven Atlanten untersucht und Kriterien über deren Zuordnung zu den jeweiligen Atlas-Funktionalitäten gebildet werden.

Motivation ist, die erarbeiteten Kriterien als Richtlinien in einem allgemeingültigen Kriterienkatalog zu dokumentieren. Ein interaktiver Atlas-GUI-Prototyp für den «Atlas der Schweiz», verknüpft mit empirischer Evaluation, soll als visuelles Beispiel die praktische Umsetzung der Kriterien demonstrieren.

#### **1.3 Aufbau der Arbeit**

Um die Rahmenbedingungen und Einsatzmöglichkeiten von Bedienelementen in GUIs interaktiver Atlanten zu untersuchen, müssen zunächst die Funktionen interaktiver Atlanten zusammengestellt werden. Die Aufstellung nach Funktionsgruppen wird nach allgemeinen kartographischen Grundlagen und Begriffsbestimmungen wie Atlas, Interaktivität und Funktionalität in Kapitel 2 erklärt.

Zentrale Begriffe, Aufbau und Anforderung an die Gestaltung einer graphischen Benutzeroberfläche werden ausführlich im 3. Kapitel beschrieben. Außerdem beinhaltet das Kapitel eine Zusammenstellung und Erklärung der für die Analyse relevanten GUI-Bedienelemente.

Das Ziel einen Leitfaden zur Umsetzung von Funktionen in interaktiven Atlanten aufzustellen, bedurfte zuvor einer Analyse von zwölf ausgewählten Atlanten. Die umfangreiche Analyse wurde mit Hilfe von Excel in einer Matrix dokumentiert und später ausgewertet. Die Ergebnisse der Analyse dienen als Grundlage für den Kriterienkatalog. Dieser Katalog liegt als separates Dokument der Diplomarbeit bei. Abschließend wird in Kapitel 4 der Aufbau und der Inhalt des Kataloges beschrieben.

Kapitel 5 behandelt die praktische Umsetzung aller theoretischen Aspekte sowie die aus der Analyse resultierenden Ergebnisse in einem GUI-Prototyp für den AdS 3.0. Konzeptionelle Überlegungen zur Programmierung stehen im ersten Teil des Kapitels im Mittelpunkt der Betrachtung. Folgend wird die Erstellung und Gestaltung des GUIs für den Prototyp, die Implementierung der Interaktionen und die Umsetzung der Funktionalität vorgestellt.

Zum Abschluss der Arbeit werden in Kapitel 6 alle Untersuchungsschritte, Ergebnisse und das Endresultat, evaluiert und diskutiert.

### <span id="page-17-0"></span>**2 Kartographische Grundlagen**

Durch den technologischen Fortschritt hat sich in den letzten 20 Jahren die Kartographie dahingehend geändert, dass traditionelle Papier-Atlanten zunehmend durch elektronische (interaktive) Atlanten abgelöst wurden.

Das Kapitel erläutert die Geschichte und Klassifizierung der Atlanten und ist den verschiedenen Atlasformen gewidmet. Sowohl die klassische gedruckte als auch die moderne elektronische Form wird behandelt. Außerdem werden die Begriffe Interaktivität und Funktionalität im Zusammenhang mit interaktiven Atlanten charakterisiert, bevor die Funktionen interaktiver Atlanten beschrieben werden.

#### **2.1 Atlas**

Der Begriff *Atlas*, ein Ausdruck aus der griechischen Mythologie, bezeichnet einen der Söhne des Titanen Lapetos und der Klymene, den Bruder von Prometheus. Zur Strafe dafür, dass *Atlas* am Kampf der Titanen gegen die Götter teilnahm, musste er seitdem das Himmelsgewölbe auf seinen Schultern tragen.

#### 2.1.1 Definition und Historie

In der Kartographie wurde die Bezeichnung *Atlas* erstmals von Gerhard Krämer alias Mercator (1512-1594) in dem Titel zu seinem Werk «Atlas sive Cosmographicae Meditationes de Fabrica Mundi et Fabricati Figura<sup>[2](#page-17-1)</sup>» verwendet. Es ist nicht sicher, ob Mercator hierbei

<span id="page-17-1"></span> $\frac{1}{2}$ Atlas oder Kosmographie (Weltbeschreibung) mit der vollständigen Geschichte des Himmels, der Erde und der Menschheit

<span id="page-18-0"></span>die Gestalt des Himmelsträgers *Atlas* im Sinne hatte. *Atlas* steht hier für eine weltweite Betrachtung des Dargestellten [BOLLMANN & KOCH, 2001].

Zunächst setzte sich der neue Name nur sehr zögernd durch. Erst seit 200 Jahren ist *Atlas* ein allgemeingültiger Begriff. Im 19. Jahrhundert verstand man darunter eine Folge von Einzelkarten, die in einer bestimmten Systematik die ganze Erde darstellen. Die Bezeichnung hatte damals noch universellen Charakter. Mit der Einführung des Wortgebrauches *Handatlas* löste man sich dann von dieser Konvention.

Ein grundlegender Wandel vollzieht sich in der Atlaskartographie seit Mitte des 20. Jahrhunderts. Der klassische *Handatlas*, ein mit topographischen Karten ausgestattetes Nachschlagewerk, wurde von den *Hausatlanten*, *Weltatlanten* und *Universalatlanten* ersetzt. Dieser Atlastyp zeichnet sich – wie der *Schulatlas* auch – durch einen hohen Anteil an thematischen Karten aus und wird mittlerweile als umfassendes Informationsmedium genutzt. Neben Karten enthält er auch Graphiken, Fotos, Luft- und Satellitenbilder sowie erläuternde Texte. Mitte der 90er Jahre entstanden die ersten *elektronischen Atlanten* auf CD-ROM. Die Nutzung raumbezogener, interaktiver Bildschirmgraphiken eröffnete neue Darstellungs- und Analyse-Möglichkeiten.

Heute definiert sich *Atlas* als Ausdruck für eine ziel- und zweckorientierte, systematische Sammlung von Karten in Buchform, als lose Folge von Einzelkarten oder als Datei für die elektronische Präsentation raum-zeitlicher Informationen am Bildschirm [BOLLMANN & KOCH, 2001].

#### 2.1.2 Klassifizierung von Atlanten

Die Klassifizierung der Atlanten mit dem Ziel, jeden einzelnen Atlas einer Atlaskategorie zuzuordnen, fördert die klare Ziel- und Zwecksetzung der Atlasherstellung. Bezüglich formalen und sachlichen Merkmalen lassen sich Atlanten nach *Medienart und Präsentationsform, Format und Umfang*, *nutzerorientierter Zweckbestimmung*, *Darstellungsgebiet* und nach *thematischem Inhalt* unterscheiden [BOLLMANN & KOCH, 2001]. Nachfolgend sind die Klassifizierungen mit einigen wichtigen Beispielen aufgeführt:

- *Klassifizierung nach Medienart und Präsentationsform* Papieratlas und Elektronischer Atlas, Taktiler Atlas (Sonderform)
- *Klassifizierung nach Format und Umfang* Handatlas, Taschenatlas

<span id="page-19-0"></span>*- Klassifizierung nach nutzerorientierter Zweckbestimmung*  Allgemeinbildende Atlanten wie Nachschlageatlas oder Lexikonatlas, Schulatlas, Planungsatlas, Fachatlas wie Geologischer Atlas, Hydrologischer Atlas oder Klimaatlas sowie Atlanten individueller und gruppenspezifischer Nachfragebedürfnisse, z.B. Reiseatlas und Autoatlas

- *Klassifizierung nach dem Darstellungsgebiet*  Weltatlas bzw. Erdatlas, Großraumatlas, Länderatlas, Nationalatlas, Regionalatlas, Gebiets- oder Heimatatlas, Stadtatlas, Weltraumatlas, Himmelsatlas und Mondatlas

- *Klassifizierung nach dem thematischen Inhalt* Komplexe thematische Atlanten wie Universalatlanten, Umweltatlanten oder Geschichtsatlanten, Atlanten zu speziellen Sachverhalten, z.B. Orographische Atlanten, Meeresatlanten und Bevölkerungsatlanten

Die Klassifizierung nach dem Atlasmedium hat im Rahmen dieser Diplomarbeit die wichtigste Bedeutung. Das Atlasmedium bezeichnet ein technisches Mittel, in der ein *Atlas* hergestellt und verbreitet wird. Im folgenden Kapitel wird speziell auf das elektronische Atlasmedium zur lokalen Offline-Nutzung (*elektronischer Atlas* auf CD-ROM bzw. DVD) oder globaler Online-Nutzung (*elektronischer Atlas* im Internet, Web-Atlas) eingegangen.

#### **2.2 Elektronischer Atlas**

Das Entstehen von *elektronischen Atlanten* ist in erster Linie auf die Entwicklung von kostengünstigen und leistungsfähigen PCs und deren verstärkter Nutzung im öffentlich als auch im privaten Bereich zurückzuführen. Durch die Erstellung von geographischen Datenbanken sowie die Verbreitung des Hypertext-Prinzips entstand 1981 der erste Prototyp eines *elektronischen Atlas:* «The Electronic Atlas of Canada». Der «Atlas of the World» wurde 1986 als erster elektronische Weltatlas präsentiert und ein Jahr später konnte der erste Gebiets- (Regional-) Atlas auf CD, «The Electronic Atlas of Arkansas» veröffentlicht werden.

Als *elektronischer Atlas* wird ein Atlasmedium in digitaler Technik bezeichnet, das im Sinne eines Geoinformationssystems zielorientiert Atlasthema und Darstellungsgebiet durch unterschiedliche Darstellungsformen – besonders Karten – am Bildschirm (Bildschirmkarte) visualisiert. Es handelt sich um neue kartographische Medien, bei denen neben den optisch sichtbaren Informationen zusätzlich abrufbare Informationen über Graphiken, Bilder, Tabellen, Animationen usw. genutzt werden können. Die Karten zur Übertragung raumbezogener Informationen stehen hier in enger wechselseitiger Beziehung mit anderen

<span id="page-20-0"></span>Medien. Außerdem bieten *elektronische Atlanten* oft die Möglichkeit, durch interaktive Eingriffe kartographische Parameter zu verändern [BOLLMANN & KOCH, 2001]. Allgemein können nach Ormeling [ORMELING, 1995] drei elektronische Atlastypen (Klassifizierung nach dem Interaktionsgrad) unterschieden werden:

Der *view-only-Atlas* enthält ausschließlich statische Karten für die Bildschirmanzeige und unterscheidet sich daher funktionell kaum vom gedruckten Atlas. Die Karten können nicht verändert werden. Zoom und Pan sind meist, neben dem Zugriff auf ergänzende Informationen über anwählbare Hot Spots, die einzigen Interaktionsmöglichkeiten.

Der *interaktive Atlas* ermöglicht dem Nutzer das interaktive Arbeiten mit der Karte. Dieser kann autorengesteuert Einfluss auf die Präsentation der enthaltenen Daten nehmen und ausgewählte Kartenparameter wie Darstellungsfarben oder Klassengrenzen verändern. Der Atlas-Redakteur behält jedoch die Kontrolle über die verschiedenen Kombinationsmöglichkeiten.

Der *analytische Atlas* gibt dem Nutzer den vollen Zugriff auf den Funktionsumfang des Atlas. Karten können individuell gestaltet und Daten analysiert werden.

*Elektronische Atlanten* erscheinen auf Datenträgern (CD-ROM bzw. DVD) oder sind übers Internet als Online-Atlas bzw. Web-Atlas zugänglich. Prinzipiell erreichen Web-Atlanten dadurch eine höhere Nutzergruppe und sind kostengünstiger. Allerdings kann heute ein Web-Atlas, aufgrund der Übertragungsgeschwindigkeit des Netzes (Performance) und der reduzierten Datenspeicherung, nicht so umfangreich und spezifisch sein wie ein CD-Atlas. Dies führt wiederum dazu, dass Web-Atlanten weniger Funktionalitäten besitzen.

#### 2.2.1 Atlas auf Datenträger

Atlanten auf Datenträgern verfügen über ein statisches Kartenrepertoire. Die Installation des Atlas auf dem Computer (meist als Vollinstallation) ermöglicht die Nutzung des Atlas. Bei CD-ROM-Anwendungen kann der Nutzer, zusätzlich zur Betrachtung der Karten auf dem Computer-Bildschirm, die Darstellung (Symbolisierung) und die Klassifizierung der Daten individuell verändern, Karten und persönliche Einstellungen auf dem Computer speichern.

Viele Länder bieten, um mit den neuesten technischen Entwicklungen der Kartographie Schritt zu halten, zu ihren gedruckten Nationalatlanten eine elektronische Version auf CD-ROM an, z.B. der «Nationalatlas Deutschland» oder der «Atlas der Schweiz». Die elektro<span id="page-21-0"></span>nische Umsetzung ermöglicht dem Nutzer mit dem Atlas – den Karten und Daten – zu interagieren.

Aufgrund von potentieller Speicherintensivität von Atlas-Daten werden diese auf CD-ROM oder DVD vertrieben, allerdings Updates und Ergänzungen meist über das Internet geliefert. In Anbetracht der Weiterentwicklung des Internets und der Internetverbindungen ist denkbar, dass in Zukunft *Atlanten* nur noch über das Web vertrieben werden. Die CD-ROM kann daher als digitaler Zwischenschritt zur reinen Internet-Variante betrachtet werden [WINTER, 2000].

#### 2.2.2.2 Web-Atlas

Zum Benutzen eines Web-Atlas wird zusätzlich zum Computer das Internet<sup>[3](#page-21-1)</sup> als elektronisches Übertragungsmedium gebraucht. Im Gegensatz zu Atlanten auf CD-ROM oder DVD wird kein physischer Datenträger vom Anwender benötigt. Der Vertrieb von Web-Atlanten erfolgt nicht mehr klassisch über den Handel. Daher ist bei Updates eine Echtzeitaktualisierung der Inhalte gegeben. Fehler sind jederzeit über Rückkopplungseffekte erkenn- und korrigierbar. «Es besteht eine grundsätzliche Betriebssystemunabhängigkeit, eingeschränkt durch Browserspezifica» [WINTER, 2000, S. 69].

Auch wenn inzwischen einige innovative Produkte als Web-Atlas publiziert werden, einen Atlas, der die Inhalte, Umfänge, Funktionalitäten und Interaktivitäten der zuvor beschriebenen CD- oder DVD-Atlanten bietet, gibt es noch nicht.

Der Ausdruck *elektronischer Atlas* ist mittlerweile veraltet bzw. weniger gebräuchlich. Er bezieht sich nur auf die Herstellung des Atlasmediums und die Präsentation der Karten in digitaler Technik. In der vorliegenden Diplomarbeit wird das Synonym *interaktiver Atlas* für alle *elektronischen Atlanten* verwendet, da die Klassifizierung der Atlanten nach dem Interaktionsgrad zeigt, dass alle *elektronischen Atlanten* Interaktivität besitzen.

Eine detaillierte Begriffsbestimmung des *interaktiven Atlas* wird im folgenden Kapitel gegeben.

#### **2.3 Interaktiver Atlas**

Der Begriff *interaktiver Atlas* wird als Synonym für den Ausdruck *elektronischer Atlas* verwendet. Weitere Synonyme für *elektronischer Atlas* sind digitaler Atlas, Atlas-Informationssystem (AIS) oder Multimedia-Atlas.

<span id="page-21-1"></span><sup>-&</sup>lt;br>3 Für den Kartographen kann das Internet eine Informationsquelle sein, hier ist es allerdings als Publikationsmedium zu verstehen.

#### <span id="page-22-0"></span>2.3.1 Begriffsbestimmung

Die Definition eines *interaktiven Atlas* kann folgendermassen lauten:

Der *interaktive Atlas* ist ein Medium zur elektronischen Präsentation von kartographischen Darstellungen sowie ausgewählter Datenkategorien über ein räumliches oder sachliches Gebiet. Attraktive, informative und vergleichbare Karten sind die zentralen Informationsträger. Neben interaktiven Gestaltungsmöglichkeiten stehen dem Nutzer verschiedene Auswertungs- und Explorationsfunktionen (Analysefunktionen) zur Verfügung. Statische (Text, Bild und Graphik) und dynamische Elemente (Ton, Video, Animation) kommen in *interaktiven Atlanten* gleichermassen vor.

#### 2.3.2 Bestandteile eines interaktiven Atlas

Zu den wesentlichen Bestandteilen eines *interaktiven Atlas* gehören – neben den *Karten* und *Daten* – verschiedene Atlas-Tools<sup>[4](#page-22-1)</sup>, die den Umgang mit den Karten und Daten ermöglichen. Mit Hilfe dieser Tools können Karten und Daten manipuliert und visualisiert werden. Ihr Einsatz wird maßgeblich durch deren *Interaktivität* und *Funktionalität* bestimmt. Zur Verwendung müssen sie in eine *Mensch-Maschine-Schnittstelle (graphische Benutzerschnittstelle)* eingebettet sein.

*Interaktivität*, *Funktionalität* und die *graphische Benutzerschnittstelle* sind somit ebenfalls wichtige Bestandteile eines *interaktiven Atlas* und ihre Verwendung von zentraler Bedeutung. Im folgenden Kapitel wird ausführlicher auf diese Begriffe eingegangen.

#### **2.4 Interaktivität**

Der Begriff *Interaktivität,* bezogen auf *interaktive Atlanten,* ermöglicht die Ausführung von *Interaktionen* (aufeinander bezogenes Handeln) und gestattet so dem Nutzer mit dem Atlas wechselseitig zu kommunizieren. In *interaktiven Atlanten* sind die Interaktionsmöglichkeiten über die Atlas-Tools direkt an die Kartenelemente geknüpft und sollten daher vom Atlas-Redakteur anwendergruppenspezifisch eingesetzt werden.

#### 2.4.1 Interaktivität und Interaktion

Als *Interaktivität* wird der Informationsfluss (die *Interaktion*) zwischen Mensch und Maschine bezeichnet. *Interaktivität* ist gleichfalls die Bereitschaft zur und die Ermöglichung der *Interaktion* [URL: DUDEN, 2006]. Der Begriff der *Interaktion* wird von den lateinischen Worten inter (=zwischen) und agere (=handeln) abgeleitet [STOWASSER, 1994].

<span id="page-22-1"></span><sup>-</sup>4 Werkzeuge, Map Controls

#### <span id="page-23-0"></span>2.4.2 Die 7 Stufen der Mensch-Maschine-Interaktion

Ein Ansatz um den Informationsfluss zwischen Mensch und Maschine – die Interaktion – darzustellen, ist die Beschreibung der Aktionsstufen, mit denen der Anwender bei der Benutzung eines Systems konfrontiert wird bzw. die zur Durchführung einer Bedienhandlung notwendig sind. Grob kann man sieben Stufen für eine typische Mensch-Maschine-Interaktion festlegen:

- 1. Formulieren eines Ziels
- 2. Festlegung der Absicht
- 3. Spezifikation einer (Bedien-) Handlung
- 4. Ausführen einer (Bedien-) Handlung
- 5. Wahrnehmen der Reaktion des Systems
- 6. Interpretation des Systemzustandes
- 7. Vergleich zwischen dem interpretierten Systemzustand und dem ursprünglichen Ziel

Diese Phasen sind in Abbildung 2.1 in ihrer zeitlichen Sequenz dargestellt.

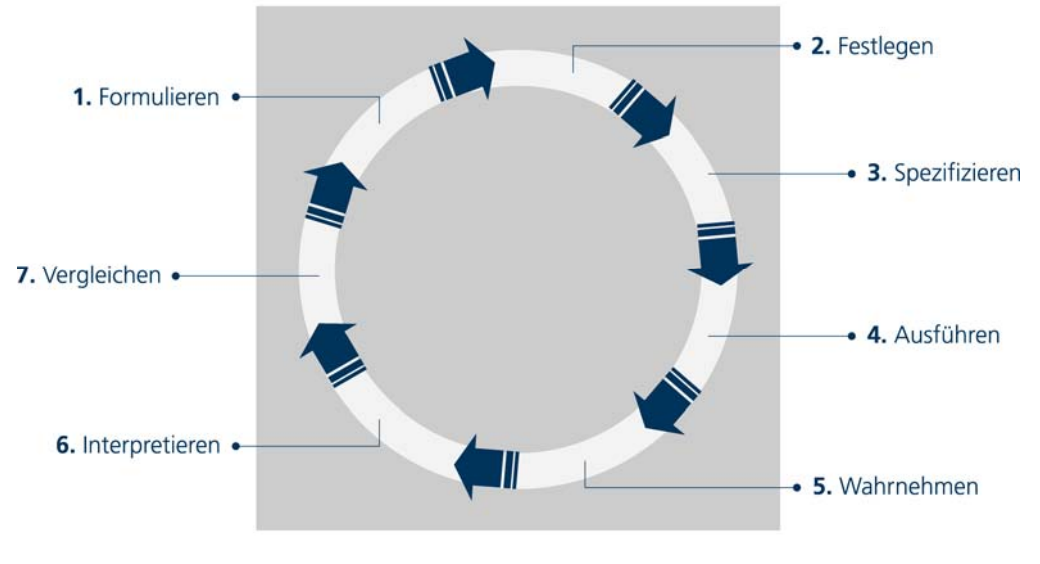

Abb. 2.1: Die 7 Interaktionsstufen nach Marinelli [URL: DEVELOPER, 2006]

Zuerst formuliert der Anwender in Bezug auf sein Ziel eine Absicht und entscheidet eine bestimmte Sache zu tun, z.B. möchte er einen Kartenausschnitt detaillierter betrachten und entscheidet sich diesen zu zoomen. Als nächstes versucht er einen vom System zur Verfügung gestellten, verständlichen Befehl zu finden, um seine Absicht umzusetzen, z.B. sucht er am Bildschirm ein Bedienfeld – Zoom-Icon – um zu zoomen. Danach führt der Benutzer den Befehl aus, z.B. betätigt er den Zoom-Button. Im Anschluss versucht der

<span id="page-24-0"></span>User die Folge/das Ergebnis seiner Handlung zu verstehen, z.B. erkennt er nach dem Drücken des Zoom-Buttons, dass der Kartenausschnitt herangezoomt wurde. Letztendlich vergleicht der Nutzer das Ergebnis der Interaktion mit seinem ursprünglichen Ziel. Da einer Handlung zumeist eine andere folgt, ergibt sich ein Zyklus, bei welchem die Initi-

ative abwechselnd beim Benutzer oder beim System liegt [PREIM, 1999].

#### 2.4.3 Arten der Mensch-Maschine-Interaktion

Die verschiedenen Arten der Mensch-Maschine-Interaktion werden in der Literatur als Interaktionsstile bezeichnet. «Ein Interaktionsstil ist eine grundlegende Form der Interaktion. Er ist an Ein-/Ausgabemedien gebunden, abstrahiert aber von konkreten physischen Geräten. Die Entscheidung darüber, welchen Interaktionsstil eine Anwendung unterstützt, ist eine so grundlegende Entscheidung, dass sie frühzeitig fallen sollte» [PREIM, 1999, S. 525].

Man unterscheidet sprachbasierte und graphisch orientierte Interaktionsstile. Sprachbasierte Interaktionsstile sind z.B. die Interaktion mit *Kommandosprache* und die Interaktion mit *natürlicher Sprache*. Die *direkte Manipulation*, die *Menüauswahl* und *WYSIWYG[5](#page-24-1)* sind graphische Interaktionsstile.

Die verschiedenen Interaktionsstile weisen nach Shneiderman [SHNEIDERMAN, 2002], [SHNEIDERMAN, 2005] und Preim [PREIM, 1999] folgende Eigenschaften auf:

Die Interaktion mittels einer *Kommandosprache* ist die ursprüngliche Art der Interaktion zwischen Mensch und Maschine und setzt voraus, dass der Benutzer eine synthetische Sprache<sup>[6](#page-24-2)</sup> erlernt, um eine Anwendung zu steuern. Die Befehle werden über die Tastatur eingegeben. Die Sprache ist dahingehend optimiert, dass die Interpretation von Benutzereingaben eindeutig ist und dass die Eingaben sehr effizient verarbeitet werden können. Dazu werden kontextfreie Grammatiken entwickelt und die Schlüsselwörter der Sprache so benannt, dass möglichst wenige Buchstaben ausreichen, um die Kommandos eindeutig zu interpretieren.

Die Interaktion über *natürliche Sprache*, an der man bereits seit den 60er Jahren arbeitet, geht von der gewohnten Sprache der Menschen aus. Dabei kann die Sprache gesprochen oder über die Tastatur eingegeben werden. Es wird angestrebt, dass diese Sprache automatisch interpretiert wird und so ein natürlicher Dialog zwischen Mensch und Computer geführt werden kann.

<span id="page-24-1"></span><sup>-</sup>5 What You See Is What You Get. (Was du siehst, ist, was du bekommst.) 6

<span id="page-24-2"></span>Programmiersprache

<span id="page-25-0"></span>Die *direkte Manipulation* ist ein Interaktionsstil, bei der Aufgaben durch direkte Zeigehandlungen auf graphische Darstellungen von Objekten und Konzepten realisiert werden. Der Nutzer hat somit eine direkte Kontrolle über die am Computer repräsentierten Objekte. Dieser Interaktionsstil ist zwar mit einem grossen Programmieraufwand seitens der Atlasentwickler verbunden, bewährt sich aber aufgrund der intuitiven und schnellen Bedienbarkeit sowohl für ungeübte als auch für erfahrene Anwender. Die direkte Manipulation basiert auf Piktogrammen (Icons), wie sie in Abschnitt 3.5 erläutert werden, die in einer metaphorischen Umgebung existieren. Die wohl bekannteste Interface-Metapher ist die Schreibtisch (Desktop)-Metapher. In interaktiven Atlanten erleichtern Metaphern den Einstieg in das Programm und dienen der räumlichen und thematischen Navigation (vgl. Kapitel 2.5.2).

In Systemen mit *Menüauswahl* bekommt der Anwender die Möglichkeit, den gewünschten, seiner Arbeitsaufgabe angepassten Eintrag aus einer Liste auszuwählen. Gruppierte und hierarchisch sortierte Listen werden als Menüs bezeichnet. Im Gegensatz zur Kommandosprache haben Menüs den Vorteil, dass der Anwender keine komplexe Syntax oder einen bestimmten Befehl kennen muss, um die Auswahl vornehmen zu können. Mit dem Cursor wird direkt auf die gewünschte Option der Liste gezeigt und die Selektion mit einem Mausklick vorgenommen.

Das *WYSIWYG*-Prinzip besagt, dass ein Dokument während der Bearbeitung am Bildschirm genauso angezeigt wird, wie es bei der Ausgabe über ein anderes Gerät (z. B. einem Drucker) aussieht. Dieses Konzept verringert den Lernaufwand deutlich, verlangt aber auch eine sofortige Reaktion des Rechners auf die Eingabe des Nutzers und die damit verbundene Interpretation der Zeichen.

Die Kommunikation bei den heutigen Benutzeroberflächen ist überwiegend visuell (graphische Benutzeroberflächen mit direkter Manipulation), da diese Oberflächen durch Benutzerfreundlichkeit, intuitive und leichte Bedienung und einen hohen Interaktivitätsgrad überzeugen. Die Interaktion über sprachliche Kommandos wird daher kaum noch verwendet.

#### **2.5 Funktionalität**

Wie bereits zuvor beschrieben, ermöglichen bestimmte Funktionalitäten der Map Controls die Interaktion mit dem Atlas-Inhalt.

#### <span id="page-26-0"></span>2.5.1 Funktionalität und Funktion

Als Funktionalität kann die Aufgabe oder der Zweck, dem eine Funktion in einem interaktiven Atlas nachkommt, bezeichnet werden (operative Beschaffenheit der Funktionen).

#### 2.5.2 Funktionen interaktiver Atlanten

Interaktive Atlanten enthalten eine Vielzahl von Funktionen. Der Grad der Interaktivität ist von der Reichhaltigkeit der Funktionalität abhängig [HURNI, 2005].

Als erster veröffentlichte van Leeuwen 1996 eine Aufstellung der notwendigen und gewünschten Funktionen interaktiver Atlanten. Er untergliedert die Funktionen in neun Gruppen: Generelle Funktionen, Navigations-Funktionen, Karten-Funktionen, Datenbank-, Atlas-, Didaktische-, Kartographische- Kartenbenutzungs- und Analysefunktionen sowie Übrige Funktionen. Sie enthalten wiederum insgesamt 40 Funktionen, die sich auf den Atlasinhalt, dessen Zielsetzung oder das Zielpublikum beziehen.

Ormeling [ORMELING, 1997] nahm eine weitere Untergliederung dieser neun Hauptgruppen vor. Basierend auf seiner weiteren Spezifizierung publizierten Bär und Sieber [BÄR & SIEBER, 1997] eine Gliederung in fünf Hauptgruppen, da die Funktionalität des «Atlas der Schweiz» aufgrund seiner Struktur nur teilweise der bisherigen Einteilung entsprach. Die fünf Funktionsgruppen (Generelle Funktionen, Funktionen zur Thematischen Navigation, Funktionen zur Räumlichen Navigation und Orientierung, Visualisierungs-Funktionen, GIS-Funktionen) manifestierten sich im graphischen Aufbau und der Segmentierung der Benutzerschnittstelle. Schneider [SCHNEIDER, 2002] übernahm, leicht abgeändert, in ihrer Dissertation diese Gliederung, während Hurni [HURNI, 2005] wieder auf Ormelings Gliederung zurückgriff und weitere wichtige Funktionen ergänzte.

Stützend auf die bislang existierenden Aufstellungen entstand im Rahmen dieser Diplomarbeit eine weitere Gliederungsvariante. Den fünf Funktionsgruppen, etwas abgeändert nach Bär und Sieber sowie Schneider wurden Funktionsuntergruppen zugeordnet. Diese Zuordnung stützt sich auf eine Analyse von zwölf verschiedenen Atlasprodukten, aus deren Untersuchung eine Aufstellung aller in interaktiven Atlanten vorkommenden Funktionen resultierte. In Kapitel 4 wird detailliert auf die Durchführung und das Resultat der Analyse eingegangen.

Die Tabelle 2.1 zeigt die erarbeitete Aufstellung der Funktionen nach Funktionsgruppen und -untergruppen.

<span id="page-27-0"></span>

| <b>Funktions-</b><br>gruppen                             | <b>Funktions-</b><br>untergruppen    | <b>Funktionen</b>                                                                                                    |
|----------------------------------------------------------|--------------------------------------|----------------------------------------------------------------------------------------------------|
| Generelle<br>Funktionen                                  |                                      | Moduswahl, Sprachwahl, Datei-Import/-Export,<br>Drucken, Setzen von Bookmarks, Hot Spots, Karten-<br>history (Vorwärts/Rückwärts), Einstellungen/<br>Preferences, Tooltipps, Anzeige des System-<br>zustandes, Hilfe, Impressum, Home, Exit                                                                                                    |
| Navigations-<br>funktionen                               | Räumliche<br>Navigation              | Raumwahl, Vergrössern/Verkleinern der Karte<br>(Zoom In/Zoom Out, Lupe), Verschieben der Karte<br>(Pan, Scroll), Referenzkarte/Referenzglobus, Karten-<br>rotation, Festlegung von Standort (Höhe ü. Meer),<br>Standort (Koordinaten), Blickrichtung, Standort und<br>Blickrichtung, Blickwinkel, Pins, Räumlicher/<br>Geographischer Index, Räumliche/Geographische<br>Suche, Tracking |
|                                                          | Thematische<br>Navigation            | Themenwahl, Themenwechsel, Themenindex,<br>Themensuche, Themenfavoriten                                                                                                    |
|                                                          | Zeitliche<br>Navigation              | Zeitwahl (Positionierung auf Zeitachse, Wahl der<br>Zeitperiode, Wahl des Zeitpunktes), Animation<br>(Start/Stopp etc.)                                                                                                    |
| Didaktische<br>Funktionen                                | Erklärende<br>Funktionen             | Geführte Touren (Rundtouren/Routen), Vorschau,<br>Erklärende Texte, Graphiken, Bilder, Töne, Filme                                                                                                    |
|                                                          | Selbstkontroll-<br>funktionen        | Quizzes, Spiele                                                                                                    |
| Kartographische<br>und<br>Visualisierungs-<br>Funktionen | Kartenmanipulation                   | Ein- und Ausblenden von Ebenen, Ein- und Aus-<br>blenden von Legendenkategorien, Veränderung<br>der Symbolisierung, Projektionswechsel                                                                                                    |
|                                                          | Redlining                            | Zufügen eigener Kartenelemente, Zufügen von<br>Beschriftung (Labelling)                                                                                                    |
|                                                          | <b>Explorative Daten-</b><br>analyse | Modifikation der Klassifizierung, Modifikation des<br>Erscheinungsbildes/Zustandes (Helligkeit, Sonnen-<br>stand), Kartenvergleich, Selektion von Daten                                                                                                    |
| GIS-Funktionen                                           | Raumbezogene<br>Abfragefunktionen    | Raumbezogene Abfragen/Positionsabfragen<br>(Koordinatenabfrage/Abfrage von Höhe ü. Meer),<br>Messen von Distanzen und Flächen, Profil erstellen                                                                                                    |
|                                                          | Thematische<br>Abfragefunktionen     | Thematische Abfragen (Daten-/Attributabfragen),<br>Zugriff auf statistische Tabellenwerte                                                                                                    |
|                                                          | Analysefunktionen                    | Zonenbildung, Verschneidung, Aggregierung,<br>Geländeanalyse (Exposition, Hangneigung etc.)                                                                                                    |

Tab. 2.1: Funktionsgruppen, -untergruppen und Funktionen interaktiver Atlanten

Die *Generellen Funktionen* sind nicht atlasspezifisch. Sie sind für alle Medien permanent verfüg- und anwendbar. Zu den *Generellen Funktionen* zählen unter anderem die Modusund Sprachwahl, das Importieren, Exportieren und Drucken von Dateien, das Setzen von Bookmarks, die Anzeige des Systemzustandes sowie eine Hilfe-, Home- und Exit-Funktion.

Zu den *Navigationsfunktionen* zählen die Funktionen der *Räumlichen*, *Thematischen* und *Zeitlichen Navigation*.

Die Funktionen der *Räumlichen Navigation* ermöglichen die Positionsbestimmung auf der Karte via Zoom, Pan oder anhand einer Referenzkarte oder eines Referenzglobus.

*Thematische Navigationsfunktionen* stellen die Orientierung in der thematischen Struktur des interaktiven Atlas sicher. Sie erlauben die freie Wahl eines Themas und den schnellen Wechsel zu verschiedenen Themen. Ein bestimmtes Thema kann auch über eine Suchfunktion oder einen Index gewählt werden.

Die *Zeitlichen Navigationsfunktionen* ermöglichen die zeitliche Positionsbestimmung anhand einer Zeitachse.

Die Integration didaktischer Elemente in einen Atlas erweitert diesen um die Erlebnisdimension und somit um die emotionale Ebene. Sinnvoll eingesetzt dienen solche Elemente der Verdeutlichung und Strukturierung der Information in interaktiven Atlanten. Die *Didaktischen Funktionen* werden untergliedert in *Erklärende Funktionen* und *Selbstkontrollfunktionen*.

Die *Erklärenden Funktionen* liefern erläuternde Texte zu den Karten (z.B. mittels Hyperlinks), bereits vordefinierte thematische Touren (Geführte Touren), Filme, Bilder und Graphiken.

*Selbstkontrollfunktionen* ermöglichen dem Nutzer, sein erlangtes Wissen zu testen. Lernaufgaben in Form eines Spiels oder eines Quiz sollen die relevanten Lernprozesse aktivieren und durch gezielte Fragestellungen die Auseinandersetzung mit dem Lernmaterial anregen und steuern. Eine automatisierte Rückmeldung (integrierte Lernkontrolle) informiert die Lernenden darüber, ob ihre Antworten richtig oder falsch sind.

*Kartographische und Visualisierungs-Funktionen* erlauben die graphische Modifikation der Darstellungen am Bildschirm, werden autorenspezifisch eingesetzt und damit selektiv zur Verstärkung der Karten- und Bildaussage verwendet. Zu den Funktionen kann neben der *Kartenmanipulation* und *Redlining* auch die *Explorative Datenanalyse* gezählt werden.

*Kartenmanipulation* beschreibt die gezielte Beeinflussung in die Darstellung und Präsentation von Informationen (z. B. durch Hervorheben oder Ausblenden) durch den Kartennutzer. Zu den wichtigsten *Kartographischen Manipulationsfunktionen* in interaktiven Atlanten zählen die Veränderung der Symbolisierung (z.B. der Farbgebung) und das Ein- und Ausblenden von Ebenen.

Mit *Redlining* wird eine Funktionalität bezeichnet, die es ermöglicht, bestehende Karten mit Zeichnungen, Beschriftungen, Anmerkungen/Hinweisen und Markierungen zu ergänzen, ohne dass dazu die Originalkarte verändert werden muss.

<span id="page-29-0"></span>Die Funktionen der *Explorativen Datenanalyse* erlauben aufgrund reiner Datenvisualisierung in Karten, Diagrammen und Grafiken, räumliche Zusammenhänge zu erkennen. Ein Beispiel ist die Modifikation der Klassifizierung in statistischen Karten.

Die Funktionalität der *GIS-Funktionen* ist darauf ausgerichtet, sowohl graphische wie auch datenmässig vorliegende Informationen (statistische Daten, z.B. in einer Datenbank) zu behandeln. *Räumliche* und *Thematische Abfragefunktionen* und die *Analysefunktionen* sind Funktionsuntergruppen der *GIS-Funktionen*.

*Raumbezogene Abfragen* liefern z.B. die Position des Cursors in Landeskoordinaten sowie Höhe über Meer und werden damit auch als Teil der Räumlichen Navigation angesehen. Eigene Messungen von Distanzen und Flächen können aufgrund der Geocodierung der Karten frei vorgenommen werden.

Die *Thematischen Abfragen* beziehen sich nur auf die Kartenattribute und -elemente. Die Realisierung einer Thematischen Abfrage bedeutet, dass Attribute (Sachdaten) eines identifizierten Objekts abgefragt werden können.

Im Zusammenhang mit GIS bezeichnet *Analyse* das Kernstück der Funktionalität eines Geographischen Informationssystems, mit der neue Informationen erzeugt und Zusammenhänge zwischen räumlichen Phänomenen hergestellt werden können [BOLLMANN & KOCH, 2001]. Als mögliche graphisch-analytische Funktionen in interaktiven Atlanten gelten Zonenbildung, Verschneidung, Aggregierung (Überlagerung oder Überblendung) und Geländeanalyse.

Die einzelnen Funktionen werden mit Hilfe von GUI-Bedienelementen<sup>[7](#page-29-1)</sup> in das Atlas-GUI integriert. Der sinnvolle Einsatz stellt hohe Ansprüche an eine möglichst effektive Benutzerschnittstelle.

#### **2.6 Graphische Benutzerschnittstelle**

Die Mensch-Maschine Schnittstelle oder graphische Benutzerschnittstelle (im folgenden graphische Benutzeroberfläche oder kurz GUI genannt), hat entscheidenden Einfluss auf die Integration von Funktionalität und Interaktivität in einen Atlas. Dieser dritte Hauptbestandteil eines interaktiven Atlas fügt alle Komponenten zusammen und ermöglicht so die Bedienung des Atlas über integrierte GUI-Bedienelemente.

<span id="page-29-1"></span><sup>-</sup>7 siehe Kapitel 3.5, Bedienelemente eines GUI

Da sich der Einfluss des GUIs entscheidend auf die Strukturierung und praktische Umsetzung der Funktionalität in einem interaktiven Atlas auswirkt und somit den Schwerpunkt dieser Arbeit darstellt, ist der graphischen Benutzeroberfläche das folgende Kapitel gewidmet.

### <span id="page-31-0"></span>**3 Graphische Benutzeroberfläche (GUI)**

Graphische Benutzeroberflächen sind für die einfache Bedienbarkeit von Computern essentiell. Heutzutage kann nahezu jeder einen Computer bedienen und navigieren, Programme installieren oder im Internet surfen, was früher nur Experten über Konsolensteuerung vorbehalten war. Die rasante Entwicklung der Computer bis heute als leistungsfähige Großserver, als grundlegendes Arbeitsmittel für fast alle Officebereiche oder multimediales «Freizeitgerät» erforderte – aufgrund der universellen Einsatzbereiche und der Nutzung verschiedenster Gruppen – eine simple und intuitive Bedienung.

In einer graphischen Benutzeroberfläche sind die verschiedenen Bedienelemente einer Applikation strukturiert auf dem Bildschirm angeordnet. Die Befehle werden nicht mittels Tastatureingabe (Kommandosprache) oder Sprechen (natürliche Sprache) ausgelöst, sondern durch Selektieren und Bewegen der Elemente auf der Benutzeroberfläche (direkte Manipulation). Das GUI hat entscheidenden Einfluss auf die Mensch-Maschine-Interaktion und ermöglicht neue Formen der Kommunikation zwischen dem Benutzer und den Funktionen einer Applikation.

In diesem Kapitel wird allgemein auf das GUI eingegangen. Speziell werden zunächst die Softwareergonomie als Basis zur Entwicklung von interaktiven Umgebungen sowie grundlegende Gestaltungsrichtlinien erläutert, bevor detailliert der Aufbau und die Bedienelemente (Basisdialogelemente) eines GUI beschrieben werden.

Die allgemeinen GUI-Erläuterungen sind Voraussetzung für die Anwendung und Umsetzung eines GUIs für einen interaktiven Atlas und werden in Kapitel 5 am Beispiel angewendet.

#### <span id="page-32-0"></span>**3.1 Zentrale Begriffe**

Um sich dem Thema dieser Diplomarbeit «Graphische Benutzeroberflächen interaktiver Atlanten» zu nähern, sollen vor einem Einblick in die allgemeine Verwendung des Ausdrucks GUI zunächst die Begriff *User Interface* und *User Interface Design* geklärt werden.

#### 3.1.1 User Interface und User Interface Design

Der Grundbegriff *User Interface* beschreibt ein System aus Hard- und Software. Das *User Interface* erleichtert dem Benutzer das Arbeiten mit dem Computer und stellt die Schnittstelle im Kommunikationsprozess zwischen Mensch und Maschine dar. Ein Interface, mit dessen Hilfe die Mensch-Maschine-Interaktion ermöglicht wird, ist heute hauptsächlich interaktiv graphisch, war allerdings anfänglich meist textorientiert. Die Kombination von Menü, Bildschirmdesign, Kommandosprache und den Eingabegeräten Tastatur oder Maus erlaubt es, mit dem Computer zu interagieren. In Zukunft werden zu diesen Standardkomponenten auch Sprach- und Stimmerkennung gehören [COOPER, 1995]. Das *User Interface* stellt einen wesentlichen Aspekt des *User Interface Designs* dar.

Mithilfe des *User Interface Designs* werden die komplexen Kommunikationsabläufe gesteuert und strukturiert. Das *User Interface Design* beschreibt die Gestaltung einer Oberfläche, mit der der Nutzer interagieren muss um eine Handlung auszuführen. Handelt es sich bei einem Interface innerhalb der Mensch-Maschine-Kommunikation jedoch um einen Bildschirm, so wird als Unterkategorie von einem *Graphical User Interface*  gesprochen.

#### 3.1.2 Graphical User Interface, Graphical User Interface Design und User Centered Design

Das *Graphical User Interface* ist die graphische Schnittstelle des Computers. Sie wird auch als graphische Benutzerschnittstelle oder als graphische Mensch-Maschine-Schnittstelle bezeichnet. Graphische Bausteine wie Fenster, Piktogramme, Menüs und Tasten (vgl. Kapitel 3.4) dienen als Metaphern wie die Schreibtischumgebung des Benutzers und tragen zu einer ästhetischen Gestaltung der Bildschirmoberfläche bei. Diese graphischen Steuerelemente werden vom Benutzer mit einem Zeige- und Steuerungsinstrument – meist der Computermaus – bedient (direkte Manipulation). Die graphische Benutzeroberfläche ist der einzige Teil der Software, den der Anwender zu sehen bekommt und somit sehr wichtig für eine einfache und effektive Bedienung der Applikation.

Das *Graphical User Interface Design* beschreibt die Gestaltung von Hard- und Softwareelementen, mit denen sich der Benutzer bei der Handhabung des Systems in unmittelbarer

<span id="page-33-0"></span>Interaktion befindet. Die Anforderungen an eine Benutzeroberfläche und ihre Gestaltung sind in der Norm DIN EN ISO 9241-10 geregelt (vgl. Kapitel 3.3.2).

Im Zusammenhang mit dem Begriff GUI-Design wird auch von *User Centered Design* gesprochen.

*User Centered Design* (UCD) ist ein Ansatz zur Gestaltung von interaktiven Systemen, bei dem die Bedürfnisse, Fähigkeiten und Erwartungen von Endanwendern im Mittelpunkt stehen. Nur wenn die Bedürfnisse der Benutzer und der Nutzungskontext bekannt sind und bei der Entwicklung berücksichtigt werden, kann Interaktion intuitiv benutzbar und erfolgreich gestaltet werden. Die Anforderungen an die Benutzerfreundlichkeit und die Gestaltung eines interaktiven Systems werden im Rahmen des UCD durch verschiedene Erhebungsmethoden, wie beispielsweise Tests oder Befragungen mittels Prototyp, ermittelt. Aus der Auswertung der Ergebnisse resultieren die Umsetzungsspezifikationen.

UCD beruht auf Erkenntnissen und Erfahrungen in verschiedenen Bereichen wie Psychologie, Design und Softwareentwicklung mit dem Hauptziel, leicht erlernbare und einfach zu bedienende interaktive Produkte zu gestalten, die dem Anwender eine optimale Interaktion und ein angenehmes Nutzungserlebnis ermöglichen [URL: KATZ-HAAS, 1998]. Mit UCD wird der Anwender nicht gezwungen sich auf die Eigenschaften einer Technologie einzustellen, vielmehr soll sich die Technologie an die Bedürfnisse des Anwenders anpassen [THISSEN, 2000].

#### **3.2 Die historische Entwicklung des GUI**

Die Voraussetzung für die Entwicklung graphischer Benutzeroberflächen war die Erfindung der Computermaus 1964 durch Douglas Engelbart und William English am Stanford Research Institute (SRI) in Kalifornien. Der graphische Zeiger verdrängte nun die bis dahin übliche Einfügemarke, den Textcursor.

Ab 1973 entwickelte man am Palo Alto Research Center (PARC) der Firma Xerox das erste GUI mit dem Namen WIMP<sup>[8](#page-33-1)</sup>. Erste Tests bestritt WIMP auf dem Xerox Alto und wurde später kommerziell im Xerox Star ab 1981 verwendet.

Teams der Firma Apple arbeiteten ab 1979, mit Einflüssen der Erkenntnisse von Xerox PARC, an der Entwicklung einer graphischen Benutzeroberfläche. Das Produkt mit dem Namen «Lisa» erschien 1[9](#page-33-2)83 mit einer Menüleiste und Pull-Down-Menüs<sup>9</sup>, hatte allerdings keinen Markterfolg.

<span id="page-33-1"></span><sup>-</sup>8 Windows, Icons, Menus, Pointers - Fenster, Symbole, Menüs und Zeiger. Der Begriff ist heute eher unüblich. 9

<span id="page-33-2"></span>Pull-Down-Menüs werden von ihrem Titel am oberen Bildschirmrand heruntergeklappt, indem der Mauszeiger in die Titelleiste bewegt und die Maustaste gedrückt wird.

<span id="page-34-0"></span>Den ersten kommerziellen Erfolg hatte 1984 Apple mit der graphischen Benutzeroberfläche des Macintosh. Desktop als Assoziation für den Schreibtisch, Dateien als Papierstreifen und Verzeichnisse als Dateihefte und viele andere Metaphern aus administrativen und technisch-wissenschaftlichen Tätigkeiten wurden für dieses Produkt adaptiert.

GUIs erreichten mit dem Macintosh, dem Atari ST und dem Amiga in den 1980er Jahren eine hohe Verbreitung. GeoWorks war das erste optisch perfekt umgesetzte GUI für IBM-PCs. Mit großem Erfolg entwickelte parallel dazu die Firma Microsoft das Betriebssystem Windows, das heute als Standard bei PCs gilt.

#### **3.3 Anforderungen an die Gestaltung eines GUI, Standards und Normen**

Allgemeine Angaben zu Anforderungen für die praktische Entwicklung und Gestaltung von graphischen Benutzungsoberflächen findet man in der Literatur in zwei verschiedenen Kategorien, *Gestaltungsregeln* und *Standards und Normen*:

#### *- Gestaltungsregeln*

Zum Thema GUI-Design wurden in der Vergangenheit zahlreiche Gestaltungsregeln zusammengestellt und publiziert, z.B. [SHNEIDERMAN, 2005], [SHNEIDERMAN, 2002] [PREIM, 1999] und [COOPER, 1995]. Die Hinweise reichen von Listen nach Art von Kochrezepten (Design Cookbooks) über globale Aussagen auf höchstem Abstraktionsniveau bis hin zu klaren Detailanweisungen in Styleguides. Vorrangige Beachtung finden in dieser Arbeit die Regeln des Schnittstellendesigns nach Shneiderman [SHNEIDERMAN, 2005], [SHNEIDERMAN, 2002] und Preim [PREIM, 1999].

#### - *Standards und Normen*

Die DIN EN ISO 9241 ist ein internationaler Standard, der Richtlinien der Interaktion zwischen Mensch und Computer beschreibt. Die wichtigsten Richtlinien betreffen DIN EN ISO 9241: Ergonomische Anforderungen für die Bürotätigkeiten mit Bildschirmgeräten, Teil 10: Grundsätze der Dialoggestaltung (Juli 1996). Ziel der Richtlinien ist es, gesundheitliche Schäden beim Arbeiten am Bildschirm zu vermeiden und dem Benutzer die Ausführung seiner Aufgaben zu erleichtern.

Nachteilig ist, dass die oben genannten Anforderungen nicht immer an die persönliche Nutzersituation angepasst sind. Die grundlegenden Regeln müssen für jede Umgebung, egal ob interaktiver Atlas oder Computerspiel, interpretiert, verfeinert und ausgebaut werden.

#### <span id="page-35-0"></span>3.3.1 Regeln des Schnittstellendesigns nach Shneiderman und Preim

Da der Erfolg einer interaktiven Applikation von der Bedienungsfreundlichkeit abhängt, muss bei ihrer Entwicklung der Schwerpunkt auf die Gestaltung der graphischen Benutzeroberfläche gelegt werden. In der nachfolgenden Liste sind, angelehnt an die «8 goldenen Regeln des Schnittstellendesigns» nach Shneiderman [SHNEIDERMAN, 2002, S. 99-101] sowie an den «Entwurfsprinzipien» von Preim [PREIM, 1999, S. 55-74], die wichtigsten Richtlinien zusammengestellt:

- *Sammeln von Information über potentielle Benutzer und ihre Aufgaben*  Die potentiellen Benutzer und deren Aufgaben sollten von vornherein bekannt sein, so dass die Oberfläche an die entsprechenden Bedürfnisse angepasst werden kann.
- *Streben nach Konsistenz und Entwicklung eines mentalen Modells*  Die Bedienung des Systems sollte in sich konsistent sein, d.h. der Ablauf von Aktionen sollte gewissen Regeln folgen. Farben, Layouts und Fonts sollten einheitlich und die Terminologie in Menüs und Formularen identisch sein. Konsistenz hilft, ein mentales Modell zu entwickeln, sodass der Nutzer die Grundfunktionalität des Systems besser verstehen, schneller lernen und einfacher anwenden kann.
- *Sprechen in Benutzersprache Ermöglichen der Verwendung von Shortcuts*  Benutzeroberflächen müssen zufrieden stellend an die Bedürfnisse von ungeübten und erfahrenen Benutzern angepasst sein. Bei steigender Nutzungshäufigkeit streben erfahrene Nutzer die Reduzierung der Anzahl der Interaktionen und die Erhöhung des Tempos an. Daher sollte ein effizienter Zugriff auf Funktionen über Tastenkürzel erfolgen können.
- *Strukturieren der Benutzerschnittstelle*  Die Benutzeroberfläche sollte strukturiert sein, d.h. logisch zusammenhängende Funktionen sollten in Blöcken gruppiert werden.
- *Erkennbare Rückkopplung sicherstellen, Systemzustände sichtbar machen, informatives Feedback bieten*

Der Benutzer muss zu jedem Zeitpunkt über den Systemzustand informiert sein. Daher muss das System eine erkennbare Rückkopplung, z.B. durch Veränderung des Cursors in eine Sanduhr, sicherstellen. Außerdem sollten zeitintensive Prozesse in Relation zum gesamten Vorgang angezeigt werden. Nach Vollendung der Handlungssequenzen/Aktionen sollte dem Anwender ein informatives Feedback gegeben werden, damit dieser sich auf die nächste Folge von Aktionen vorbereiten kann.
- *Kombination visueller Interaktionen mit sprachbasierter Interaktion*  Sprachbasierte (textuelle) Anweisungen und bildhafte (visuelle) Interaktionen sollten kombiniert verwendet werden, da graphische Symbole oft effektiver als rein textuelle Ein- und Ausgaben sind.
- *Aktionen abbrechen und rückgängig machen* Das Abbrechen und Rückgängigmachen aller Aktionen sollte ermöglicht werden, damit beim Benutzer keine Bedenken bezüglich Fehlbedienungen auftreten.
- *Fehler erkennen, diagnostizieren und beheben*  Systeme sollten so konzipiert werden, dass Anwender keine gravierenden Fehler machen können. Beispielsweise sollte man Auswahlmenüs Eingabefeldern vorziehen um Eingabefehler zu vermeiden. Sollten trotzdem Fehler auftreten, muss das System diese

erkennen und einfache, konstruktive Anweisungen zur Behebung geben.

- *Überraschungen vermeiden – Kontrollbedürfnis unterstützen*  Die Anwender sollten das Gefühl der Kontrolle bei der Bewältigung ihrer Aufgaben haben. Überraschende Aktionen des Systems, Komplikationen beim Erarbeiten von Informationen und die Unfähigkeit, gewünschte Aktion auszulösen, schaffen Unzufriedenheit.

*- Reduzierung der Belastung auf das Kurzzeitgedächtnis des Nutzers*  Die menschliche Informationsverarbeitung im Kurzzeitgedächtnis<sup>[10](#page-36-0)</sup> ist begrenzt. Das verlangt, dass Anzeigen einfach gehalten, multiple Anzeigeseiten zusammengelegt, und ausreichende Trainingzeiten für Codes, Eselsbrücken und Aktionssequenzen eingeräumt werden müssen.

# 3.3.2 Ergonomische Designprinzipien der DIN EN ISO 9241-10

Die Bildschirmarbeitsverordnung DIN EN ISO 9241 gilt nach EU-Rechtsprechung als Standard zur Bewertung der Forderung nach Benutzerfreundlichkeit. Die Normenreihe beschreibt Anforderungen an die Arbeitsumgebung, Hardware und Software.

Benutzerschnittstellen von interaktiven Systemen, wie Webseiten oder Software, sollten vom Benutzer leicht zu bedienen sein. Die Gebrauchstauglichkeit oder Benutzerfreundlichkeit, im Folgenden auch als Usability bezeichnet, ist gemäss ISO-Norm 9241-11 das «Ausmass, in dem ein Produkt durch bestimmte Benutzer in einem bestimmten Nutzungs-

<span id="page-36-0"></span> $10<sup>10</sup>$ 10 Die Faustregel ist, dass Menschen sich an «sieben plus minus zwei Einheiten» von Informationen erinnern können.

kontext genutzt werden kann, um bestimmte Ziele effektiv, effizient und mit Zufriedenheit zu erreichen» [HERMANN & PEISSNER, 2003, S. 1].

Um Usability zu konkretisieren, wurde in der ISO-Norm 9241-10 (Grundsätze der Dialoggestaltung) sieben ergonomische Designprinzipien formuliert. Die graphische Benutzerschnittstelle sollte danach die in Tabelle 3.1 aufgeführten Merkmale aufweisen:

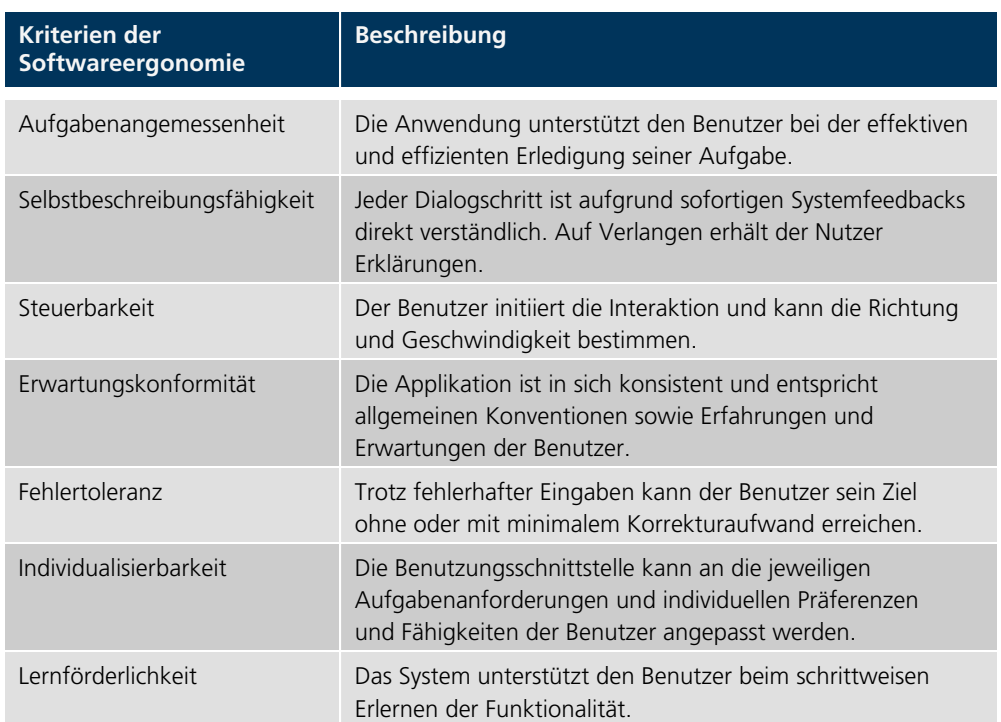

Tab. 3.1: Ergonomische Designprinzipien der ISO 9241-10 [HERMANN & PEISSNER, 2003]

# **3.4 Aufbau eines GUI**

Graphische Benutzeroberflächen werden mit Hilfe eines Computerbildschirms dargestellt und üblicherweise mit der Maus bedient. Eine graphische Benutzeroberfläche besteht aus Einzelelementen, die zunächst strukturiert in einem Hauptfenster angeordnet sind. Das Hauptfenster ist die Softwarekomponente, die dem Computerbenutzer die Interaktion mit der Maschine über graphische Elemente – auch als Panels oder Widgets bezeichnet – erlaubt. Fenster sind in ihrer Grösse und Position veränderbar, können ausgeblendet oder auf die gesamte Bildschirmfläche vergrößert werden. Ein Fenster besteht immer aus mehreren, sinnvoll miteinander kombinierten Bausteinen, beispielsweise Fensterbegrenzung, Titelbalken und Arbeitsbereich. Das Menü ist ein wichtiges Feature im Fenstersystem. Diverse Steuerelemente – im folgenden Bedienelemente oder Basisdialogelemente genannt – sind im Menü und weiteren Unterfenstern organisiert. Durch deren Manipulation (Anwählen, Ändern,…) mit der Maus werden Funktionen ausgelöst, Eigenschaften

festgelegt oder Einstellungen vorgenommen. Zu den Bedienelementen zählen *Eingabeelemente*, *Ausgabeelemente*, *Auswahlelemente*, *Aktionselemente* sowie *Komplexe Bedienelemente*. Zu jedem dieser fünf Elemente lassen sich wiederum weitere Bedienelemente zuordnen, die im nachfolgenden Kapitel beschrieben werden.

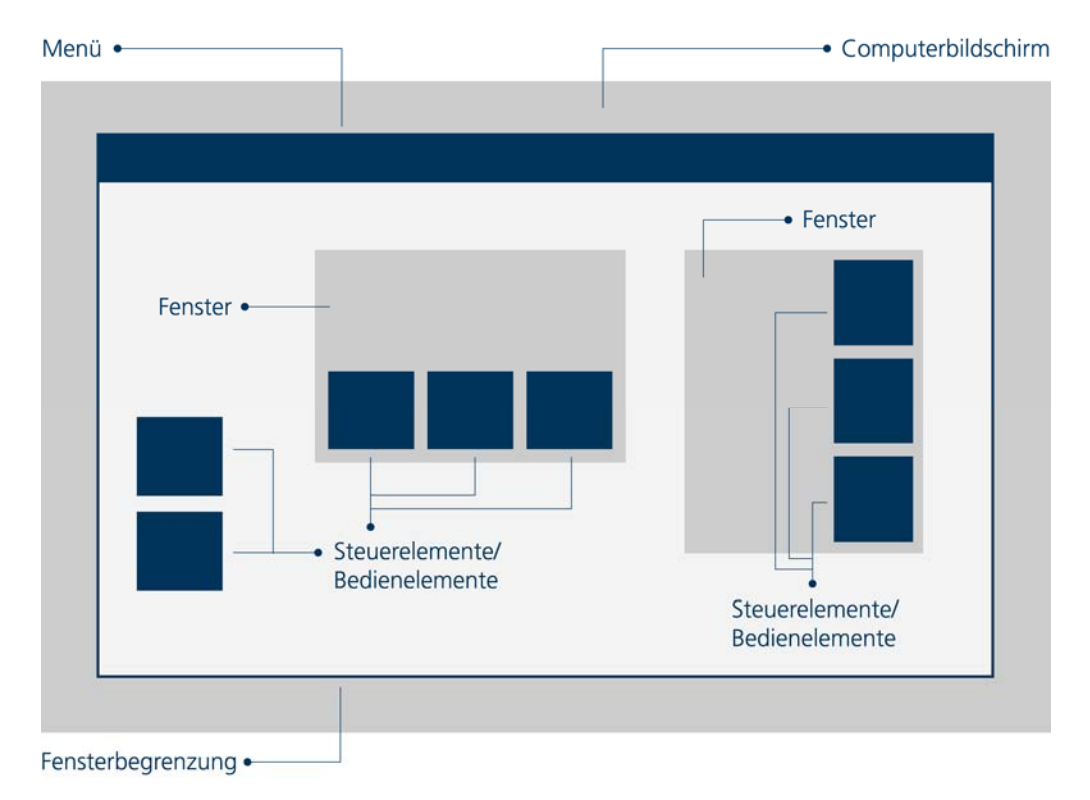

Abb. 3.1: Schematischer Aufbau eines GUI

Alle Bestandteile, aus denen sich ein GUI zusammensetzt, sollten in einem Gestaltungsraster angeordnet sein. Das Gestaltungsraster hilft, diese Bestandteile in geordnete, strukturierte Einheiten zu gliedern, sodass der Nutzer die Funktionalität leichter und schneller erkennen, interpretieren und verwenden kann [BÜRGEL & NEUMANN, 2001]. Die Strukturierung der Funktionalität als Grundlage sowie die daraus resultierende Anordnung der Elemente wird in Kapitel 5 am Beispiel erläutert.

# **3.5 Bedienelemente eines GUI**

Die Bedienelemente eines GUIs sind die Grundbausteine des graphisch-interaktiven Dialogs zwischen Software und Mensch. Bedienelemente sind in einem Programm mit Funktionen verknüpft, die ausgeführt werden, sobald ein Bedienelement etwa durch Mausklick aktiviert wird. Häufig unterscheiden sich die Elemente zum Auslösen einer spezifischen Funktion nur in ihrem Aussehen, in der Funktionalität sind sie identisch.

Regeln und Empfehlungen sind in Styleguides definiert und beschreiben, welche Dialogelemente zu welchem situationsabhängigen Anwendungszweck eingesetzt werden. Im Anhang A befindet sich ein graphischer Entscheidungsbaum «Auswahl zur Ermittlung des richtigen GUI-Bedienelementes für einen speziellen Anwendungsfall», der beispielhaft aufzeigt, wann ein bestimmtes Bedienelement verwendet werden sollte [URL: MMI HYPERBASE, 1998].

## 3.5.1 Eingabeelemente

*Eingabeelemente* nehmen vom Benutzer Informationen entgegen. In einigen Fällen werden dem Benutzer Voreinstellungen angeboten, die er verändern kann. Zu den Eingabeelementen zählen *Eingabefeld*, *Schieberegler*, *Bildlaufleiste*, *Register*, *Ziehleiste* und *Drehfeld*:

## - *Eingabefeld (Entry Field)*

Eingabefelder sind ein- oder mehrzeilige Bereiche, in die der Benutzer Daten eingeben kann (textuelle oder numerische Eingabe), z.B. Eingabe eines Ortsnamens um diesen in einer Karte zu suchen.

## - *Schieberegler (Slider)*

Schieberegler dienen der Auswahl von Werten oder Zeitabschnitten. Eine Kombination von mehreren Schiebereglern ist möglich. Zum Beispiel zwei Zeitregler, um Zeitperioden festzulegen.

# - *Bildlaufleiste (Scrollbar)*

Die Bildlaufleiste ist ein Regler zum Blättern und Verschieben (Scrollen) von Listen, Seiten, Kartenausschnitten etc.

# - *Register (Tab)*

Registerkarten sind mehrseitige Dialogfenster oder mehrere Dokumente pro Fenster. Registerkarten sind entweder fix in einem Panel eingebettet oder können einzeln abgerissen und wieder angedockt werden. Gewissermaßen können verschiedene Atlas-Modi (Karten/Bibliothek/Werkstatt) in Registern eingebunden sein.

# - *Ziehleiste (Drawer)*

In Ziehleisten sind Elemente gruppiert, die bei Bedarf durch Aus- und Einklappen angezeigt werden können. In einem Atlas-GUI bietet es sich an, die verschiedenen Panels wie Info, Analyse, Ebenenkontrolle in Ziehleisten zu integrieren.

# - *Drehfeld (Spin-Button)*

Ein Drehfeld ist ein Button, der einen numerischen Zähler um einen bestimmten Wert erhöht (Zählbutton), z.B. zum Verändern der Klassenanzahl bei quantitativen Darstellungen.

# 3.5.2 Ausgabeelemente

*Ausgabeelemente* präsentieren dem Benutzer Informationen. Der Inhalt kann vom Benutzer nicht verändert werden. *Ausgabefeld*, *Piktogramm* und *Statuszeile* sind typische Ausgabeelemente:

- *Ausgabefeld (Display Field)*

Ausgabefelder sind ein- oder mehrzeilige Bereiche, in denen dem Benutzer Daten ausgegeben werden (textuelle oder numerische Ausgabe). Beispielsweise werden Ausgabefelder zur Anzeige räumlicher und thematischer Attribute wie Stadtname und Einwohnerzahl verwendet.

# - *Piktogramm (Icon)*

Ein Piktogramm ist ein Bildnis bzw. eine bildliche Darstellung oder ein typisches Symbol, das bei Anwahl eine Aktion auslöst, z.B. ein Lupensymbol zum Zoomen.

*- Statuszeile (Statusbar)* 

Die Statuszeile (auch Statusleiste) ist ein passives graphisches Element, das sich meist am unteren Rand des [Bildschirms](http://de.wikipedia.org/wiki/Bildschirm) befindet und Informationen über den Zustand ([Status\)](http://de.wikipedia.org/wiki/Status) der Applikation anzeigt.

## 3.5.3 Auswahlelemente

*Auswahlelemente* sind Bedienelemente, mit denen der Benutzer eine bestimmte Wahl treffen kann. Entsprechend den unterschiedlichen Anforderungen bei der Auswahl (ein oder mehrere Elemente auswählen, Anzahl der Alternativen usw.) werden verschiedene Bedienelemente eingesetzt. Zu diesen zählen *Auswahlliste*, *Drop-Down-Auswahlliste*, *Kombinationsbox* und *Drop-Down-Kombinationsbox* sowie *Kontrollfeld* und *Radioschalter*:

- *Auswahlliste (List-Box)*

In einer Auswahlliste sind Optionen beispielsweise in Form von Wörtern, Symbolen etc. zur Selektion verankert. Aus einer Einfachauswahlliste kann der Benutzer im Gegensatz zur Mehrfachauswahlliste nur genau einen Eintrag auswählen. Die Einfachauswahlliste ist permanent sichtbar. Eine Mehrfachauswahliste wird verwendet, um eine größere oder variable Anzahl von Auswahlelementen anzubieten (z. B. mehrere verschiedene Kartenebenen).

## - *Drop-Down-Auswahlliste (Drop-Down-List)*

Eine Drop-Down-Auswahlliste ist eine temporär sichtbare Auswahlliste. Der Benutzer fordert bei Bedarf die Auswahlliste an, da die Anzahl der Wahlmöglichkeiten oft so gross ist, dass sie im Arbeitsbereich nicht übersichtlich abgebildet werden können. Alle verfügbaren Kartenthemen lassen sich gut in eine Drop-Down-Auswahlliste integrieren.

## - *Kombinationsbox (Combination-Box)*

Kombinationsboxen sind statisch und verbinden die Eigenschaften eines Eingabefelds mit einer Einfachauswahlliste. Sie erlauben dem erfahrenen Benutzer Werte direkt einzugeben, während der unerfahrene Benutzer den gewünschten Wert aus der zugehörigen Liste auswählen kann, z.B. Suche nach Objekten.

## - *Drop-Down-Kombinationsbox (Drop-Down-Combination-Box)*

Die Drop-Down-Kombinationsbox entspricht der Kombination eines Eingabefelds mit einer temporär einblendbaren Auswahlliste.

- *Kontrollfeld (Check-Box)*

Das Kontrollfeld bietet die Möglichkeit Optionen an- bzw. auszuschalten. Das Kontrollfeld kann allein oder in einer Gruppe stehen und ist mit einem Label versehen. Kartenebenen lassen sich mit einem Kontrollfeld ein- und ausblenden.

# - *Radioschalter (Radio-Button)*

Der Radioschalter ist eine Unterart des Kontrollfeldes. Radio-Buttons sind immer zu Gruppen zusammengefasst, und nur eine Möglichkeit kann dabei aus einer Liste ausgewählt werden. Wenn ein Radio-Button gedrückt ist, werden alle anderen Buttons deaktiviert.

## 3.5.4 Aktionselemente

*Aktionselemente* lösen direkt Aktionen aus. *Aktionselemente* sind *Aktionsknopf* und *Funktionstaste*:

*- Aktionsknopf (Toggle-Button/Push-Button)* 

Aktionsknöpfe (auch als Drucktasten bezeichnet) sind sensitive Bereiche, die der Benutzer mit der Maus oder der Tastatur aktivieren kann. Dadurch wird die Aktion, auf die die Tastenbeschriftung hinweist, direkt ausgelöst. Es liegen Variablen mit zwei Zuständen vor (on/off, ja/nein, 0/1).

# - *Funktionstaste (Function-Key)*

Funktionstasten (auch als Shortcuts bezeichnet) befinden sie sich nicht auf dem Bildschirm, sondern auf der Tastatur und dienen nicht dem Eingeben von Text oder Zahlen, sondern lösen wie Aktionsknöpfe eine Aktion aus. Die Belegung der Funktionstasten ist größtenteils standardisiert (z.B. "Strg + S" für speichern). Funktionstasten sind eine Ergänzung zu bereits anderen, im GUI existierenden Bedienelementen mit gleicher Funktionalität.

# 3.5.5 Komplexe Bedienelemente

Aus einfachen Bedienelementen sind komplexere Elemente aufgebaut. Diese bieten eine umfangreichere Funktionalität und dienen der einfacheren Bedienbarkeit von Anwendungen. Ein Beispiel für ein solches Bedienelement ist der *Standortunabhängige Schieberegler*:

# - *Standortunabhängiger Schieberegler (Moveable-Slider)*

Standortunabhängige Schieberegler werden wie normale Schieberegler auch, zur Auswahl von Werten oder Zeitabschnitten verwendet. Der Unterschied besteht darin, dass der Standortunabhängige Schieberegler innerhalb eines festen Wirkungsbereichsfrei positioniert werden kann. Ein Beispiel ist das auf der Referenzkarte positionierte verschiebbare Rechteck zur Räumlichen Navigation.

Die oben aufgeführten GUI-Bedienelemente entsprechen auch denen interaktiver Atlanten und bilden die Grundlage für die Untersuchung im nachfolgenden Kapitel, die zeigen soll, welche Bedienelemente für eine Funktionsumsetzung in interaktiven Atlanten gebraucht werden. Detaillierte Erläuterungen zum Einsatz der Bedienelemente in interaktiven Atlanten und ergänzende Abbildungen sind zudem im Kriterienkatalog enthalten.

# **4 Untersuchung Analyse der Atlanten**

Ein Teilziel der Diplomarbeit ist die Erstellung eines Kriterienkataloges, der Möglichkeiten aufzeigt, die die Entwicklung einer strukturierten graphischen Benutzeroberfläche vereinfachen. Die Empfehlungen beziehen sich darauf, welche Kriterien bei der Umsetzung einer bestimmten Atlas-Funktion erfüllt werden sollen und welche GUI-Bedienelemente für die Erstellung einer Funktion benötigt werden.

Um Umsetzungsmöglichkeiten nicht willkürlich zu bestimmen, wurden zwölf bekannte interaktive Atlanten hinsichtlich der verwendeten Bedienelemente analysiert und die Ergebnisse in einer Matrix dokumentiert. Die Matrix verdeutlicht quantitativ, welche Funktionen mit bestimmten Bedienelementen umgesetzt werden.

Nach der Vorstellung der analysierten Atlanten wird in diesem Kapitel der Aufbau sowie die Auswertung der Analysematrix – als Voraussetzung für die Erstellung des Kriterienkataloges – geschildert.

Die gesamte Analysematrix ist auf der beiliegenden CD im gleichnamigen Ordner gespeichert.

# **4.1 Analysierte Atlanten**

Es wurden zwölf bestehende interaktive Atlanten ausgewählt, um eine möglichst objektive Analyse durchzuführen. Zur Untersuchung wurden aktuelle und verbreitete interaktive Atlanten vielfältigster Art wie Weltatlanten, Nationalatlanten, Schulatlanten und statistische Atlanten ausgewählt, um einen hohen repräsentativen Querschnitt zu erreichen. Alle Atlanten sprechen diverse Nutzergruppen an und haben verschiedene Umfänge, Qualitäten sowie Datengrundlagen. Daraus ergibt sich eine unterschiedliche Anzahl der Funktio-

nen bzw. unterschiedliche Schwerpunkte (Konzentrationen) bei der Verwendung der Funktionen (z.B. viele Navigationsfunktionen bei Weltatlanten oder Visualisierungs-Funktionen bei statistischen Atlanten). Die zwölf Atlanten umfassen sechs Atlanten auf CD-ROM und sechs Web-Atlanten. Diese Auswahl ist im Rahmen der Untersuchung bewusst gewählt und später auch ausgewertet worden, um die Differenzierung von interaktiven CD- und webbasierten Atlanten zu zeigen. Wie schon im Kapitel 2.2 ausführlich beschrieben, erreichen Web-Atlanten durch die Verbreitung des Internets und meist kostenloser Nutzung eine höhere Anwenderzahl. Jedoch ist, aufgrund der noch relativ geringen durchschnittlichen Übertragungsgeschwindigkeit, der Umfang und damit die Funktionalität im Gegensatz zu CD-Atlanten eingeschränkt.

Die Analyse der Atlanten ergab außerdem, dass die bereits vielfältigen Funktionen durch die detaillierte Untersuchung mit weiteren ergänzt werden mussten. Diese Gesamtbetrachtung verfeinerte die Einteilung nach Funktionsgruppen, Funktionsuntergruppen und Funktionen, die in Kapitel 2.5 in Tabelle 2.1 dokumentiert sind.

#### 4.1.1 CD-Atlanten

Bei den zur Analyse hinzugezogenen CD-Atlanten handelt es sich um komplexe Atlanten verschiedener Länder, wobei es die meisten auch in Form des Papieratlas gibt. Als Nationalatlanten wurden der «Atlas der Schweiz 2.0» und der «Nationalatlas Bundesrepublik Deutschland» ausgewählt. Der «Atlas der Schweiz 2.0» setzt auf qualitativ hochwertige Karten sowie Panoramen und Blockbilder und ist mit einer hohen Anzahl an Funktionen ausgestattet. Der «Nationalatlas Bundesrepublik Deutschland» zeichnet sich durch Räumliche- und Thematische Analysefunktionen sowie durch die Explorative Datenanalyse aus. Der «Atlas of Oregon» mit einer hohen Themenvielfalt sowie verschiedene Navigationsfunktionen, kann ebenfalls in die Gruppe der National- und Regionalatlanten eingeordnet werden. Die Gruppe der Weltatlanten werden durch den «Microsoft® Encarta Weltatlas» und den «Wereld@tlas» vertreten. Besonders zu erwähnen sind die vielfältigen Navigationsfunktionen beim «Microsoft® Encarta Weltatlas». Der «Wereld@tlas» hat eine sehr ansprechende Redlining-Funktion, mit der dem Kartenbild eigene Kartenelemente und Beschriftungen hinzugefügt werden können. Der «Digitale Atlas Cornelsen» aus der Kategorie Schulatlas profiliert sich durch komplexe didaktische Funktionen, wie ergänzendes Text-, Film- und Bildermaterial.

Die folgende Tabelle 4.1 fasst die wichtigsten Eigenschaften der Atlanten zusammen und gibt zudem Auskunft über Herausgeber und Publikationsjahr. Die Abbildungen 4.1 bis 4.6 geben einen visuellen Eindruck der Atlanten und zeigen die CD-Cover.

| <b>Atlas</b>                                                      | <b>Herausgeber und</b><br>Publikationsjahr               | <b>Beschreibung</b>                                                                                                    |
|-------------------------------------------------------------------|----------------------------------------------------------|----------------------------------------------------------------------------------------------------|
| Atlas der<br>Schweiz 2.0<br>[ADS 2.0]                             | Bundesamt für<br>Landestopografie<br><b>Wabern, 2004</b> | Nationalatlas der Schweiz,<br>2D-Teil mit über 1000 Kartenthemen und 3D-Teil<br>mit Panoramen und Blockbildern                                                                             |
| <b>Nationalatlas</b><br>Bundesrepublik<br>Deutschland<br>[NA BRD] | Institut für Länder-<br>kunde Leipzig, 2000              | Nationalatlas der Bundesrepublik Deutschland<br>in 12 Bänden, Band 1 «Gesellschaft und Staat»,<br>Explorative Datenanalyse sowie Räumliche und<br>Thematische Analysefunktionen (Abfragen) |
| Microsoft <sup>®</sup><br>Encarta Weltatlas<br>[ENCARTA]          | Microsoft <sup>®</sup> Corpora-<br>tion, 2006            | Weltatlas.<br>Teil der Microsoft® Encarta Enzyklopädie,<br>Speicherung der Themenfavoriten, eigene Karten                                                                                  |
| Atlas of Oregon<br>[ATLAS OF OREGON]                              | University of Oregon<br>Press, 2002                      | Atlas von Oregon,<br>«The comprehensive resource on Oregon»,<br>große Themenvielfalt und viele Zusatzinformationen                                                                         |
| Wereld@tlas<br>[BOSATLAS]                                         | Wolters-Noordhoff<br>Atlas Prod., 1999                   | Weltatlas, Ergänzung zum gedruckten «Bosatlas»<br>mit guten Redlining-Funktionen                                                                                                    |
| Digitaler Atlas<br>Cornelsen<br>[DIGIT. ATLAS]                    | Cornelsen Verlag,<br>2005                                | Unterrichtssoftware für Geographie, Geschichte und<br>Politik mit Zusatzmodul Bibliothek und Werkstatt                                                                                     |

Tab. 4.1: Interaktive Atlanten auf CD-ROM

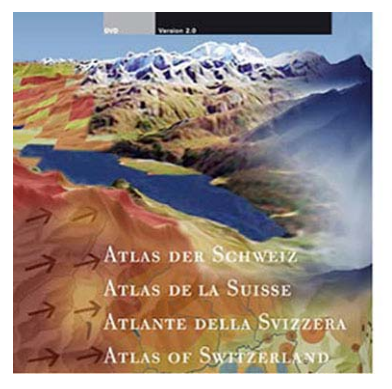

Abb. 4.1: Atlas der Schweiz 2.0 [ADS 2.0]

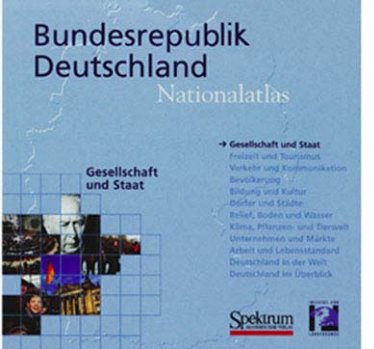

Abb. 4.2: Nationalatlas Bundes republik Deutschland [NA BRD]

WOLTERS-NOORDHOFF

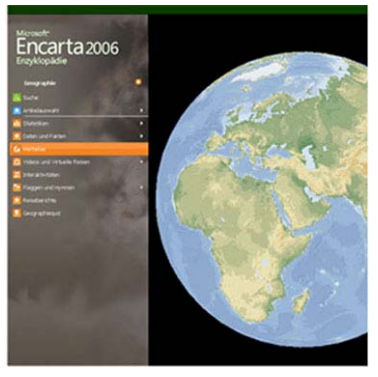

Abb. 4.3: Microsoft® Encarta Weltatlas [ENCARTA]

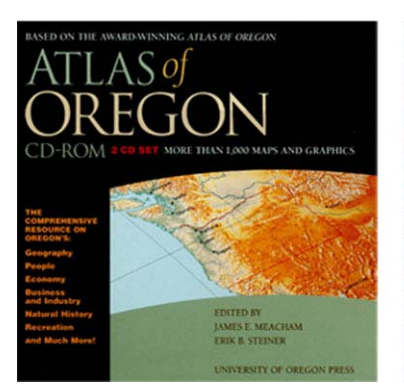

Abb. 4.4: Atlas of Oregon [ATLAS OF OREGON]

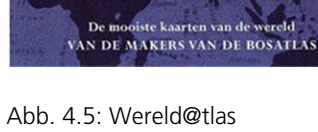

[BOSATLAS]

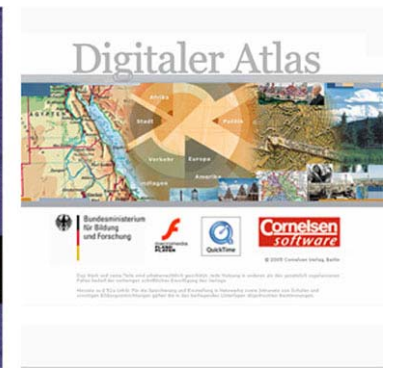

Abb. 4.6: Digitaler Atlas Cornelsen [DIGIT. ATLAS]

#### 4.1.2 Web-Atlanten

Schwierig gestaltete sich das Finden von sechs äquivalenten Web-Atlanten, die ebenso wie CD-Atlanten, die Kategorien Weltatlas, Nationalatlas, Schulatlas und Statistischer Atlas abdecken. Als Sonderform ist der «Schweizer Weltatlas + interaktiv» zu nennen, der zugleich als interaktiver Schulatlas wie auch Weltatlas konzipiert ist. Besonders beeindruckend ist beim «Schweizer Weltatlas + interaktiv» die Möglichkeit des Kartenvergleichs. Der «National Atlas of the United States» besitzt eine große Themenvielfalt und zudem können viele Kartenebenen der Basiskarte zugeschaltet werden. Der «Tirolatlas» hat neben zahlreichen Kartenthemen ein Modul Tirol4Kids mit Spielen und Quizzes für Kinder. «The Canadian Atlas Online» ist aus mehreren Modulen aufgebaut; z.B. enthält das Modul Explore by Themes viele Informationen in Form von Graphiken, Bildern etc., ähnlich einem gedruckten Atlas. Der «Atlas zur Regionalstatistik» besitzt zahlreiche Funktionen der Explorativen Datenanalyse. Der Statistische Atlas «Geoclip Discover France» ist durch seine unkonventionellen Navigations- und Visualisierungs-Funktionen sehr innovativ und zeigt viele neue Möglichkeiten der Funktionsumsetzung.

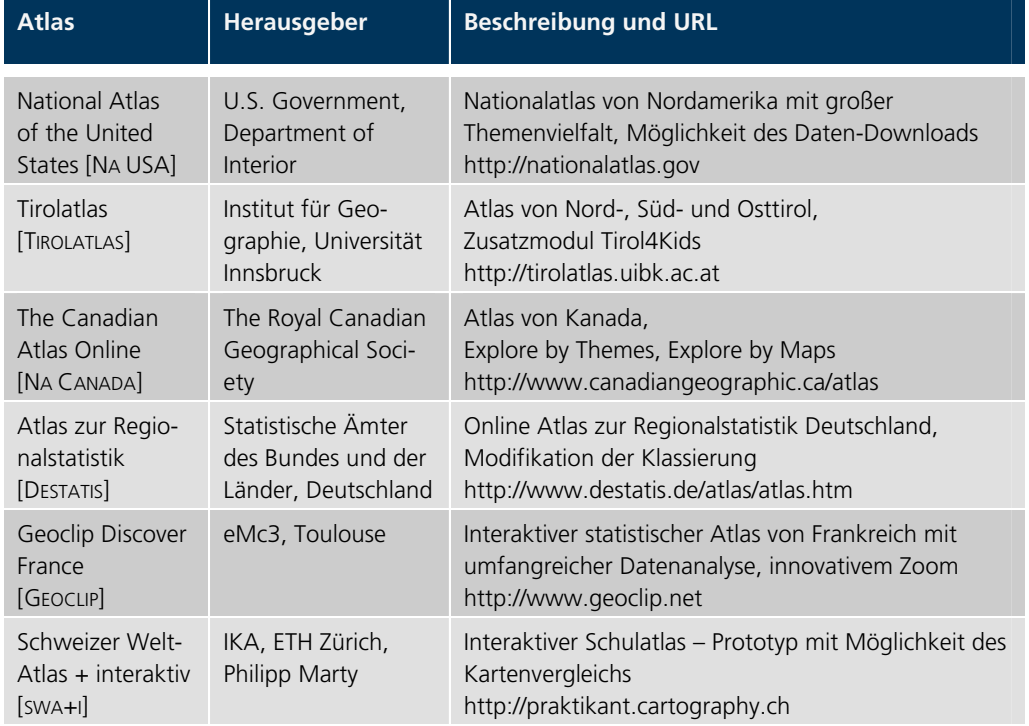

Tab. 4.2: Interaktive Web-Atlanten

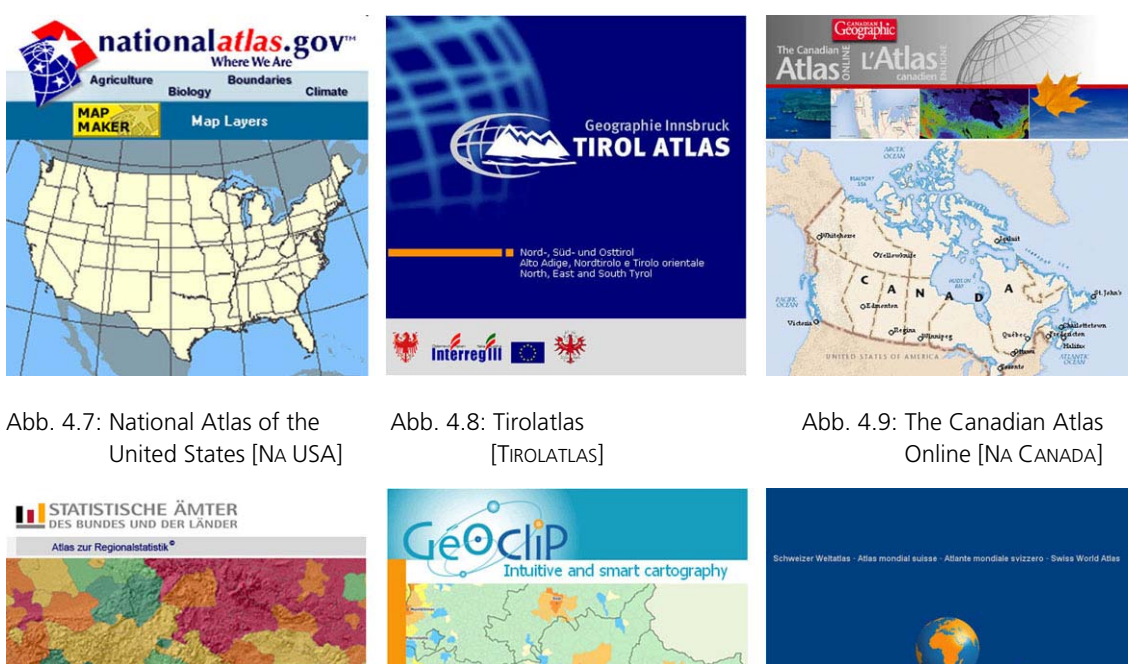

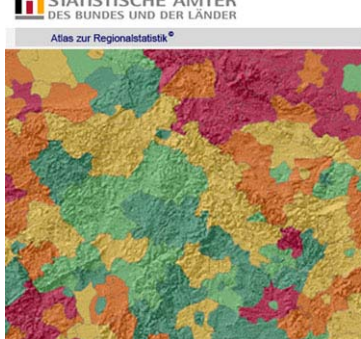

Abb. 4.10: Atlas zur Regionalstatistik [DESTATIS]

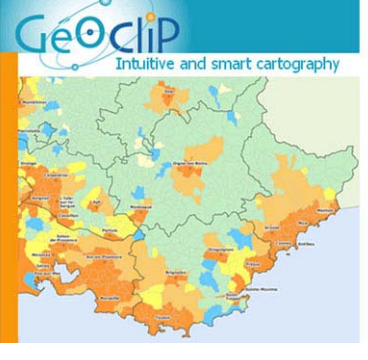

Abb. 4.11: Geoclip Discover France [GEOCLIP]

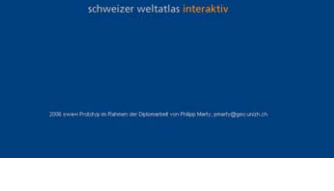

 $wa+$ 

Abb. 4.12: Schweizer Weltatlas + interaktiv [SWA+I]

# **4.2 Ablauf der Analyse**

Nach Erstellung einer provisorischen Tabelle mit Funktionen interaktiver Atlanten unter Einbeziehung verschiedener Literaturquellen<sup>[11](#page-47-0)</sup>, wurden die zwölf CD- und Web-Atlanten einem Funktionalitäts-Check unterzogen.

Die Spalten im Tabellenkopf enthielten in horizontaler Richtung die Bezeichnung der Funktionen und auf vertikaler Ebene die der Bedienelemente. Für jeden Atlas wurde eine so genannte Tabellenvorlage ausgedruckt. Die einzelnen Atlanten wurden separat auf die in der Vorlage aufgelisteten Funktionen durchsucht. Konnte eine Funktion gefunden werden, wurde beim verwendeten Bedienelement ein «x» zur Kennzeichnung gesetzt. Traten neue Funktionen und Bedienelemente während der Analyse auf, die noch nicht in der Tabelle vorhanden waren, ergänzte man diese. Nachdem die Prüfung der Atlanten abgeschlossen war, konnten die manuellen Einträge in die Matrix digital übernommen und später ausgewertet werden.

-

<span id="page-47-0"></span>vgl. Kapitel 2.5.2

# **4.3 Aufbau der Analysematrix**

Die Dokumentation der Analyse erfolgte mit Hilfe von Microsoft Excel. Die Excel-Datei besteht aus fünf Worksheets<sup>[12](#page-48-0)</sup>:

- *Intro* mit Inhaltsverzeichnis und kurzer Erläuterung zu den Matrizen
- *CD-Atlanten* mit jeweils einer Matrix pro Atlas und einer zusammenfassenden Matrix aller CD-Atlanten
- *Web-Atlanten* mit jeweils einer Matrix pro Atlas und einer zusammenfassenden Matrix aller Web-Atlanten
- *Summary* mit der Matrix aller CD-Atlanten, mit der Matrix aller Web-Atlanten und der zusammenfassenden Matrix aller zwölf Atlanten
- *Graphiken* als visuelle quantitative Auswertung auf Basis der zusammengefassten Matrix aller Atlanten

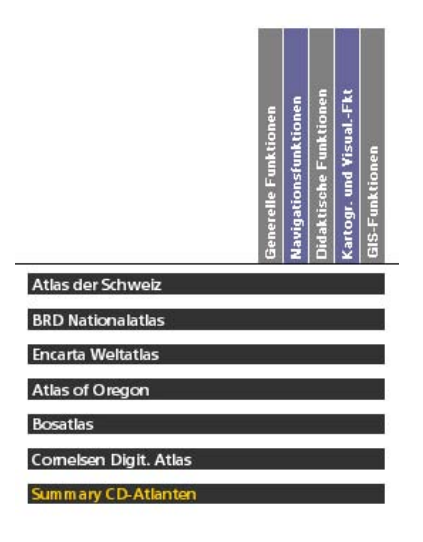

 Abb. 4.13: Analysematrix Ebene 1 – CD-Atlanten

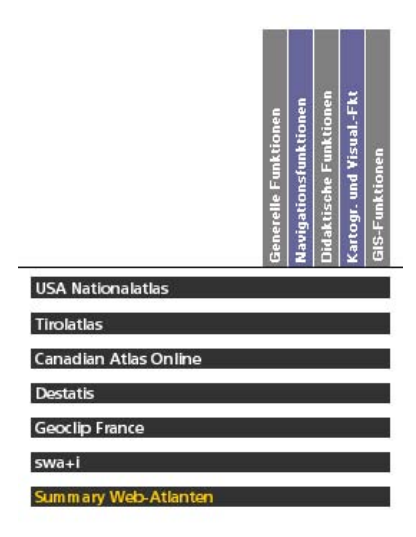

Abb. 4.14: Analysematrix Ebene 1 – Web-Atlanten

Auf Ebene eins sind, sowohl im Worksheet CD-Atlanten als auch im Worksheet Web-Atlanten, in x-Richtung die Funktionsgruppen und in y-Richtung die analysierten Atlanten erfasst. Horizontal sind auf Ebene zwei die Funktionsuntergruppen mit den jeweiligen Funktionen aufgelistet sowie in vertikaler Richtung die Steuerelemente (Eingabeelemente, Ausgabeelemente, Aktionselemente etc.) und die detaillierten GUI-Bedienelemente. Die Excelfunktion «Gruppieren» (Ebene eins und zwei) wurde zugunsten des übersichtlichen Arbeitens eingesetzt. Beispielsweise ist ein Aufklappen nur eines Atlas oder nur einer Funktionsgruppe möglich.

<span id="page-48-0"></span> $12$ Arbeitsblätter

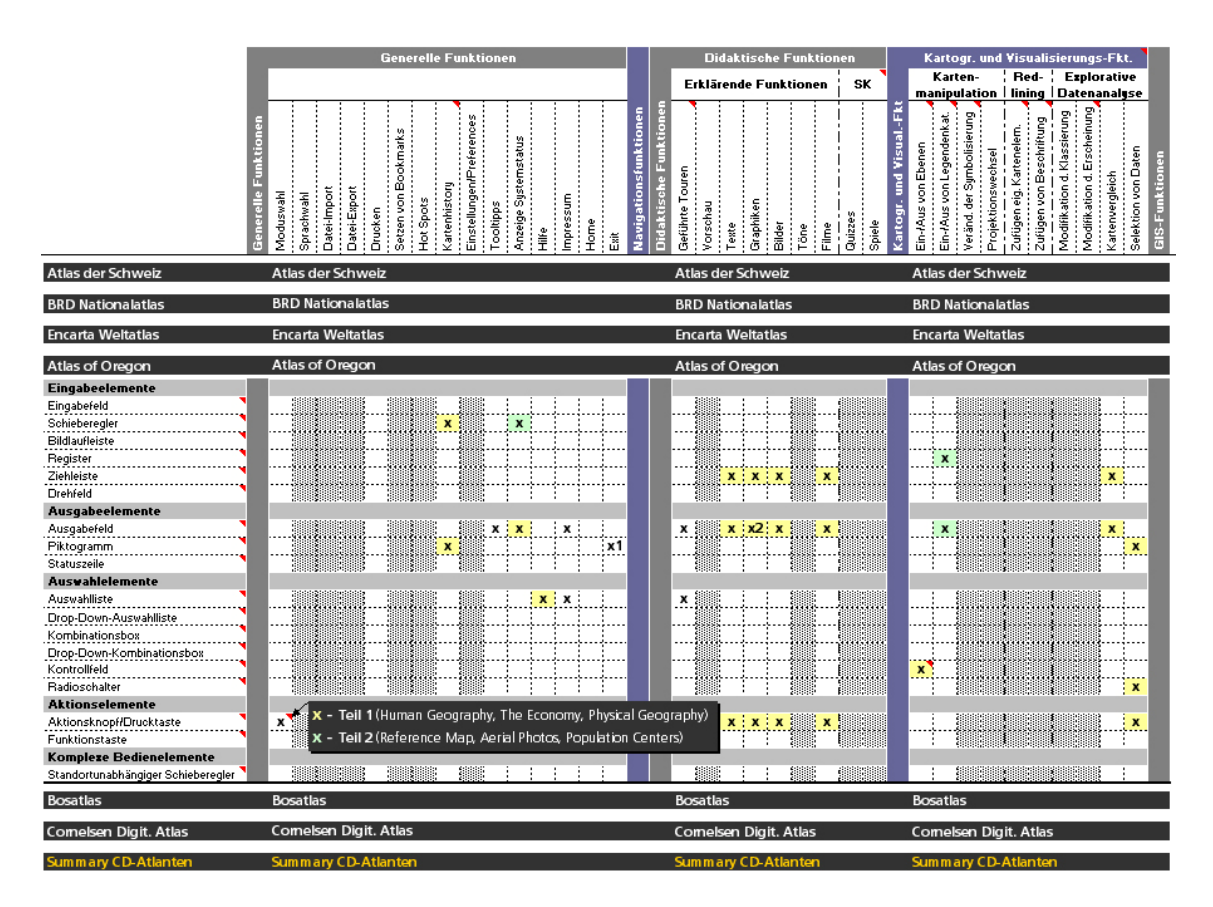

Abb. 4.15: Analysematrix Ebene 2 – Funktionen und Bedienelemente

Während der Untersuchung der Atlanten, wurde protokolliert mit welchen spezifischen Bedienelementen die Funktionen umgesetzt wurden. Dementsprechend wurde, wie bereits beschrieben, bei der Funktion-Bedienelement-Relation ein «x» gesetzt. Die Bezeichnungen «x1»…bis…«x5» zeigen die unterschiedlichen Umsetzungen einer bestimmten Funktion mit mehreren Bedienelementen. Die Farbwahl symbolisiert verschiedene Atlas-Modi. Die Erläuterung zur Farbwahl (Legende) erfolgt jeweils im entsprechenden Bedienelement der Moduswahl als Kommentar. Grau hinterlegte Felder indizieren ein Fehlen der in der Matrix aufgeführten Funktionen für diesen spezifischen Atlas.

Die Auswertung der CD- bzw. Webatlanten erfolgte numerisch. Alle vorkommenden «x» (auch die Varianten «x1» bis «x5») wurden in der zusammenfassenden Matrix beider Medien kumuliert und als Gesamtzahl dargestellt. Somit kann die Häufigkeit der verwendeten Bedienelemente für jede Funktionen abgelesen werden. Zum Beispiel wurde die Generelle Funktion Kartenhistory bei den CD-Atlanten sechs Mal mit dem GUI-Bedienelement Piktogramm umgesetzt (vgl. Abbildung 4.16). Auf oberer Ebene der Steuerelemente und auf Ebene der Funktionsgruppen erfolgte ebenso eine numerische Subsummierung.

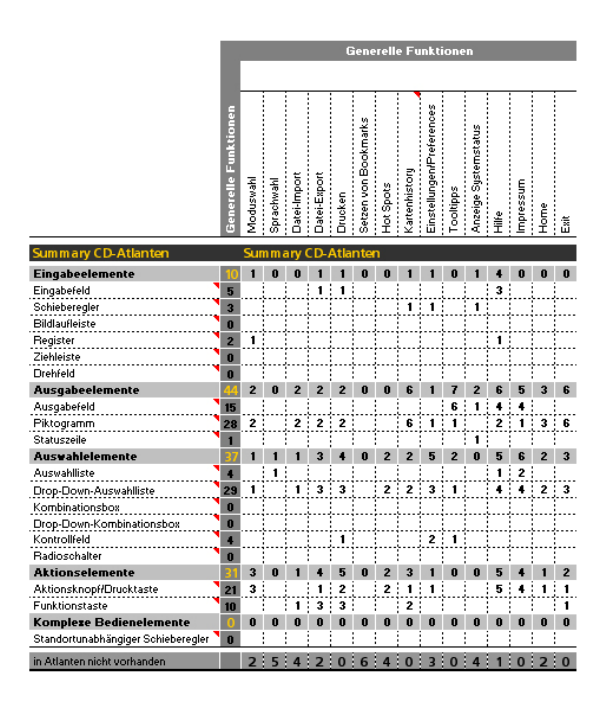

Abb. 4.16: Analysematrix – numerische Auswertung

In der Analysematrix werden CD- und Web-Atlanten zuerst getrennt voneinander aufgeführt, damit beide auch einzeln und später erst zusammengefasst auswertbar sind.

Das Worksheet Summary beinhaltet noch mal die jeweilige numerische Auswertung für CD- und Web-Atlanten. Aus diesen beiden Matrizen entstand nach Zusammenführung beider Einzelauswertungen die Gesamtauswertung. Der Aufbau gleicht prinzipiell dem der CD- und Web-Worksheets, wurde aber um eine zusätzliche dritte Ebene in y-Richtung ergänzt. Auf Ebene eins sieht man in y-Richtung die beiden Einzelauswertungen und die Gesamtauswertung. Ebene zwei, die Zusatzebene, zeigt die Übersicht auf Basis der einzelnen Steuerelemente auf oberer Ebene. Die Ebene drei zeigt wieder die Verwendungshäufigkeiten aller GUI-Bedienelemente. Die x-Richtung ist analog der x-Richtung der anderen zuvor beschriebenen Matrizen. Zusätzlich ist die Spalte «Total» in diesem Arbeitsblatt eingefügt, die die Gesamtzahl der einzelnen GUI-Bedienelemente in allen Funktionen der Atlanten umfasst.

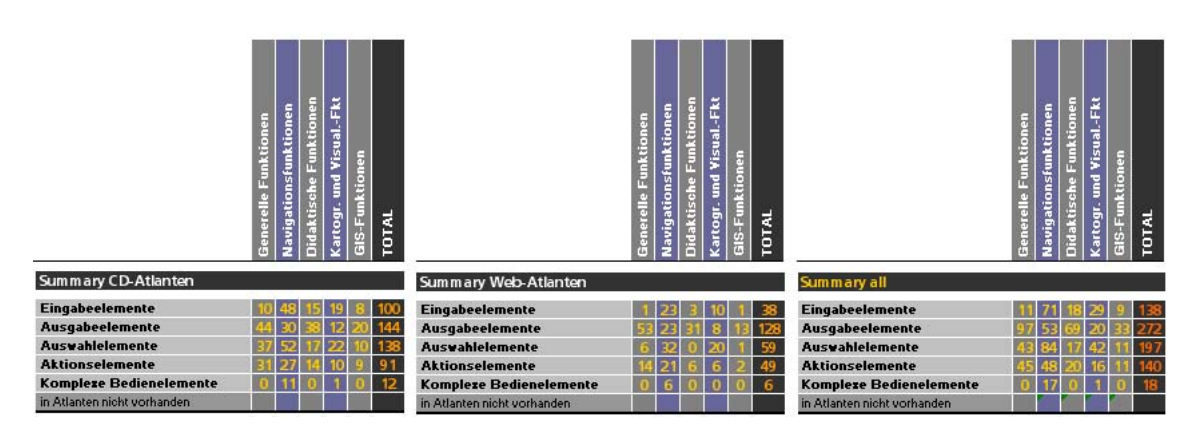

Abb. 4.17: Analysematrix – Zusammenfassung

Das Worksheet Graphiken gleicht dem Aufbau der Summary. Hier wurden die numerischen Auswertungen eingefärbt, um einen visuellen Eindruck der Häufigkeiten und ihrer Verteilung schnell und anschaulich zu erhalten (quantitative Farbskala von Hellgelb nach Dunkelrot, vgl. Abbildung 4.18, Abbildung 4.19 und Abbildung 4.20).

## **4.4 Auswertung der Analysematrix**

Die Auswertung der Analysematrix ist wichtig für die Erstellung des Kriterienkataloges und für die Strukturierung und praktische Umsetzung der Funktionalität in einem interaktiven Atlas. In den folgenden Abschnitten werden aufgrund der markanten Unterschiede zunächst CD- und Web-Atlanten analog dem Aufbau der Analysematrix getrennt voneinander betrachtet und die Analyseergebnisse formuliert, bevor zusammenfassend auf alle analysierten interaktiven Atlanten eingegangen wird.

Die Matrix ermöglicht viele verschiedene Auswertungen. Das Hauptaugenmerk der Auswertung liegt nicht darin, jeden einzelnen analysierten Atlas zu betrachten, sondern vielmehr sollen allgemeine Schwerpunkte und Häufungen von verwendeten Bedienelementen erkannt werden. Bei einigen Funktionen ist die Umsetzung eindeutiger zu kategorisieren als bei anderen. Die Atlanten unterscheiden sich beispielsweise in der Anzahl der Navigationsfunktionen oder Didaktischer respektive Kartographischer und Visualisierungs-Funktionen.

#### 4.4.1 CD-Atlanten

Die Analysematrix der CD-Atlanten zeigt, dass die ausgewählten Atlanten ein breites Spektrum an Funktionalität besitzen. Die Formatierung des Excel-Dokumentes ermöglicht es, jede Funktionsgruppe separat auszuwerten:

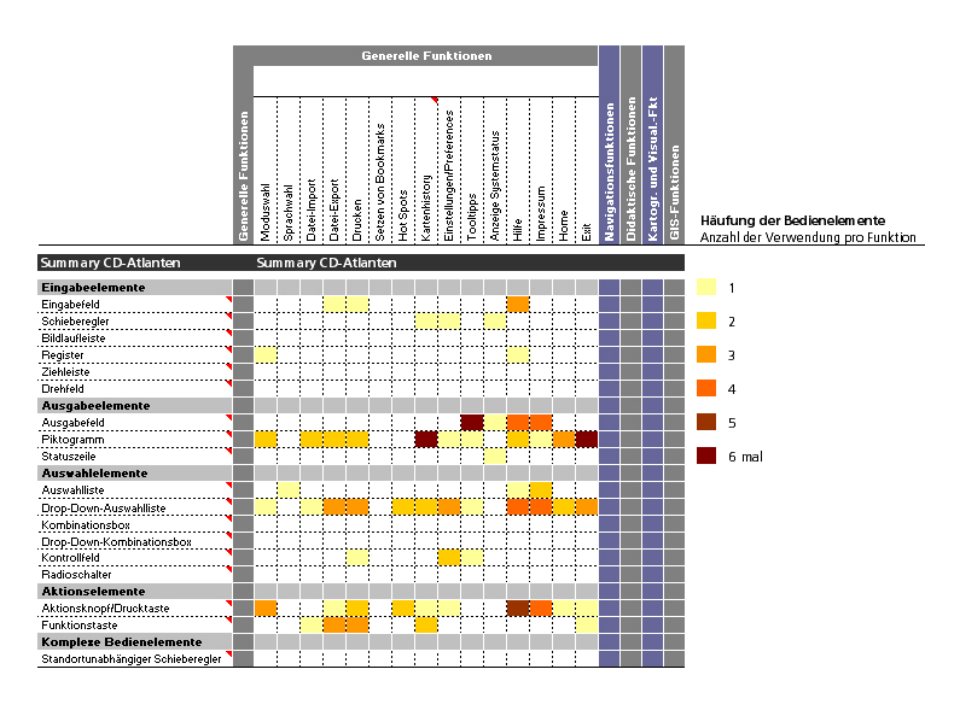

Abb. 4.18: Auszug Analysematrix – Zusammenfassung CD-Atlanten

- In CD-Atlanten werden die *Generellen Funktionen* vorrangig mit Ausgabeelementen und Auswahlelementen – im speziellen mit Piktogramm und Drop-Down-Auswahlliste – umgesetzt. Aus der Gruppe der Aktionselemente wird primär der Aktionsknopf eingesetzt, wobei auch die Umsetzung mit Aktionstaste in einigen Atlanten gängig ist. Sie bietet sich besonders bei diesen nicht atlasspezifischen Funktionen an. Eingabeelemente werden eher seltenen verwendet und Komplexe Bedienelemente überhaupt nicht.
- Bei den *Navigationsfunktionen* werden die drei Untergruppen *Räumliche, Thematische*  und *Zeitliche Navigation* mit verschiedenen Bedienelementen umgesetzt. Das Umsetzungsspektrum umfasst alle Gruppen der GUI-Bedienelemente. Eingabe-, Ausgabe-, Auswahl- und Aktionselemente kommen fast gleich häufig zum Einsatz. Bei den Eingabeelementen dominiert das Eingabefeld. Viele Funktionen sind zudem in eine separates Register oder eine separate Ziehleiste eingebettet. Das Piktogramm ist neben der Drop-Down- und Einfachauswahlliste das am meisten verwendete Ausgabeelement. Ein Aktionsknopf wird, vor allem für thematische Navigationsfunktionen, standardmäßig verwendet. Der standortunabhängige Schieberegler, ein komplexes Bedienelement, wird zur Umsetzung einiger *Räumlicher Navigationsfunktionen*, wie Pan oder Referenzkarte benutzt.
- Die Analysematrix zeigt eindeutig, dass *Didaktische Funktionen* aus Auswahlelementen, insbesondere Ausgabefeld und Piktogramm, bestehen. Die Funktionen werden auch mit einer Drop-Down-Auswahlliste (Auswahlelement) oder einem Aktionsknopf (Aktionselement) ergänzt. Die Eingabeelemente Register und Ziehleiste dienen auch in dieser Funktionsgruppe dazu, die Funktionen separat einzubetten.
- Zur Umsetzung *Kartographischer- und Visualisierungs-Funktionen* werden aus jeder Bedienfeldgruppe verschiedene Bedienelemente angewandt. Die zahlreichsten sind Schieberegler, Drehfeld, Piktogramm, Drop-Down-Auswahlliste, Kontrollfeld, Radioschalter und Aktionsknopf. Dabei erfolgt die *Kartenmanipulation* vorrangig mit Auswahlliste, Kontrollfeld und Radioschalter. Der Aktionsknopf dient zum Auslösen der Manipulations-Aktion. Das Zufügen eigener Kartenelemente und der Beschriftung *(Redlining)* erfolgt mit Piktogramm und Eingabefeld. Drop-Down-Auswahlliste, Kontrollfeld, Radioschalter sowie Aktionsknopf treten als Funktionsumsetzung in den interaktiven Atlanten ebenfalls auf. Die *Explorative Datenanalyse* ist größtenteils mit Eingabeelementen wie Drehfeld oder Schieberegler realisiert. Piktogramm sowie Drop-Down-Auswahlliste und Radioschalter vervollständigen die Umsetzungsmöglichkeiten und dienen der Selektion von Daten.
- Die *GIS-Funktionen* werden größtenteils mit Ausgabeelementen umgesetzt. *Analysefunktionen* mit einem Ausgabefeld, *Raumbezogene* und *Thematische Abfragefunktionen* mit Ausgabefeld und Piktogramm (Ausgabeelemente), Drop-Down-Auswahlliste (Auswahlelement) sowie Aktionsknopf (Aktionselement).

Zusammenfassend ist anzumerken, dass die Funktionen in interaktiven Atlanten auf CD-ROM in der Hauptsache mit Ausgabeelementen wie Piktogramm und Ausgabefeld sowie Auswahlelementen wie die Drop-Down-Auswahlliste respektive dem Aktionsknopf aus der Gruppe der Aktionselemente umgesetzt werden.

## 4.4.2 Web-Atlanten

Wie aus der Analysematrix hervorgeht, sind die meisten Web-Atlanten weniger komplex im Vergleich zu den CD-Atlanten. Vielmehr besitzt jeder Web-Atlas einige spezifische Funktionen, die besonders hervorzuheben sind. Allerdings deckt kein Atlas das ganze Funktionsspektrum ab. Bei der Auswertung wird auch hier wieder getrennt nach Funktionsgruppen vorgegangen:

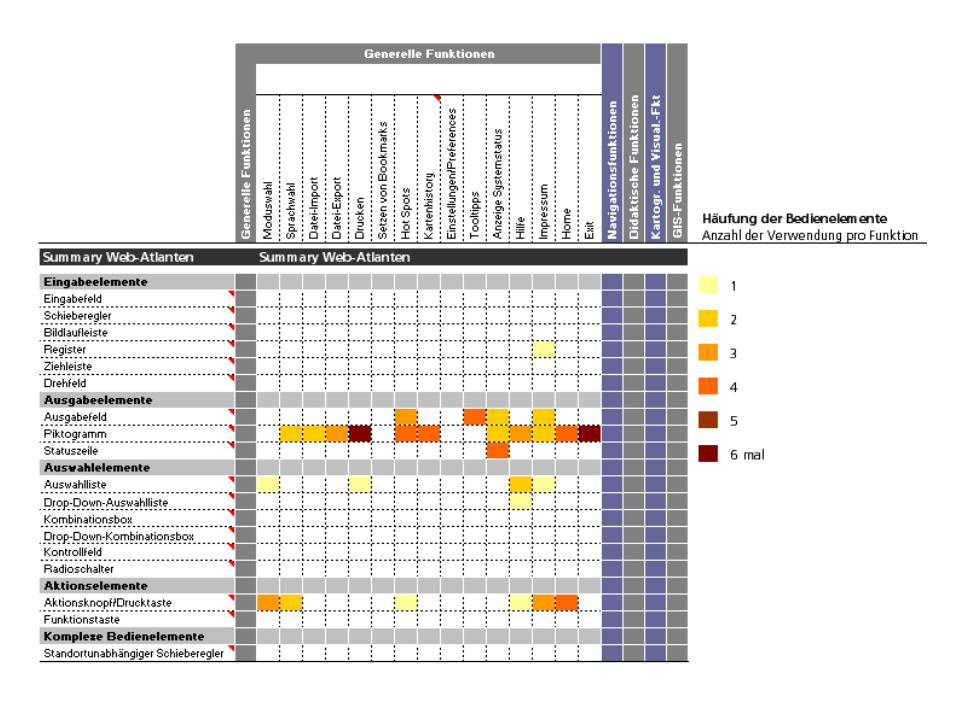

Abb. 4.19: Auszug Analysematrix – Zusammenfassung Web-Atlanten

- Der eindeutige Schwerpunkt bei der Umsetzung der *Generellen Funktionen* liegt bei den Ausgabeelementen, im Wesentlichen beim Piktogramm. Eingabeelemente werden, ebenso wie Auswahl- und Komplexe Bedienelemente, kaum verwendet. Lediglich Auswahlliste und Drop-Down-Auswahlliste werden noch bei einigen Funktionsumsetzungen eingesetzt, sowie die Statuszeile als Anzeigemedium für den Systemstatus. Der Aktionsknopf als Aktionselement findet vor allem bei der Moduswahl, bei Home und Impressum Verwendung.
- Die *Navigationsfunktionen* sind die am häufigsten in interaktiven Web-Atlanten integrierten Funktionen. Das Umsetzungsspektrum verteilt sich fast gleichmässig auf die Eingabe-, Ausgabe-, Auswahl- und Aktionselemente. Komplexe Bedienelemente werden selten verwendet, der Standortunabhängige Schieberegler kommt nur bei Pan und Referenzkarte zum Einsatz. Die am meisten auftretenden Eingabeelemente sind das Eingabefeld und der Schieberegler, das Piktogramm aus der Gruppe der Auswahlelemente, die Drop-Down-Auswahlliste als Auswahlelement sowie der Aktionsknopf als Aktionselement.
- *Didaktische Funktionen* werden in Web-Atlanten fast ausschliesslich mit Ausgabeelementen umgesetzt. Ausgabefeld und Piktogramm dominieren. Auswahlelemente sowie Komplexe Bedienelemente werden gar nicht verwendet. Eingabeelemente nur wenn ihr Einsatz zwingend ist (z.B. der Schieberegler um einen Film ablaufen zu lassen) bzw. wenn eine Funktion in ein separates Register oder eine Ziehleiste aus Grün-

den der Übersichtlichkeit eingebettet werden soll. Der Aktionsknopf wird als Bedienelement zur Steuerung von Quizzes und Spielen eingesetzt.

- Zur Realisierung *Kartographischer und Visualisierungs-Funktionen* werden hauptsächlich Auswahlelemente, im speziellen Drop-Down-Auswahlliste, Kontrollfeld und Radioschalter benutzt. Eingabefelder sowie Schieberegler (als Eingabeelemente) sind für die Modifikation der Klassierung hilfreich. Die *Kartenmanipulation* erfolgt grösstenteils mit Piktogrammen. Auffallend ist, dass die Funktionen dieser Funktionsgruppe kaum in interaktive Web-Atlanten integriert sind.
- Auch die *GIS-Funktionen* sind in Web-Atlanten kaum vorhanden. *Analysefunktionen* sind zudem überhaupt nicht integriert. Die anderen Untergruppen *Raumbezogene* und *Thematische Abfragefunktionen* werden fast ausschließlich mit Ausgabeelementen wie Ausgabefeld und Piktogramm realisiert. Aktionsknopf (Aktionselement), Drop-Down-Auswahlliste (Auswahlelement) und Schieberegler (Eingabeelement) werden sporadisch verwendet.

Zusammenfassend führt die Auswertung der Analyse dazu, dass die Funktionen aller Funktionsgruppen in Web-Atlanten zu fast zwei Drittel mit Ausgabeelementen umgesetzt werden. Ein Indiz dafür ist sicherlich die geringere Komplexität und damit auch die geringeren Interaktionsmöglichkeiten des Nutzers. Der Nutzer eines Web-Atlas kann selten aktiv in die Visualisierung der Atlasdaten eingreifen.

# 4.4.3 Gesamtauswertung und Vergleich

In der Gesamtauswertung fliessen die Umsetzungsvarianten aller zwölf Atlanten zusammen, d.h. CD- und Web-Atlanten werden gleichrangig beurteilt. Um einen Gesamteindruck zu den verschiedenen Umsetzungsmöglichkeiten von Funktionen in interaktiven Atlanten zu bekommen, spielt die Komplexität des jeweiligen Atlas keine Rolle mehr. In der Gesamtauswertung wird außerdem die Verwendung der Bedienelemente CD vs. Web verglichen:

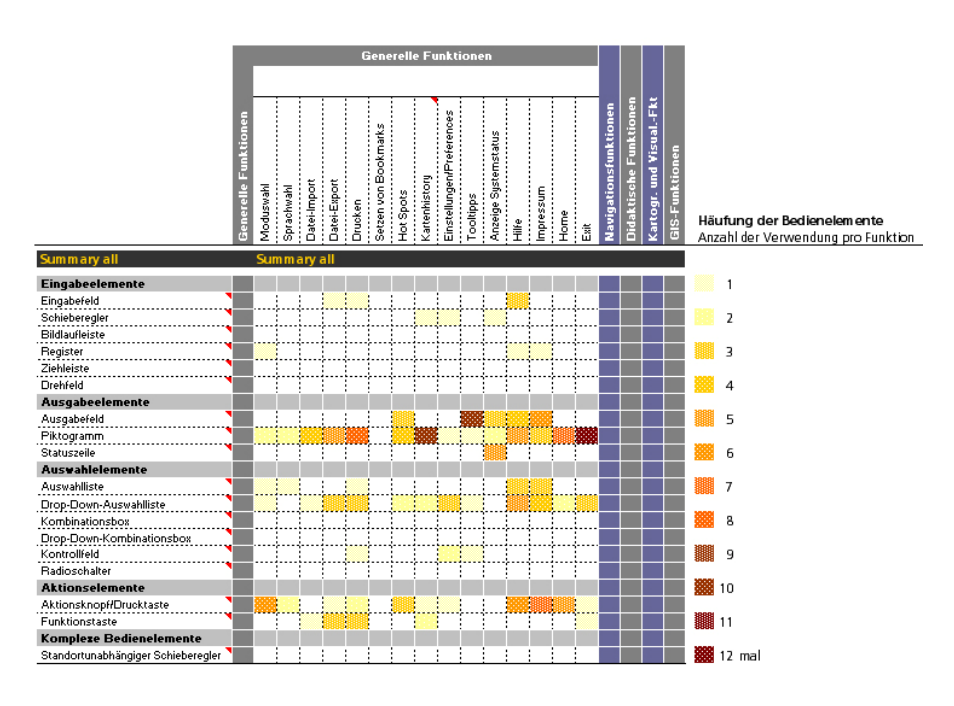

Abb. 4.20: Auszug Analysematrix – Zusammenfassung

- Die *Generellen Funktionen* werden mit dem Bedienfeld Piktogramm umgesetzt. Drop-Down-Auswahlliste und Aktionsknopf sowie die Ergänzung mit Shortcuts (Funktionstasten) sind Alternativen.

In Web-Atlanten ist die Möglichkeit, selbst Werte einzugeben oder zu selektieren, seltener als bei CD-Atlanten. Die Ausgabeelemente überwiegen in Web-Atlanten, Auswahlelemente wie die Drop-Down-Auswahlliste kommen dagegen im Vergleich zu den CD-Atlanten kaum vor. Auswahlelemente werden bei CD-Atlanten zur Umsetzung der *Generellen Funktionen* ebenfalls benutzt.

- Die Bedienfeldgruppen Auswahlelemente und Eingabeelemente sind gleichermassen oft belegt, Ausgabe- und Aktionselemente etwas weniger. Der Schieberegler als Eingabeelement ist bei *Räumlichen* und *Zeitlichen Navigationsfunktionen* eingesetzt (Zoom, Pan, Animation). Drop-Down-Auswahllisten für Raum, Thema- und Zeitwahl werden standardmässig überall verwendet.

Der Standortunabhängige Schieberegler wird exklusiv bei der Gruppe der *Navigationsfunktionen* eingesetzt, bei CD-Atlanten generell häufiger als bei Web-Atlanten.

- Zur Umsetzung *Didaktischer Funktionen* eigenen sich laut Analyse vor allem Ausgabeelemente. Ausgabefeld und Piktogramm werden zur Umsetzung jeder *Erklärenden Funktion* verwendet. Für die *Selbstkontrollfunktionen* ist der Einsatz auf das Ausgabefeld beschränkt. Neben diesen Ausgabeelementen wird noch die Drop-Down-Auswahlliste (Auswahlelement) und der Aktionsknopf (Aktionselement) verwendet.

- Größtenteils werden *Kartographische und Visualisierungs-Funktionen* als Auswahlelemente umgesetzt. Zum Beispiel werden *Kartenmanipulationsfunktionen* wie das Einund Ausblenden von Ebenen mit einem Kontrollfeld realisiert. Bei den Funktionen der *Explorativen Datenanalyse* zeigt die Matrix zusätzlich eine Häufigkeit bei den Eingabeelementen.

*Kartographische und Visualisierungs-Funktionen* sind sehr komplex und kommen deshalb in CD-Atlanten häufiger vor als in Web-Atlanten. Im Vergleich zu den drei zuvor erläuterten Funktionsgruppen ist deren Einsatz jedoch im Allgemeinen eher selten.

- Sind *GIS-Funktionen* in interaktive Atlanten integriert, geschieht dies im Wesentlichen mit Ausgabeelementen. Ähnlich den *Kartographischen und Visualisierungs-Funktionen*  kommen auch die Funktionen dieser Kategorie tendenziell selten vor, in CD-Atlanten dennoch etwas häufiger als in Web-Atlanten. *Analysefunktionen* finden nur in einem einzigen CD-Atlas als Ausgabefeld Anwendung. *Raumbezogene* und *Thematische Abfragefunktionen* treten hingegen je nach Atlasart (Statistischer Atlas, Nationalatlas etc.) unterschiedlich oft auf. Standardmäßig sind Ausgabefeld und Piktogramm (Ausgabeelemente), Drop-Down-Auswahlliste (Auswahlelement) sowie Aktionsknopf (Aktionselement) typische Steuerelemente.

Die genaue Häufigkeitsverteilung und der Einsatz eines Bedienelementes für eine Funktion kann sowohl zahlenmässig als auch graphisch der Analysematrix entnommen werden. Abschließend ist zusammenfassend anzumerken, dass in interaktiven Atlanten die am häufigsten verwendeten Bedienelemente Ausgabeelemente sind, gefolgt von den Auswahl-, Aktions- und Eingabeelementen. Aufgrund ihrer Komplexität und ihres spezifischen Einsatzes werden Komplexe Bedienelemente seltener gebraucht, bzw. bietet sich ihre Verwendung seltener an.

Im Fokus dieser Auswertung wurde nur die Häufigkeit der Bedienelemente berücksichtigt; d.h. Funktionen, die mit nicht dem allgemeinen Trend entsprechenden Bedienelementen umgesetzt wurden (selten eingesetzt), fallen ungeachtet durch das Raster des angewandten Auswertungsprinzips. Diese Funktionen können trotzdem in der Matrix erkannt werden. Gelungene und innovative Umsetzungen werden detailliert im Kriterienkatalog beschrieben und bebildert.

# **4.5 Kriterienkatalog**

Der Kriterienkatalog als Resultat der Analyse und Auswertung der Atlanten fasst die vorangehende Forschungsarbeit zusammen und legt Empfehlungen/Guidelines zur vereinfachten Entwicklung von graphischen Benutzeroberflächen fest.

Der Leitfaden wendet sich sowohl an Anfänger, Fortgeschrittene sowie an bereits erfahrene Entwickler, die sich mit der Planung, Gestaltung und Umsetzung respektive Programmierung von kartographischen Funktionen in interaktiven Atlanten beschäftigen. Der Katalog ist ein Arbeits- und Hilfsmittel, der Rahmenbedingungen absteckt und die Entscheidungsfindung unterstützt.

Die zuvor zusammengestellten Funktionen interaktiver Atlanten, aufgegliedert nach Funktionsgruppen werden definiert und nach den Kriterien *Umsetzung*, *Funktionalität und Interaktivität* sowie *Gestaltung* beurteilt:

- Die *Umsetzung* einer Funktion mittels GUI-Bedienelementen kann auf vielfältige Art und Weise geschehen. Aus der Analyse-Matrix der zwölf Atlanten lassen sich Schwerpunkte und Kriterien erkennen, wie eine Funktion realisiert werden kann. Die Frage, wie einzelne Funktionen umgesetzt werden sollen, wird zusammenfassend als Empfehlung beantwortet.
- Neben der Arbeitsweise (*Funktionalität*) wird auch das Verhalten (*Interaktivität*) der Funktion charakterisiert und darauf eingegangen, wie es durch den gewählten Einsatz der GUI-Bedienelemente gelingt, *Funktionalität und Interaktivität* fachgemäß umzusetzen. Die Konsistenz in der *Umsetzung* der einzelnen Aspekte *Funktionalität und Interaktivität* mit der Funktion spielt dabei die führende Rolle. Alle Empfehlungen basieren auf den Funktionalitäts- und Interaktivitätsmöglichkeiten,

die die Bedienelemente ermöglichen.

- Da die graphische *Gestaltung* von unterschiedlicher Wahrnehmung, verschiedenen Kommunikationsmethoden und wechselnden Gestaltungszielen beeinflusst wird, kann es nicht sinnvoll sein, starre Gestaltungsgesetze aufzustellen [AUSBILDUNGSLEITFADEN, 2000]. Dennoch sollten bei der Herstellung graphischer Benutzeroberflächen die Gestaltungsprinzipien Proportion, Harmonie und Kontrast beachtet werden. Die Einhaltung medienpsychologischer und mediendidaktischer Aspekte sowie die Grundsätze der Dialoggestaltung (ISO 9241-10) sind auch von Bedeutung.
- In einer abschließenden *Gesamtbewertung* fließen alle Einzelbewertungen zusammen.

Ergänzende Abbildungen aus den zwölf getesteten Atlanten verdeutlichen beispielhaft diverse Umsetzungsvarianten. Eine benutzerfreundliche Handhabung des Katalogs wird durch die farbliche Gliederung der Funktionsgruppen und durch die doppelseitige Erläuterung jeder Funktion erreicht.

Am Ende des Kapitels werden die verschiedenen Umsetzungsmöglichkeiten der Funktionen in einer Tabelle zusammengefasst, wobei die Analysematrix unterstützend wirkt. Die Beurteilungskriterien *Umsetzung*, *Funktionalität* und *Interaktivität* sowie *Gestaltung* sind jeweils durch mehrere Leitfragen gekennzeichnet, welche im Kriterienkatalog im Detail nachzulesen sind.

Der Kriterienkatalog liegt als separates Produkt im Rahmen dieser Diplomarbeit vor und war eine wichtige Vorlage für die Programmierung des GUI-Prototyps, welcher beispielhaft die festgelegten Kriterien visualisiert und nach den aufgestellten Richtlinien und Empfehlungen aufgebaut wurde.

# **5 Umsetzung GUI-Prototyp eines interaktiven Atlas**

Für die praktische Umsetzung des GUI-Prototyps war der aus der komplexen Analysematrix resultierende Kriterienkatalog eine hilfreiche Vorlage. Der Prototyp soll beispielhaft demonstrieren, wie sich die erörterte Theorie in der Praxis bewährt. Die Realisierung erfolgte exemplarisch für einige Funktionen der neuen Version des «Atlas der Schweiz». Es handelt sich somit um keine vollständige Applikation.

Der «Atlas der Schweiz» ist ein Gemeinschaftswerk des Instituts für Kartografie der ETH Zürich, des ETH-Rats, des Bundesamtes für Statistik (BFS) und des Bundesamtes für Landestopografie (swisstopo). Nach seinem ersten Erscheinen im Jahr 2000 hatte der interaktive Atlas großen Erfolg und etablierte sich national wie international als Spitzenprodukt der Schweizer Kartographie und setzte neue Standards für interaktive Nationalatlanten. Derzeit ist die zweite Version des Atlas auf dem Markt. Für die dritte Atlasversion liegen Gestaltungsentwürfe und Beschreibungen zur Funktionalität der Navigations-, Analyseund Visualisierungs-Funktionen vor. Viele neue Themen, Features und Funktionen sind aktuell geplant und teilweise programmiert, jedoch noch nicht in einem GUI implementiert und die Umsetzung unklar.

Zukünftig soll die Benutzeroberfläche des Atlas mit einer GUI-Beschreibungssprache auf einem XML-basierten Format programmiert werden, die aber bis zum jetzigen Zeitpunkt noch nicht festgelegt ist. Da auch SVG auch auf XML basiert, fiel die Entscheidung, die Umsetzung des GUI-Prototyps in SVG zu realisieren. SVG bietet den Funktionsumfang, der für die Erstellung eines Prototyps benötigt wird und ist in ausführlichen Anleitungen im Internet dokumentiert. Der Vorteil von SVG ist die Quelloffenheit (herstellerunabhängiges Open Source) und die damit verbundenen zahlreichen Editierungs- und Generierungsmöglichkeiten.

In diesem Kapitel wird die Umsetzung einer graphischen Benutzeroberfläche von der Konzeptionierung über die Datenaufbereitung bis hin zur Realisierung in SVG beschrieben. Anhand der verschiedenen Programmiercodes wird erläutert, wie die einzelnen Interaktionen funktionieren und was bei deren Einbindung beachtet werden muss. Zudem werden die Gestaltung und die Strukturierung der Benutzeroberfläche sowie die verwendeten Bedienelemente für eine Funktionsumsetzung dargestellt.

Der Prototyp inklusive aller zugehörigen Skripte ist auf der beiliegenden CD im Ordner Applikation gespeichert. Ebenfalls kann die Anwendung unter [URL: [WWW.CARTO.NET/](http://www.carto.net/cron/diplom) [CRON/DIPLOM](http://www.carto.net/cron/diplom)] aufgerufen werden. Die Voraussetzung für das einwandfreie Funktionieren ist das Benutzen des Internet Explorer 6.0 (WIN, MAC) mit dem Plug-In Adobe SVG Viewer 6.0 (ASV 6). Der ASV 6 ist auch der beiliegenden CD im Ordner Software zugefügt. Eine optimierte Lesbarkeit ist ab einer Browserfenstergröße von 1024 x 768 Pixel bei einer Auflösung von 96 dpi auf Windows-Rechnern und 72 dpi auf Macintosh-Rechnern gewährleistet.

# **5.1 Konzept**

In diesem Kapitel wird das Konzept zur Umsetzung eines GUI für einen interaktiven Atlas, den Prototyp AdS 3.0, vorgestellt. Nachdem zunächst Inhalt und Funktionalität der Applikation beschrieben werden, folgt ein Abschnitt über das Layout der Benutzerschnittstelle und die Erklärung, welche Grundlagendaten verwendet wurden. Abschließend werden die genutzten Technologien, ihre Eigenschaften und ihr Zusammenwirken kurz geschildert.

## 5.1.1 Inhalt und Funktionalität

Die technische Realisierung und Visualisierung von Atlas-Funktionen sowie die Strukturierung der Funktionalität in einem GUI stellt den Hauptschwerpunkt im Prototyp dar. Um Funktionen in einem interaktiven Atlas-Prototyp zu integrieren, bedarf es Grundlagendaten, auf die die Funktionalität angewendet werden kann.

Im Rahmen dieses Projektes entschied man sich, die Bevölkerungsdichte jeweils für zwei Raumeinheiten (Großregionen und Kantone) und zwei Zeiteinheiten (Bevölkerungsdichte 1990 und 2000) zu implementieren. Dies ermöglicht die Visualisierung der Themen-, Raum- und Zeitwahl sowie den Kartenvergleich mit verschiedenen Atlasthemen. Als Kartengrundlage dient eine Karte der Schweiz im Maßstab 1:500 000 mit den *Kartenebenen* Landesgrenze, Großregionen- und Kantonsgrenzen, Seen, Flüsse, Siedlungsgebiet sowie Relief. Alle Kartenebenen sind ein- und ausblendbar und können in ihrer Transparenz verändert werden. Die Navigationswerkzeuge unterstützen den Benutzer, sich in der Karte zu orientieren. Sie umfassen unter anderem *Zoom* (Vergrößern und Verkleinern des Karten-

ausschnitts) und *Pan* (Verschieben des Kartenausschnitts). Zwei *Referenzkarten* begünstigen den Überblick über das Darstellungsgebiet; in diesen wird der Kartenausschnitt gewählt (Navigation über Kantone) und angezeigt (Navigation Schweiz).

Beim Überfahren eines Kartenelements mit dem Mauszeiger werden dessen *Attribute* angezeigt (Stadtname, Höhe über Meer etc.). Außerdem werden bei zugeschaltetem Kartenthema alle thematischen Attribute beim mouseover ebenfalls angezeigt, und die betreffende Raumeinheit wird mit weißer Umrandung hervorgehoben. Zu jedem Kartenthema gibt es textuelle Zusatzinformationen in einem separaten *Infofenster* und ggf. weitere in Form von Graphiken und informativen Links. Das Überfahren eines Werkzeuges mit der Maus löst das Erscheinen von *Tooltipps* (die ein-/ausgeblendet werden können) aus. In der *Statuszeile* wird die Funktionsweise des gewählten Instrumentes erklärt sowie Information über den Systemstatus gegeben.

Eine weitere Möglichkeit ist, dass der Nutzer das GUI nach seinen eigenen Wünschen benutzerspezifisch einrichten kann, d.h. alle Panels sind abreißbar und können individuell verschoben werden. Einige Panels können ausgeblendet bzw. wieder eingeblendet werden.

## 5.1.2 Layout

Auf die Gestaltung der graphischen Benutzeroberfläche in Bezug auf Inhalte und Anordnung der Segmente wird spezifisch in Kapitel 5.3 eingegangen. Dieser Abschnitt zeigt nur grob das GUI-Gestaltungsraster.

Das GUI ist einfach und benutzerfreundlich angelegt. Dabei orientierte man sich am Interface der aktuellen Atlas-Version, um einen Wiedererkennungseffekt des Nutzers zu gewährleisten.

Die Hauptkarte nimmt flächenmässig den größten Anteil der graphischen Benutzeroberfläche ein. Weiterhin wurde das GUI analog zu den katalogisierten Funktionsgruppen interaktiver Atlanten in verschiedene Bereiche gegliedert. Dabei sind die einzelnen Funktionen den Segmenten, jeweils ihrer Funktionalität entsprechend, zugeordnet:

- Generelle Funktionen
- Navigationsfunktionen
- Didaktische Funktionen
- Kartographische und Visualisierungs-Funktionen
- GIS-Funktionen

Die Anordnung aller Elemente respektive die Aufteilung der Benutzeroberfläche in die einzelnen Segmente sind in Abbildung 5.1 schematisch dargestellt.

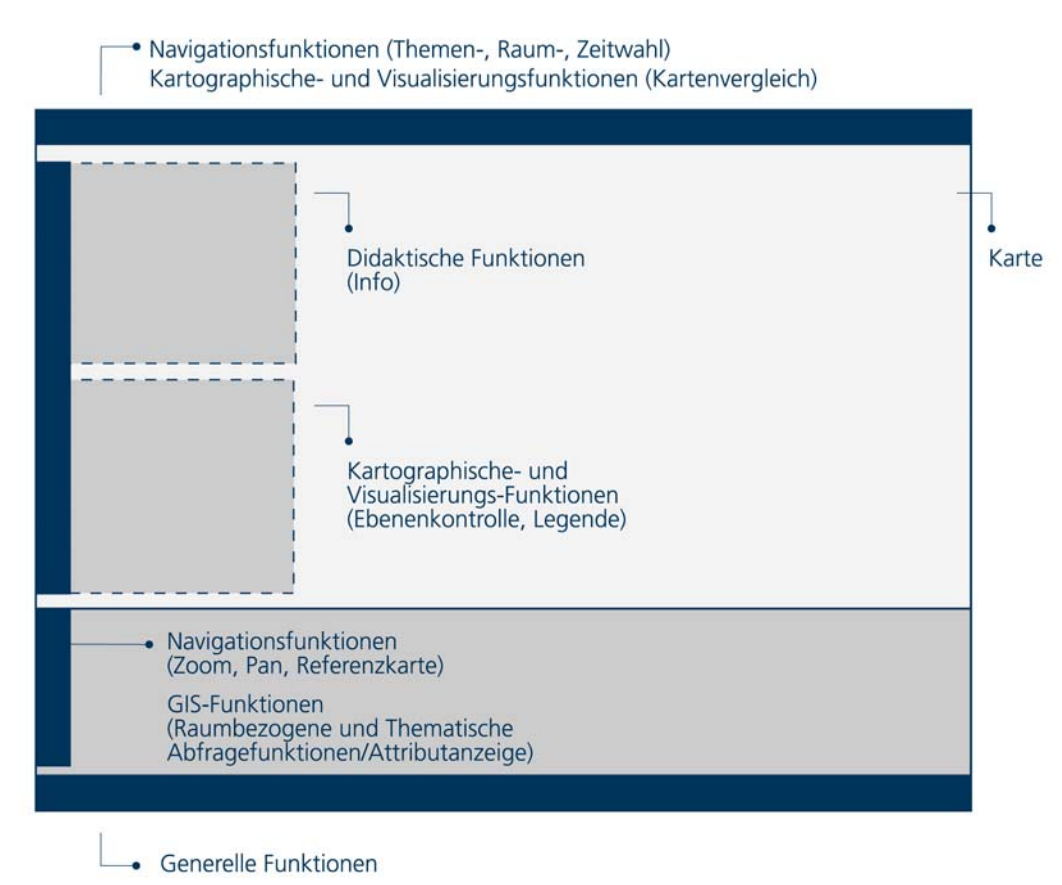

Abb. 5.1: GUI-Layout

Ausführliche Angaben zur Bemaßung des GUI und der Segmente sind der Anlage B.1 zu entnehmen.

## 5.1.3 Grundlagendaten

Im Prototyp werden Geometriedaten für die Kartenebenen (Flüsse, Siedlungen, Kantone etc.) und Sachdaten der Kartenebenen (Name und Länge der Flüsse, Name der Siedlungen etc.) und Kartenthemen (Einwohnerzahl, Bevölkerungsdichte) verwendet.

Die Geometriedaten sind für die Lage und Form der Objekte zuständig und gewährleisten den räumlichen Bezug. Diese müssen für den SVG-basierten Prototyp in Vektordaten vorliegen. Jedes Objekt wird durch eine Reihe von Koordinatenpaaren, die die Form definieren, dargestellt. Besonders eignen sich Shapefiles, da sie Vektordatensätze sind und schon Werkzeuge für deren Konvertierung in das SVG-Format existieren<sup>[13](#page-63-0)</sup>.

Sachdaten, auch Attribute genannt, sind ohne geometrischen Bezug und können numerische oder alphanumerische Beschreibungen von Sachverhalten sein. Sie sind den raumbezogenen Basisdaten zugeordnet.

<span id="page-63-0"></span>vgl. Kapitel 5.2, Konvertierung der Originaldaten

Alle verwendeten Grundlagendaten wurden vom Bundesamt für Landestopografie, Wabern und vom «Atlas der Schweiz» bezogen. Die Geometriedaten wurden als Shape-Files und die Sachdaten als Excel-Tabelle zur Verfügung gestellt. In ArcGIS wurden die Sachdaten den Geometriedaten zugeordnet, sodass alle Shape-Files, inklusive der zugehörigen Attribute, nacheinander in das SVG-Format konvertiert werden konnten.

Da der Prototyp nur als Beispiel fungiert, wurden relativ wenig Geometrie- und Sachdatenmengen integriert. Wenn eine größere Anzahl von Kartenthemen respektive Datenmengen gebraucht wird, wäre es sinnvoll, diese in einer Datenbank abzulegen, was eine Verringerung der Dateigröße zur Folge hat.

## 5.1.4 Technologien

Die Applikation basiert auf folgenden Technologien:

- *XML*, erweiterbare Auszeichnungssprache
- *SVG*, Textdateien zum Beschreiben von 2D-Vektorgraphik
- *JavaScript (ECMAScript)*, clientseitige Programmiersprache

Nachfolgend werden sie einzeln kurz erläutert:

*XML* steht für *eXtensible Markup Language* und ist eine ausbaufähige Auszeichnungs-sprache, die 1998 vom W3C<sup>[14](#page-64-0)</sup> definiert wurde. XML entspricht der Syntax von SGML (Standard Generalized Markup Language) und wurde für das Internet vor allem in Hinsicht auf Verlinkung und Lokalisierung optimiert [FIBINGER, 2002]. XML stellt Konzepte und Regeln zur Verfügung, mit der sich andere Sprachen, so genannte XML-Applikationen beschreiben lassen. Dies lässt sich beliebig oft handhaben, da es keine Einschränkungen für die Definition von Elementen und das Hinzufügen von Attributen gibt. Strukturelemente, ihre Attribute und Anordnung, werden in einem XML-Schema festgelegt. In einem Validierungsverfahren überprüft ein so genannter Parser, ob eine XML-Datei den Regeln ihres zugehörigen Schemas entspricht, damit Daten korrekt wiedergegeben bzw. dargestellt werden [URL: SELFHTML, 2006]. Ein entscheidender Vorteil von XML ist die Textbasiertheit. Um kleine Änderungen vornehmen zu können, ist keine spezielle Software notwendig. Ein einfacher Texteditor genügt, jedoch müssen die vorgeschriebenen Sprachkonzepte eingehalten werden.

<span id="page-64-0"></span> $14$ <sup>14</sup> W3C (World Wide Web Consortium) ist ein internationales Konsortium, das mit Hilfe zugehöriger Organisationen, fest angestellten Mitarbeitern und der Öffentlichkeit daran arbeitet, Webstandards weiter zu entwickeln.

*Scalable Vector Graphics (SVG)* basiert auf den Konzepten und Regeln von *XML*. Diese Auszeichnungssprache, ebenfalls W3C-Standard, wird zur Beschreibung von zweidimensionalen Graphiken im WWW verwendet. SVG erlaubt die Integration von Vektorgraphiken, Bildern sowie Texten und lässt Interaktivität und Animationen zu [URL: W3C, 2006]. Da SVG wie auch XML textbasiert ist, kann es in jedem Texteditor gelesen und beliebig erweitert werden. Die Beschreibung von Objekten in SVG geschieht mittels mathematischer Funktionen, die Bearbeitung erfolgt objektweise und die Skalierbarkeit ist beliebig. Weitere Vorteile sind die geringe Dateigrösse und die klare Struktur sowie die Möglichkeit der Verknüpfung mit Sachdaten. Auf die richtige Syntax und ihre korrekte Verwendung muss auch hier geachtet werden. Die meisten Webbrowser benötigen zur Darstellung von SVG-Dateien ein Zusatzprogramm, ein so genanntes Plug-In.

SVG ist Open Source. Damit ist verbunden, dass jedem der Einblick in den Quelltext eines Programms ermöglicht wird. Es ist erlaubt, den Quellcode zu kopieren, weiterzugeben und zu verändern.

*JavaScript*, unter dem Namen *ECMAScript* standardisiert, ist eine objektbasierte clientseitige Programmiersprache, mit deren Hilfe Webseiten mit zusätzlicher Funktionalität ausgebaut werden können [BILL & ZEHNER, 2001]. Innerhalb von *SVG* wird *JavaSript* zur Erstellung von Interaktivität verwendet.

# **5.2 Konvertierung der Originaldaten**

Wie schon im vorangegangenen Kapitel angemerkt, müssen Shapefiles in SVG-Dateien konvertiert werden, um sie später in die SVG-Prototyp-Datei implementieren zu können. Es existieren verschiedene Möglichkeiten, diese zu konvertieren. Im vorliegenden Fall wurde der Konverter «ogis2svg.pl» verwendet. Folgend wird der Ablauf der Konvertierung kurz erläutert:

Im ersten Schritt wird die Shapefile-Datei – inklusive aller Attribute – in eine SQL-Datei konvertiert. Diese wird mittels des Perl-Skripts (ogis2svg.pl) in eine SVG-Datei umgewandelt. Der Benutzer gibt in einem Auswahlmenü an, welche Attribute in die SVG-Datei integriert werden sollen. Zudem muss ein Attribut bestimmt werden, das als ID übernommen wird. Die Georeferenzierung wird mit dieser Konvertierungsmethode bewahrt und die Nachkommastellen können angegeben werden. Der Download des Konverters sowie Installations- und Benutzungshinweise stehen im Internet unter [URL: CARTONET, 2006] zur Verfügung.

Weiterhin wird das Relief (Rasterbild) in ein Webformat konvertiert. Bei maximalem Zoomen sollte das Bild höchstens 72 dpi aufweisen, also eine möglichst geringe Dateigrösse

bei einer akzeptablen Qualität besitzen. Folgende Komprimierung wurde in Adobe Photoshop vorgenommen: 2880 x 1795 Pixel mit einer bikubischen Neuberechnung auf 72 dpi ergeben eine Dateigrösse von 320 KB bei Speicherung als JPEG, Qualität hoch (8).

# **5.3 Erstellung und Gestaltung der graphischen Benutzeroberfläche**

Im folgenden Kapitel werden die Erstellung und die Struktur des SVG-Dokuments beschrieben sowie ausführlich auf die Gestaltung der graphischen Benutzeroberfläche eingegangen.

# 5.3.1 Erstellung der Benutzerschnittstelle mit SVG

Beim Aufbau der Haupt-SVG-Datei ist zu beachten, dass diese vom Programm von oben nach unten gelesen wird. Dies bedeutet, dass Elemente, die im Dokument weiter unten stehen, am Bildschirm über denjenigen gezeichnet werden, die im Dokument weiter oben liegen. In Anlage C.1 befindet sich erklärend ein Auszug des zugehörigen Quellcodes. Das im Konzept erstellte Layout der Karte wird umgesetzt. Das Hauptfenster, in dem später alle Kartenbestandteile integriert werden, wird gezeichnet und definiert. Auch die verschiedenen Fenster oder Panels, die das GUI aufweist, werden in diesem Schritt erstellt.

Am Anfang des SVG-Dokuments steht der XML-Prolog (Header). Der XML-Parser erkennt somit, dass es sich um ein XML-Dokument handelt.

Der Prolog enthält die Version, den Zeichensatz und eine Verknüpfung zur Document Type Definition (DTD). Die Verbindung zur DTD wird mit dem Tag *<!DOCTYPE>* geschaffen. Ähnlich einem XML-Schema, wird dadurch die Struktur des Dokuments festgelegt. Im SVG-Rootelement, welches alle anderen Elemente umfasst, wird das interne Koordinatensystem der Benutzerschnittstelle mit einem Breite-Höhe-Verhältnis von 1024 auf 768 Pixel definiert. Innerhalb des Basiselements ist die vereinfachte Dateistruktur folgendermassen aufgebaut: Sie beginnt mit dem Skript-Teil in dem die JavaScript-Dateien eingebunden oder direkt JavaScript-Programme aufgeführt werden. Im anschliessenden defs-Teil werden die Eigenschaften der Schrift, Symbole und die Kartenthemen definiert, auf welche dann in der gesamten SVG-Datei zugegriffen werden kann. Das hat den Vorteil, dass die jeweiligen Geometrien (Pfade) nicht jedes Mal neu gezeichnet werden müssen. Es kann einfach auf das entsprechende Element in der defs-Sektion verwiesen werden.

Die Definition des Hintergrund *<rect>* erfolgt im zentralen Teil des Dokuments. Die beiden Hauptkarten *<svg id="map0"/>* und *<svg id="map1"/>* werden dann in Form eines weiteren verschachtelten SVG-Elements mit eigenem Koordinatensystem gezeichnet. Dieses enthält für jede Kartenebene ein Gruppenelement, das mit den Geometrie- und Sachdaten befüllt ist. Ebenfalls enthalten beide SVG-Elemente leere Gruppenelemente *<g id="theme0"/>; <g id="theme0"/>*, in welche später die Geometrien mit den zugehörigen Attributen der Kartenthematiken gezeichnet werden.

Danach folgt das allgemeine Layout mit der Titelleiste, einigen gestalterischen Geometrien der Generellen Funktionen und dem Dock. Die Navigation umfasst zusätzlich ein weiteres SVG-Element *<svg id="referenceMap"/>* für die Referenzkarten. Diesem wird das gleiche Koordinatensystem zugewiesen wie der Hauptkarte. Bei den Koordinaten- und Attributanzeigen handelt es sich um leere Text-Elemente, die später dynamisch mit Attributdaten gefüllt werden. Die Themenanzeige erfolgt in einem Register mit zwei Reitern, dem jeweils ein Inhalt zugewiesen wird *<g id="contentTabGroupTheme0"/>; <g id="contentTab GroupTheme1"/>*. Auch hier werden leere Text-Elemente zu einem späteren Zeitpunkt dynamisch befüllt. Einige Fenster, wie beispielsweise die Ebenenkontrolle mit den zugehörigen Schiebereglern, können frei verschoben werden. Die Fenster *<g id="Windows"/>* werden von den Auswahllisten und den Kombinationsboxen der Themenwahl sowie den Tooltipps verdeckt und stehen deshalb an viertletzter, die Tooltipps an letzter Position im SVG-Dokument.

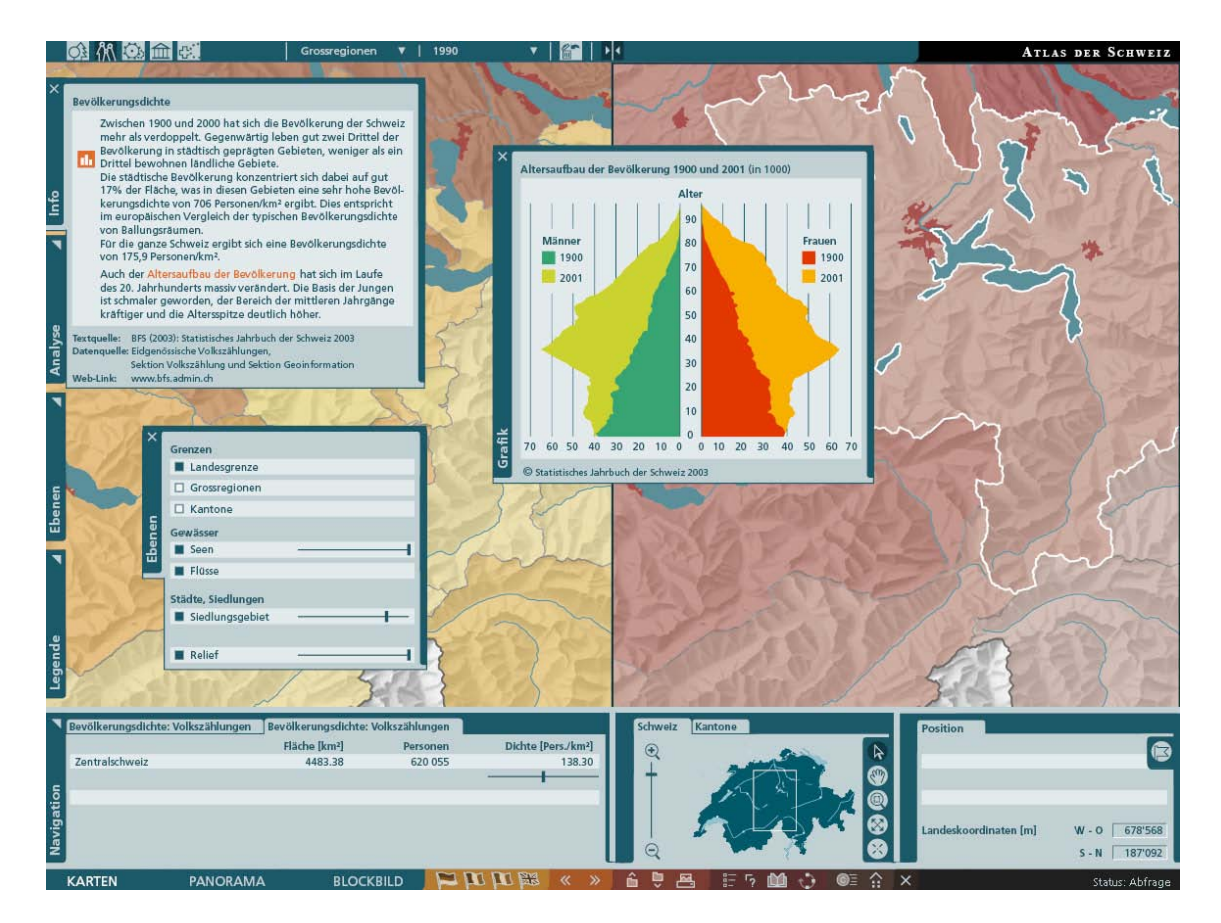

Abb. 5.2: Benutzerschnittstelle mit SVG

## 5.3.2 Gestaltung der graphischen Benutzeroberfläche

Die graphische Benutzeroberfläche ist, wie bereits in Kapitel 5.1.2 beschrieben, in Anlehnung an den AdS 2.0 in verschiedene Bereiche eingeteilt. Dabei sind die einzelnen Elemente – und Funktionen den Bereichen – ihrer Zugehörigkeit zur Funktionsgruppe entsprechend zugeordnet.

Die Farbgebung ist aus dem Farbkonzept des aktuellen AdS weiterentwickelt worden. Blautöne wirken dezent, seriös und ruhig. Die Neutralität der Farbgebung war ein wichtiges Auswahlkriterium, da die verschiedenen Karten eine Vielzahl unterschiedlicher Farben aufweisen. Zur Verstärkung der Leserlichkeit wurde der Farbkontrast erhöht. Da Monitore die Farben des RGB-Farbraums wiedergeben, wurden die verwendeten Farben in diesem definiert.

Die verwendete serifenlose Schrift entstammt der Schriftfamilie Frutiger-LT, die in der SVG-Applikation eingebettet ist. Eine bestmögliche Textwiedergabe und Lesbarkeit sowie ein ruhiges Schriftbild am Bildschirm wird damit gewährleistet.

Die Abbildung 5.3 zeigt die graphische Benutzeroberfläche, die der Nutzer beim Starten des Atlas zu sehen bekommt. Das in Kapitel 5.1.2 beschriebene Layout konnte konsequent umgesetzt werden. Der größte Teil der Benutzeroberfläche ist der Karte vorbehalten. Eine Titelleiste mit der integrierten Themenwahl und die Generellen Funktionen rahmen das Kartenfenster ein. Die bereits zu Beginn sichtbaren Navigationsfunktionen ermöglichen den einfachen Umgang mit der Basiskarte.

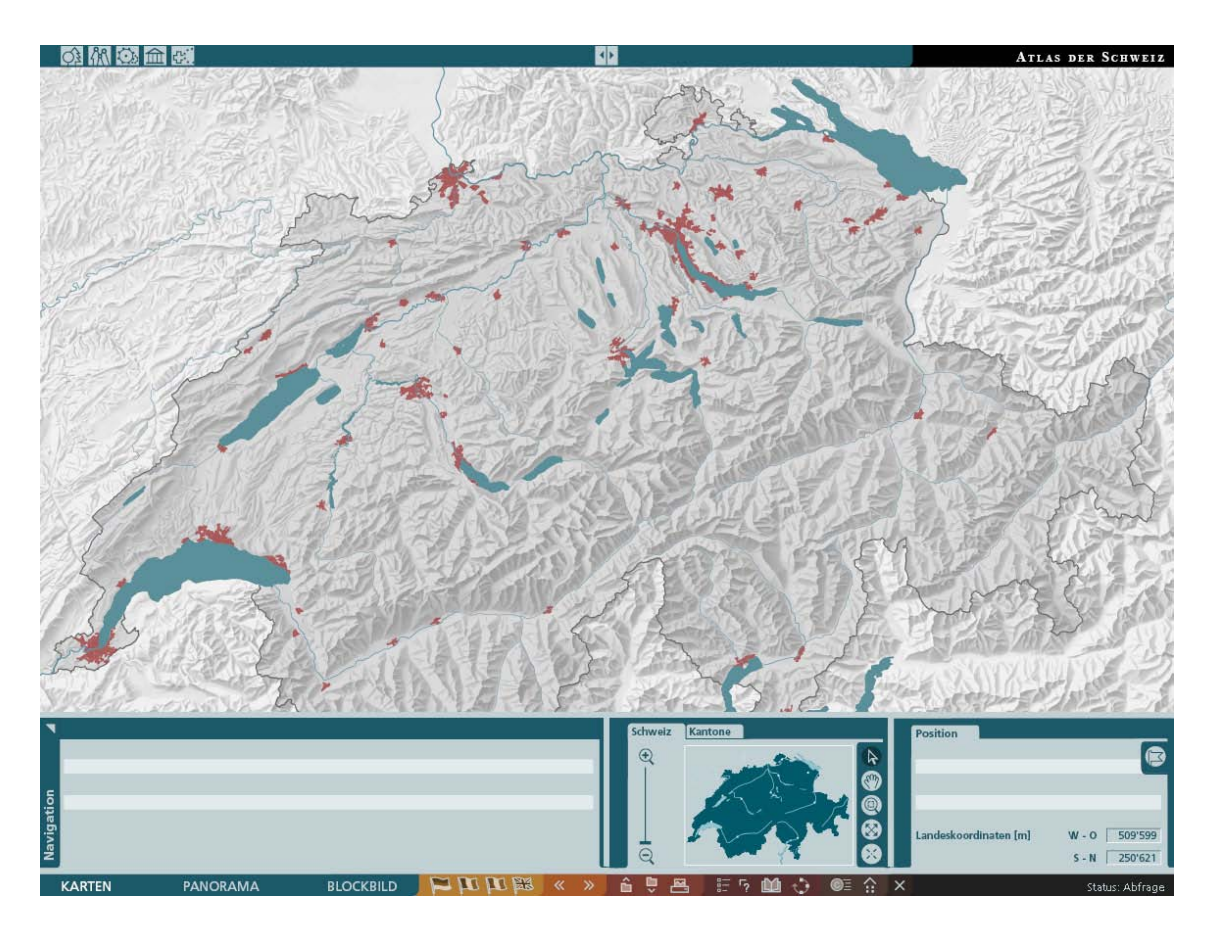

Abb. 5.3: Graphische Benutzeroberfläche des interaktiven Atlas (Grundeinstellungen und Basiskarte)

Bei der Umsetzung des GUI wurde stets auf eine gute Benutzerfreundlichkeit geachtet. Alle aktiven Buttons erkennt der Nutzer, indem beim Überfahren der Funktion der Mauszeiger vom Pfeil zu einer Hand modifiziert *cursor="pointer"* und zusätzlich die Funktion farblich hervorgehoben wird. Die gewählten Buttons werden farblich invertiert dargestellt und die Funktion in einer Statuszeile angezeigt. Zusätzlich kommen Tooltipps zum Einsatz.

Nachfolgend wird spezifisch auf die Gestaltung der einzelnen Segmente und die Integration der Funktionen eingegangen. Der Bezug zur Abbildung 5.4 erfolgt über die Nummerierung der Elemente neben deren Bezeichnung. Die *Analyse (6)* und *Legende (8)* wurden im Prototyp nicht umgesetzt. Einige Gestaltungsvarianten dieser Elemente befinden sich im Anhang; Umsetzungsmöglichkeiten der Funktionen werden in Kapitel 5.6 beschrieben.

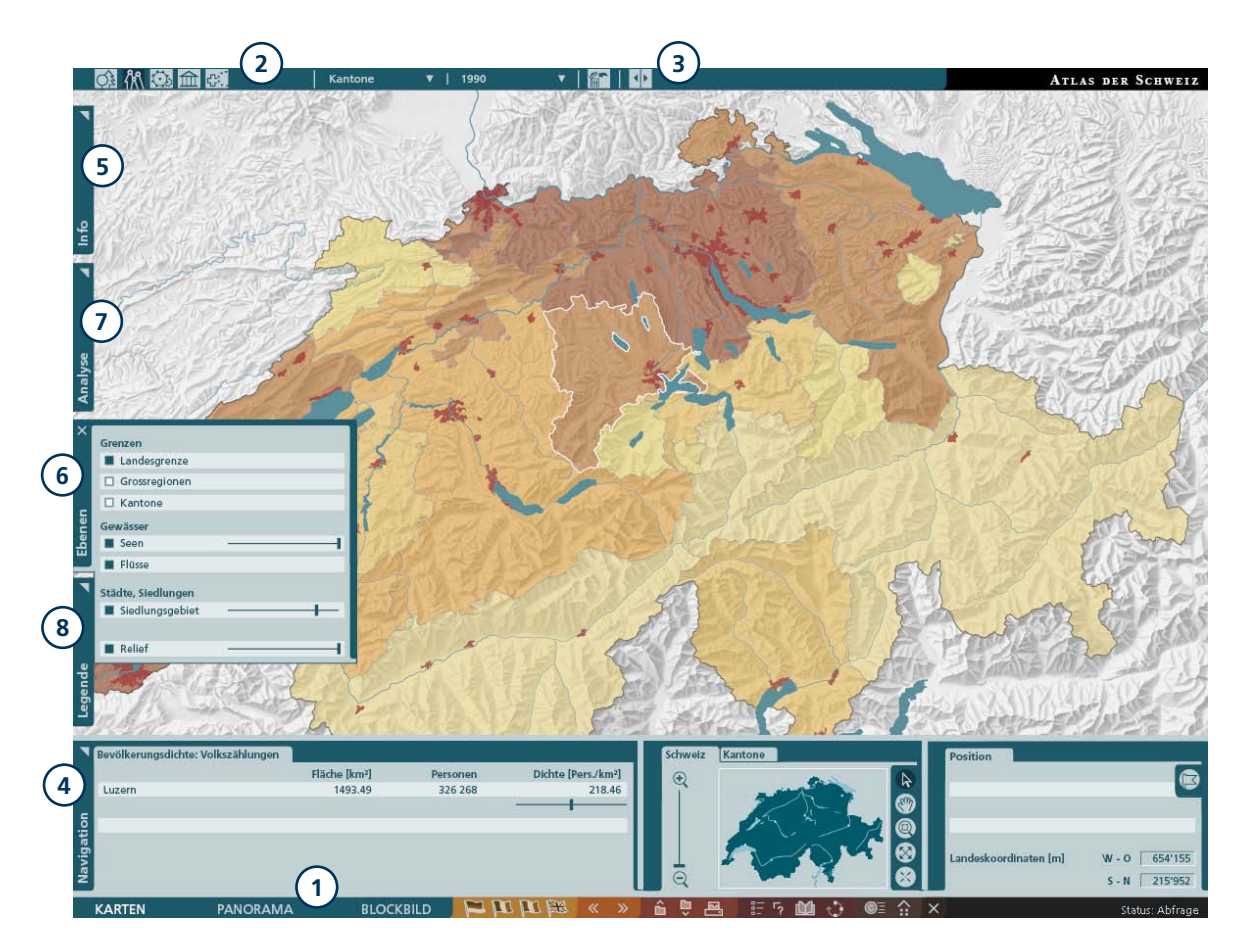

Abb. 5.4: Graphische Benutzeroberfläche mit Nummerierung der Elemente

#### *- Generelle Funktionen (1)*

Die Generellen Funktionen sind in einer so genannten Serviceleiste integriert, die zum Gesamterscheinungsbild des User Interfaces beitragen. Da die Funktionen nicht atlasspezifisch sind, ist die Leiste am unteren Rand positioniert und permanent verfügbar. Am linken Ende der Serviceleiste ist die Moduswahl mit Aktionsknöpfen platziert. Alle weiteren Funktionen wurden mit Piktogrammen umgesetzt, nach ihrem Inhalt gruppiert und zu besseren Unterscheidung zusätzlich mit verschiedenen Hintergrundfarben unterlegt. Am rechten Ende befindet sich die Statuszeile. Die Systemstatus-Anzeige soll im GUI zwar eine Hintergrundrolle einnehmen, aber aufgrund der Wichtigkeit des Informationsgehaltes gut erkennbar und leicht zu erfassen sein.

#### *- Themen-, Raum- und Zeitwahl (2)*

Die Themenwahl erfolgt in einer 4-stufigen Auswahlliste. Die erste Stufe – und damit der Zugang zu der Funktion – wird über ein Piktogramm realisiert. Da der «Atlas der Schweiz» ein thematischer Atlas ist, wurde die Themenwahl in die Titelleiste integriert. Die erste Stufe ist von Beginn an permanent sichtbar. Sobald ein Thema ausgewählt wurde, erscheinen die Drop-Down-Auswahllisten für Raum- und Zeitwahl sowie ein

Piktogramm, um das Thema löschen zu können. Somit sind alle Optionen, die die Auswahl der Kartenthematik betreffen, nah beieinander in der Titelleiste verankert.

*- Kartenvergleich (3)* 

Ebenfalls in der Titelleiste und von Beginn an sichtbar befindet sich der Button zur Bildschirmteilung, der den Kartenvergleich ermöglicht. Dieser ist genau an der Stelle zentriert angeordnet, wo das vertikale Splitting stattfindet. Der Kartenvergleich gehört zwar zu den Kartographischen und Visualisierungs-Funktionen, ist aber meist mit einem Themenwechsel verbunden. Daher ist es günstig, beide Funktionen auch räumlich nah beieinander zu positionieren. Diese Anordnung ermöglicht es dem Nutzer, direkt nach dem Splitting das Kartenthema der zweiten Karte auszuwählen.

- *Anzeige räumlicher und thematischer Attribute sowie Räumliche Navigation mittels Referenzkarte und Piktogrammen (4)* 

Im unteren Teil der graphischen Benutzeroberfläche sind die Räumliche und Thematische Analyse sowie die Räumliche Navigation angeordnet. Alle Informationen, die die Karte und die Kartenthematiken betreffen, werden dem Nutzer in Ausgabefeldern visualisiert. Mit Hilfe der Referenzkarte und der zugehörigen Piktogramme wird die Positionsbestimmung auf der Karte ermöglicht. Gleichfalls ist es wichtig, dass der Nutzer abfragen kann, um welches Objekt (z.B. Stadt) es sich auf der Karte handelt, um ggf. genauer navigieren zu können.

## *- Didaktische Funktionen – Info (5)*

Didaktische Funktionen sind wertvolle und notwendige Ergänzung für Atlanten. Die Zusatzbeschreibungen beziehen sich auf die Kartenthematiken und tragen zudem erheblich zur Steigerung der Nutzerfreundlichkeit bei. Räumlich werden die Informationen daher nahe der Themenwahl positioniert, eine ständige Sichtbarkeit ist allerdings nicht notwendig. Es bietet sich daher an, Zusatzinformationen in Textform in ein abreißbares und verschiebbares Register einzugliedern. Der Nutzer kann dann die geöffneten Texterläuterungen individuell auf dem Bildschirm platzieren und gleichzeitig die Karte betrachten. Zur besseren Verständlichkeit können Informationen über ein Piktogramm mit Graphiken, Bildern etc. kombiniert werden.

## *- Ebenenkontrolle (6)*

Das Ein- und Ausschalten von Ebenen als Kartographische und Visualisierungs-Funktion wird, wie auch die Info als Didaktische Funktion, am linken Bildschirmrand in ein Dock integriert und kann bei Bedarf eingeblendet und verschoben werden. Die Funktion sollte zudem nahe der Kartenlegende angeordnet sein, da diese die in der
Karte auftretenden Kartenzeichen, Signaturen, Symbole und Farben erläutert. Die Transparenz der aktiven Kartenebenen lässt sich über einen Regler individuell steuern. Die Ebenenkontrolle ermöglicht zusammen mit den Panels, Analyse und Legende, dass der Nutzer die Basiskarte optimal nach den eigenen Bedürfnissen und Vorstellungen an das Kartenthema anpassen kann. Somit erscheint die Anordnung dieser Funktionen in benachbarten Fenstern innerhalb des Docks sinnvoll.

Ein Fortschritt gegenüber der aktuellen Version des AdS besteht darin, dass alle Elemente eines Segmentes gleichartig und konsequent in eine Richtung aufklappen. Die Elemente der Themen, Raum- und Zeitwahl klappen nach unten auf, Elemente der Kartographischen und Visualisierungs-Funktionen (Info, Analyse, Ebenenkontrolle) nach rechts. Die Panels der Visualisierungs- und Didaktischen Funktionen sind zudem abreissbar, d.h. sie lassen sich individuell auf dem Bildschirm anordnen und positionieren. Im unteren Teil sind alle Informationen, die die Karte betreffen, wie Anzeige des Kartenthemas und -attribute, Position in der Karte sowie die Funktionen Zoom, Pan und Referenzkarte angesiedelt. Die Navigationsfunktionen lassen sich aus- und wieder einblenden. Abbildung 5.5 zeigt die maximale Kartenbildgröße bei ausgeblendetem Navigation-Panel.

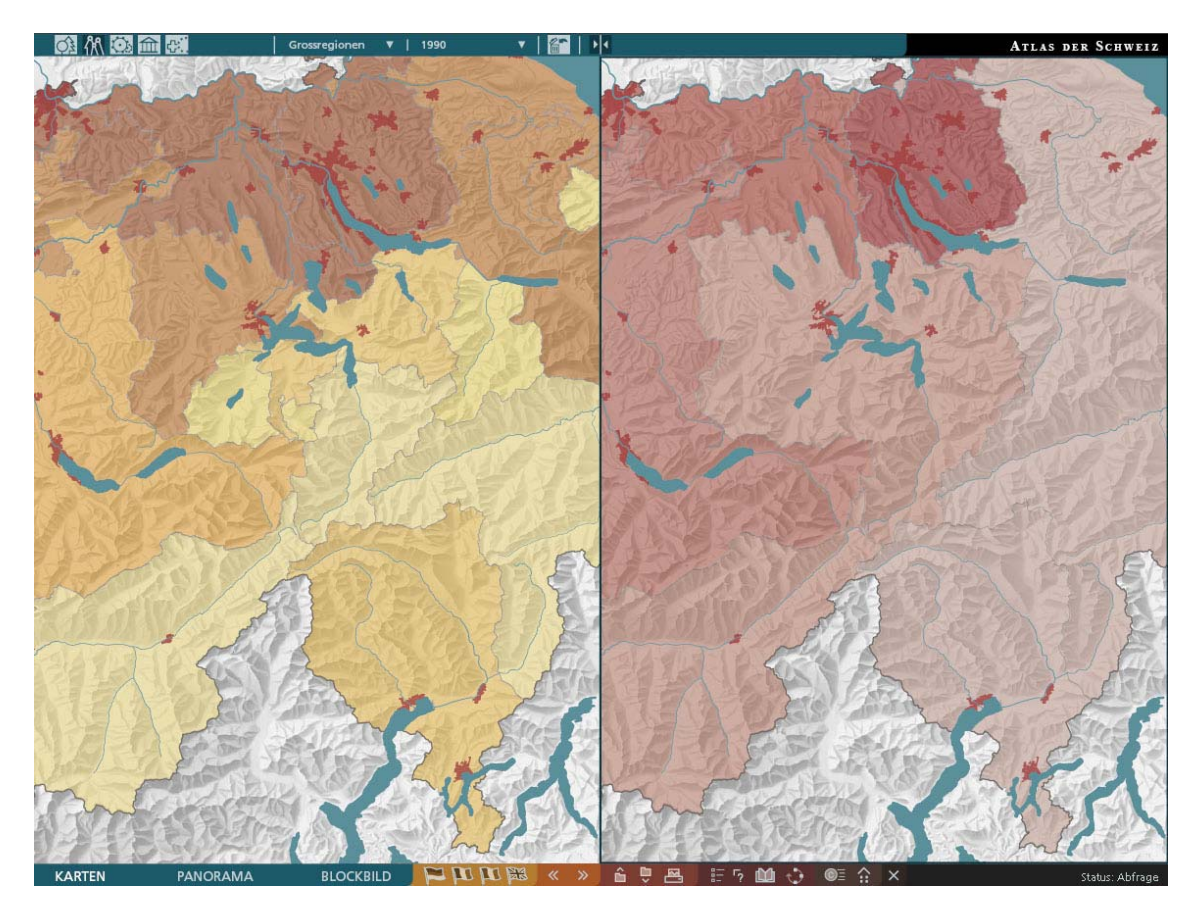

Abb. 5.5: Maximale Kartenbildgröße und Kartenvergleich

# **5.4 Implementierung der Kartenbestandteile**

Die einzelnen Kartenebenen liegen als Geometriedaten im SVG-Format vor. Der SVG-Code der einzelnen Pfade muss an der richtigen Stelle in die SVG-Karte eingefügt werden. Jeder Pfad weist mehrere Attribute und den zugehörigen Namen als ID auf.

*<path id="kanton\_Zürich" attrib:kaname="Zürich" attrib:kaflaeche="1728.88" d="M691011.75 -282989. 53l155.13 125.52l155.03 169.86l169.81 … 103.15l39.69 71.47z" />*  Listing 5.1: SVG-Pfad

In die Karte werden zusätzlich zu den Grenzen (Landesgrenze, Kantonsgrenzen, Großbezirke), Seen, Flüsse und Siedlungen eingefügt. Der Benutzer kann sich anhand dieser Elemente besser innerhalb der Karte orientieren. Da in der Applikation die Möglichkeit eines Kartenvergleichs besteht, müssen auch alle SVG Pfade für jede Karte separat vorliegen. Alle Geometrien sind identisch, lediglich der ID wurde für die zweite Karte eine 1 (*"kanton\_Zürich"* zu *"kanton\_Zürich1"*) angefügt.

Die Sachdaten für die implementierten Kartenthematiken wurden bereits in ArcGIS den zugehörigen Geometrien zugewiesen. So liegen auch die thematischen Ebenen als Vektordatensätze mit den zugehörigen thematischen Attributen und einer entsprechenden ID vor.

*<path id="bevd\_kanton\_Zürich\_1990" attrib:kaname="Zürich" attrib:kaflaeche="172 8.88" attrib: kapers 1990="1179044" attrib:kabevd1990="681.98" fill="#963a0c" d="M6 91011.75 -282989.53l155.13 125.52l155.03 169.86l169.81 155.03l206.81 125.57l32 4.94 14.78l284.43 1.55l190.58 … 103.15l39.69 71.47z" />* 

Listing 5.2: SVG-Pfad mit Kartenthematik

Diese thematischen Ebenen wurden in der defs-Sektion gespeichert und im SVG-Dokument bei den Kartenebenen eine leere Gruppe angelegt, in welche dann die Pfade bei Aufruf eines Themas geladen werden. Das hat den Vorteil, dass die jeweiligen Geometrien nicht jedes Mal neu gezeichnet werden müssen. Es kann einfach auf das entsprechende Element in der defs-Sektion verwiesen werden (vgl. Kapitel 5.3.1).

# **5.5 Implementierung der Interaktionen und Umsetzung der Funktionalität**

Durch die Kombination mit der Skriptsprache JavaScript ist es möglich, eine Vielzahl von Interaktionen in eine SVG-Applikation einzubinden. Die Interaktionen werden durch so genannte Event-Handler ausgelöst. Sie zeigen an, ob und wie bei einem Element eine Interaktion ausgelöst werden kann. Im User Interface werden vor allem die in Tabelle 5.1 aufgeführten Event-Handler verwendet.

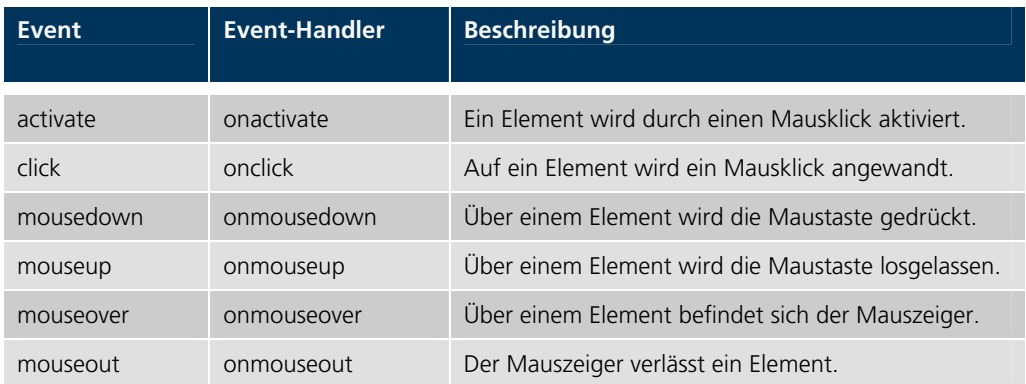

Tab. 5.1: Maus-Events in SVG

Dem Event-Handler folgt ein Verweis auf eine Funktion im Skript, welche dann die gewünschte Interaktion durchführt. Tabelle 5.2 gibt einen Überblick über die wichtigsten Funktionen. In den folgenden Ausführungen wird im Detail auf die verschiedenen Interaktionen und Funktionen eingegangen, die im GUI-Prototyp integriert sind.

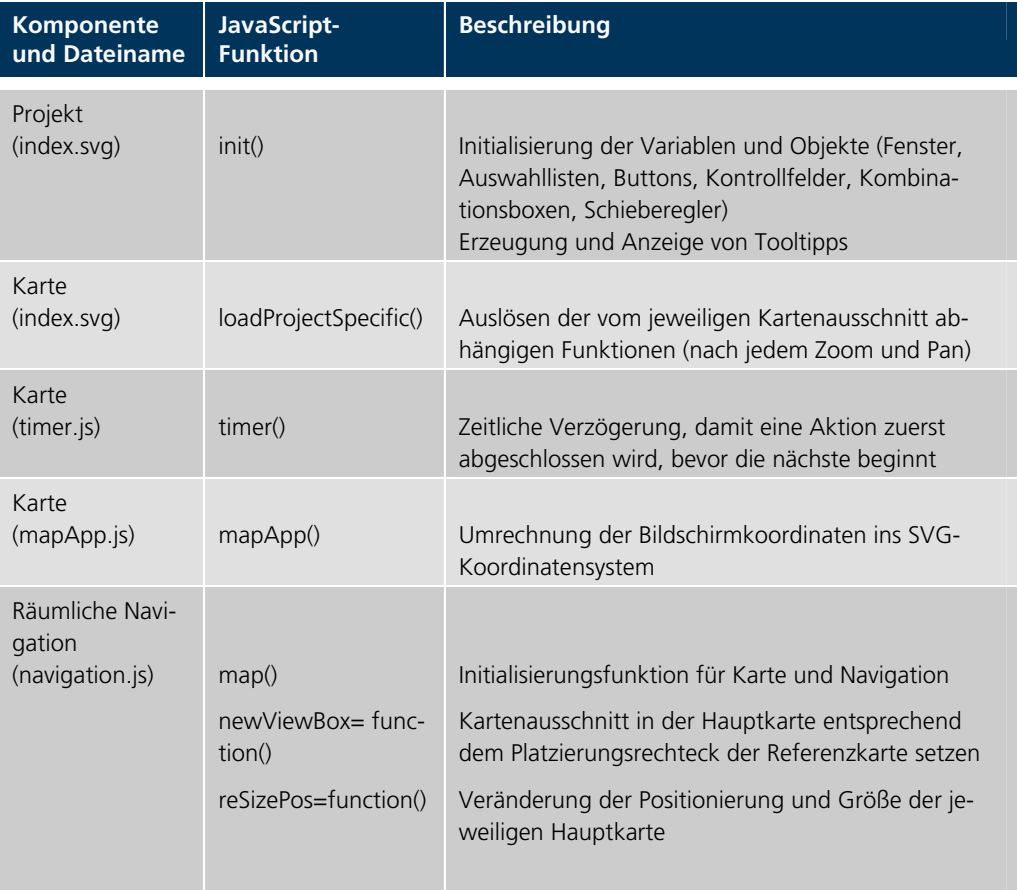

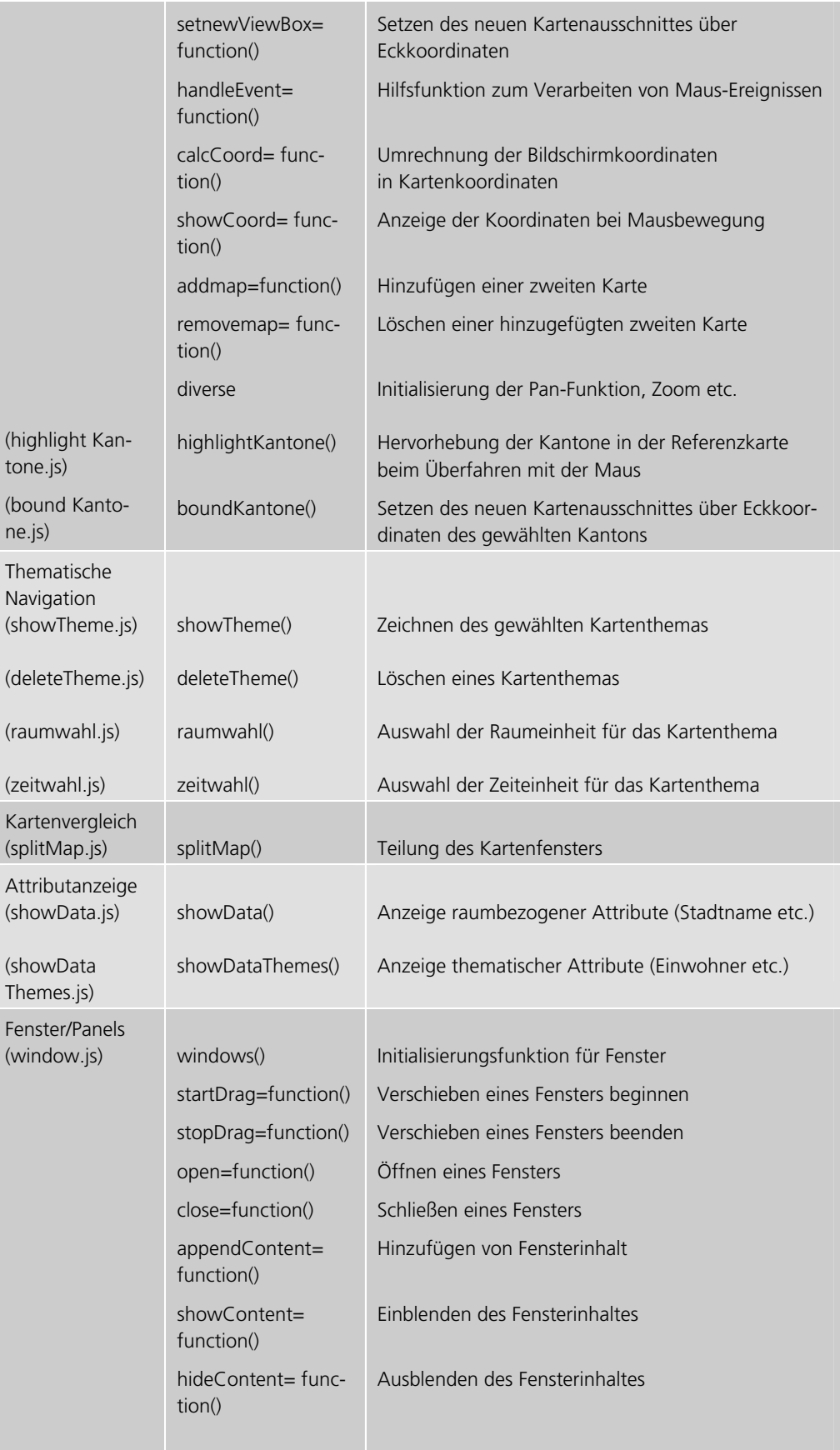

|                                                     | addWindowDeco<br>ration=function() | Hinzufügen von Fensterumrahmung                                                                                                    |
|-----------------------------------------------------|------------------------------------|----------------------------------------------------------------------------------------------------|
| Kombinations-<br>boxen<br>(combobox.js)             | combobox()                         | Initialisierungsfunktion für Kombinationsboxen                                                                                                    |
| Register<br>(tabgroup.js)                           | tabgroup()                         | Initialisierungsfunktion für Register                                                                                                    |
| Kontrollfelder<br>(checkbox_and_<br>radiobutton.js) | createCheckBox=<br>function()      | Ein-/Ausblenden von Kartenebenen                                                                                                    |
| <b>Buttons</b><br>(button.js)                       | button()                           | Initialisierungsfunktion für alle Buttons                                                                                                    |
| Schieberegler<br>(slider.js)                        | slider()                           | Initialisierungsfunktion für Schiebregler                                                                                                    |
| Mauseffekte<br>(changeColor.js)                     | changecolor()                      | Initialisierungsfunktion zur Farbänderung beim Über-<br>fahren oder Aktivieren von Objekten mit der Maus                                                               |
|                                                     | highlightGroup=<br>function()      | Farbänderung für alle Objekte einer Gruppe                                                                                                    |
|                                                     | highlightSymbols=<br>function()    | Farbänderung der Symbole                                                                                                    |
|                                                     | highlightLink=<br>function()       | Farbänderung eines Hyperlinks                                                                                                    |
|                                                     | highlightText= func-<br>tion()     | Farbänderung eines Textes                                                                                                    |
|                                                     | highlightSelList=<br>function()    | Farbänderung der Auswahlliste                                                                                                    |
| (dock.js)                                           | dock()                             | Einblenden des Docks                                                                                                    |
| (open<br>Navigation.js)                             | openNavigation()                   | Ein-/Ausblenden der Navigationsfunktionen                                                                                                    |
| Hilfsfunktionen<br>(helper_<br>functions.js)        | diverse                            | Globale Variablen, Funktionen zur Berechnung,<br>Interpolation, Geometrieabfrage, Sortierung, Forma-<br>tierung, Farbraumtransformation zwischen RGB und<br><b>HSV</b> |

Tab. 5.2: Überblick über die implementierten JavaScript-Funktionen

In der Applikation werden mehrere bereits vorhandene Skripte verwendet. Skripte und Anweisungen zur Implementierung können auf der Webseite [URL: CARTONET, 2006] herunter geladen werden. Nachfolgend werden die Implementierung der Interaktionen sowie die Funktionsumsetzungen mit den jeweiligen Bedienelementen beschrieben.

#### 5.5.1 Räumliche Navigation mittels Referenzkarte

Neben mehreren Navigationsinstrumenten werden zwei Übersichtskarten (Referenzkarten) angeboten, in denen entsprechend zur Hauptkarte navigiert werden kann. Folgende Funktionalität steht zur Verfügung:

- Zoom bis zu einem maximalen bzw. minimalen Wert mit Zoom-Slider oder Buttons
- Zoom auf einen ausgewählten Kanton durch Selektion in der Referenzkarte Kantone
- Pan
- Aufziehen eines Vergrößerungsrechtecks in der Hauptkarte
- Verschieben des Vergrößerungsrechtecks in Haupt- und Übersichtskarte Schweiz
- Vollansicht
- Setzen eines neuen Kartenmittelpunkts in der Hauptkarte

Die Skripte *navigation.js, mapApp.js, helper\_functions.js,timer.js, button.js* und *slider.js*  müssen für die Realisierung der Navigationsfunktionen in die SVG-Datei eingebunden werden. Bei der Implementierung der Referenzkarte muss darauf geachtet werden, dass das Verhältnis Länge zu Breite der Hauptkarte gleich der der Referenzkarten ist. Zudem müssen in der Referenzkarte Kantone die SVG-Geometrien analog denen der SVG-Hauptkarte sein. Klickt der Nutzer einen Kanton an, wird die Funktion *boundKantone()*  aufgerufen, in der Hauptkarte eine neue Bounding Box aus den Koordinaten des angewählten Kanton berechnet und die Hauptkarte in eine neue View Box gesetzt.

```
function boundKantone(evt){ 
          var bbox=evt.target.getBBox(); 
          var xmin2 = bbox.x; 
          var ymin2 = -bbox.y; 
          var xmax2 = xmin2+bbox.width; 
          var ymax2 = ymin2-bbox.height; 
               myMainMap.setNewViewBox(xmin2,ymax2,xmax2,ymin2,true); 
               myMapApp.tabgroups["navigation"].activateTabByIndex(0,true); 
}
```
Entsprechend zu den Empfehlungen im Kriterienkatalog wird die Referenzkarte mit einem Piktogramm umgesetzt. Um die Interaktivität der Funktion zu erhöhen, wurde ein Standortunabhängiger Schieberegler implementiert. Der Nutzer bekommt im Referenzrahmen nicht nur den aktuellen Kartenausschnitt angezeigt, er kann diesen auch durch Bewegen des Referenzrechteckes verschieben. Die Referenzkarten sind in zwei separate Register eingebettet. Im Register Kantone kann, wie oben technisch beschrieben, ein Kanton selektiert werden, auf den die Hauptkarte eingezoomt wird. Sobald ein Kanton angeklickt wird, wird automatisch Reiter eins mit der Referenzkarte Schweiz eingeblendet. Das Referenz-

Listing 5.3: boundKantone()

rechteck positioniert sich auf dem jeweiligen Kanton. Zur besseren Nutzer-Orientierung bei der Auswahl der Kantone, werden diese bei mouseover farblich hervorgehoben und durch Tooltipps die Kantonsnamen eingeblendet.

Die Funktionen Zoom, Pan etc. werden mit Piktogrammen umgesetzt. Das Zoomen ist außerdem über einen Schieberegler möglich. Beide sind die gebräuchlichsten Umsetzungsvarianten. Ausgewählte Buttons werden durch Invertierung hervorgehoben und sind ebenfalls mit einem Tooltipp versehen. In der Statuszeile wird zudem die Funktionsweise des jeweiligen Buttons erklärt. Ist der Kartenvergleich (Bildschirmteilung in zwei Karten) aktiviert, reagieren alle zuvor beschriebenen Funktionen adäquat in beiden Karten. Wird eine Karte eingezoomt, so wird die andere Karte gleichfalls eingezoomt.

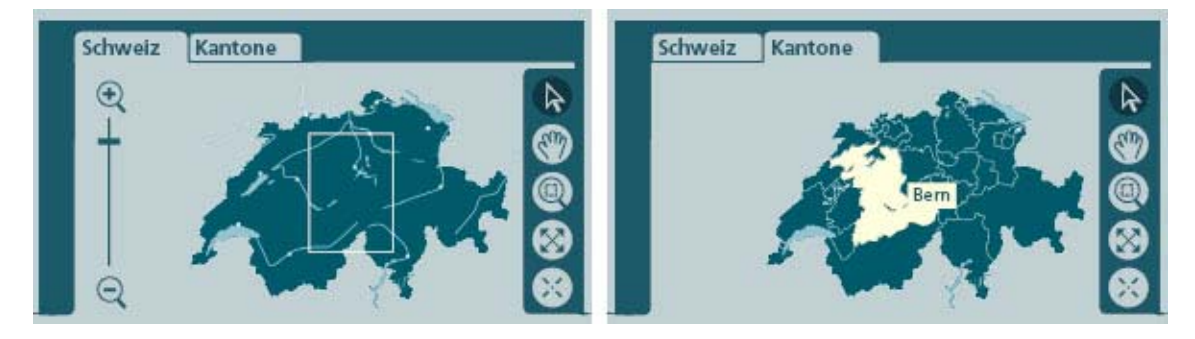

Abb. 5.6: Räumliche Navigation mittels verschiedener Referenzkarten

# 5.5.2 Attributanzeige

Beim Überfahren von Kartenelementen kann in der Attributanzeige (Panel Position) abgelesen werden, um welches Objekt es sich handelt. Im SVG-Dokument existiert ein Platzhalter-Textelement. Die JavaScript-Funktion *showData()* hängt daran ein Text-Element an, das den *"infoText"* enthält. Neben dem Namen des Objektes werden noch diverse Attribute, z.B. Höhe über Meer oder die Landeskoordinaten, in einem Ausgabefeld angezeigt. Für die raumbezogene Abfrage modifiziert sich der Mauscursor von einem Pfeil zu einem Fadenkreuz.

| <b>Position</b>       |         |         |
|-----------------------|---------|---------|
| Seen                  |         |         |
| Vierwaldstättersee    |         |         |
| Höhe ü. M. [m]        |         |         |
| 434                   |         |         |
|                       |         |         |
| Landeskoordinaten [m] | $W - Q$ | 672'302 |

Abb. 5.7: Anzeige räumlicher Attribute

Im Fall der Thematischen Abfrage werden zusätzlich die mit dem Mauszeiger überfahrenen Objekte hervorgehoben. Ein Skript vergrößert die Strichstärke und setzt die Linienfarbe der Objekte auf weiß. Verlässt der Cursor ein Objekt, wird alles wieder in den Ausgangszustand zurückgesetzt und der Text in der Attributanzeige gelöscht. Die Attributanzeige erfolgt in einem Ausgabefeld in einem separaten Panel. Zusätzlich kann mit einem Slider die Ebenentransparenz verändert werden. Das Anzeigeregister mit dem Kurztitel des gewählten Themas erscheint, sobald ein Thema ausgewählt wurde. Wird der Bildschirm geteilt, öffnet sich für die zweite Karte ein separates Register. Je nachdem welche Karte aktiviert ist, rückt das entsprechende Registerfeld in den Vordergrund. Wird ein Kartenthema gelöscht, entfernt sich auch der zugehörige Reiter inklusive aller Registereinträge und dem Slider.

|            | Bevölkerungsdichte: Volkszählungen | Bevölkerungsdichte: Volkszählungen |          |                                 |
|------------|------------------------------------|------------------------------------|----------|---------------------------------|
|            |                                    | Fläche [km <sup>2</sup> ]          | Personen | Dichte [Pers./km <sup>2</sup> ] |
|            | Zentralschweiz                     | 4483.38                            | 620 055  | 138.30                          |
| Navigation |                                    |                                    |          |                                 |

Abb. 5.8: Anzeige thematischer Attribute

# 5.5.3 Ebenenkontrolle und Transparenzen

Über das Attribut *"visibility"* wird die Sichtbarkeit der Kartenebenen gesteuert. Es wird per Skript entweder auf *"visible"* oder *"hidden"* gesetzt. Mit Hilfe des Identifikators der Checkbox regelt das Checkbox-Skript *createCheckBox=function()* die Sichtbarkeit des zugehörigen Checkbox-Rechteckes und der entsprechenden Kartenebene. Durch mehrere Schieberegler wird die Transparenz der diversen Kartenebenen gesteuert. Solche Schieberegler können mit dem Slider-Skript *slider()* erstellt werden. Dabei wird eine Funktion übergeben, welche aufgerufen wird, wenn man die Markierung auf dem Schieberegler verschiebt. Die Aufgabe des Slider-Skripts besteht darin, die Position der Markierung auf dem Schieberegler in einen Transparenzwert zu übersetzen und diesen an das Transparenz-Skript weiterzugeben. Das Skript setzt dann in der richtigen Kartenebene beim Attribut *"opacity"* den entsprechenden Wert ein.

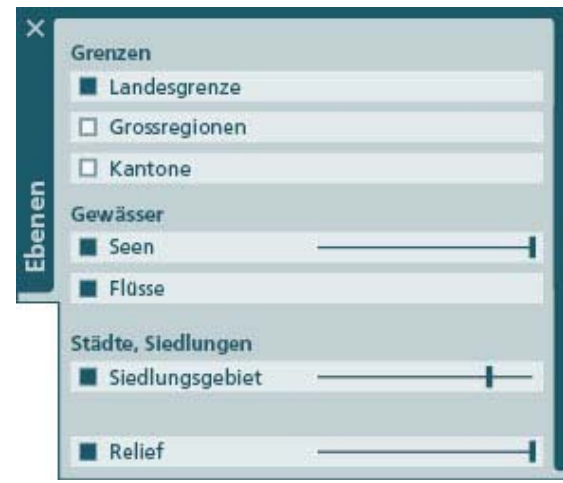

 Abb. 5.9: Panel Ebenenkontrolle mit Transparenz- Slidern

Die Ebenenkontrolle wird mit Kontrollfeldern umgesetzt. Diese Variante ist allgemein gebräuchlich. Sie eignet sich sehr gut, da mehrere Kontrollfelder aktiviert bzw. deaktiviert sein dürfen und damit mehrere Kartenebenen gleichzeitig eingeblendet respektive ausgeblendet werden. Diese Atlas-Funktion ist in einem separaten, nicht ständig sichtbaren Panel organisiert, dass nach dem Öffnen abgerissen und somit frei auf dem Bildschirm platziert werden kann.

#### 5.5.4 Themen-, Raum- und Zeitwahl

Die Themenwahl erfolgt in einem mehrstufigen Auswahlmenü. Mit der Funktion *combobox()* geschieht die Realisierung in SVG*.* Nachdem die Styling-Parameter für die Drop-Down-Auswahllisten definiert sind, werden die Auswahlkomponenten (Bevölkerung, Sprache etc.) in das Skript eingefügt. Das Argument *"FunctionToCall"* erzeugt den hierarchischen Aufruf der einzelnen Boxen. Erst wenn der Nutzer einen Eintrag aus der ersten Liste ausgewählt hat, öffnet sich die nächste, usw. (Liste wird per Skript auf *"visible"* gesetzt). Daraufhin wird der Nutzer durch den Selektionsprozess geleitet. Ist die letzte Auswahl getroffen, werden die Auswahllisten wieder auf *"hidden"* gesetzt. Die erste Stufe der Themenwahl wird, zugunsten der Übersicht im GUI, mit einem Piktogramm umgesetzt. Die Piktogramme sind mit Starten des Atlas permanent sichtbar und der Nutzer hat jederzeit die Möglichkeit auf die Themenwahl zuzugreifen. Der selektierte Eintrag der Liste wird hervorgehoben und das Piktogramm der ersten Themenstufe invertiert dargestellt.

| 你念血感                           | Kantone                        | 1990<br>v                                 | <b>HIII</b> |
|--------------------------------|--------------------------------|-------------------------------------------|-------------|
| Bevölkerung<br>Sprache         | <b>Stand</b><br>Entwicklung    | Dichte: Aktuell<br>Dichte: Volkszählungen |             |
| Religion<br><b>Bildung</b>     | Dichte und Verteilung<br>Alter | Bevölkerungsverteilung                    |             |
| <b>Gesundheit</b><br>Haushalte | <b>Geschlecht</b>              |                                           |             |
|                                |                                |                                           |             |

Abb. 5.10: Themenwahl

Nach Auswahl eines Themas, erscheinen die Drop-Down-Auswahllisten für die Wahlmöglichkeiten der Raum- und Zeiteinheiten mit voreingestellten Werten. Die Funktionsweise ist analog der Themenwahl.

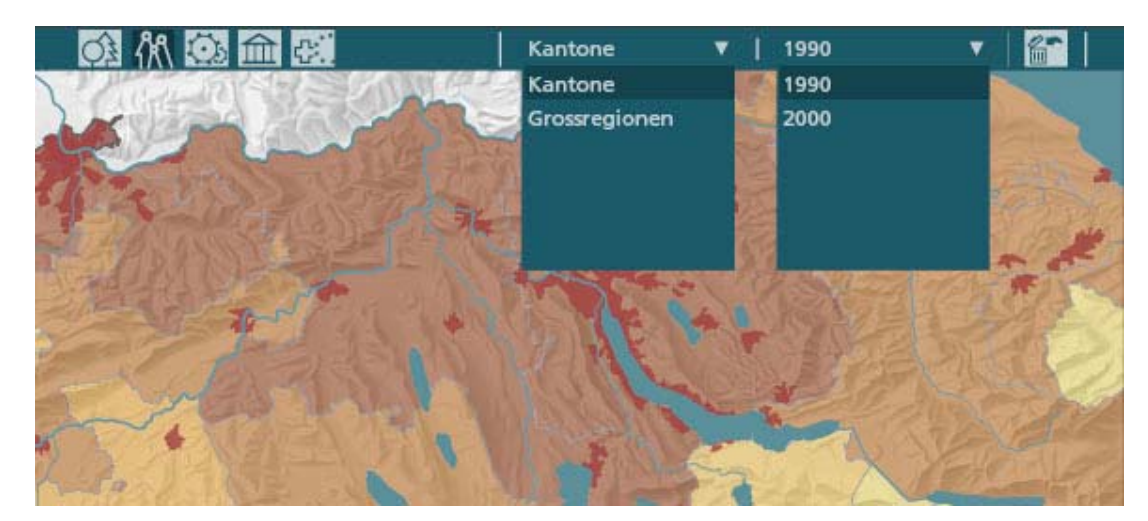

Abb. 5.11: Raum- und Zeitwahl

Ebenso wird ein Piktogramm eingeblendet, mit dem es möglich ist, die Kartenthematik wieder zu löschen und zur Basiskarte zurückzukehren. Wird diese Aktion ausgeführt, werden alle Auswahlelemente wieder auf unsichtbar *"hidden"* geschaltet.

# 5.5.5 Kartenvergleich

Durch Mausklick auf das Piktogramm Kartenvergleich wird der Bildschirm geteilt, indem das Script *splitMap()* ausgeführt wird. Der Button wird nun invertiert dargestellt.

```
function splitMap(id,evt,buttonState) { 
   if (buttonState) { 
     myMainMap.reSizePos(0,0,20,512,728); 
      document.getElementById("map1").setAttributeNS(null,"display","inherit"); 
      myMainMap.addMap("map1",[],[],""); 
      myMainMap.reSizePos(1,512,20,512,728); 
      myMapApp.mapFrame0.setAttributeNS(null,"display","inherit"); 
 } 
   else { 
      document.getElementById("map1").setAttributeNS(null,"display","none"); 
      myMainMap.removeMap(1); 
      myMainMap.reSizePos(0,0,20,1024,728); 
      myMapApp.activeMap = 0; 
      myMapApp.mapFrame0.setAttributeNS(null,"display","none"); 
     myMapApp.mapFrame1.setAttributeNS(null,"display","none"); 
   } 
}
```

```
Listing 5.4: splitMap()
```
Das Skript bewirkt, dass die bisherige Hauptkarte *map0* neu positioniert und die Größe von 1024 x 728 Pixel auf 512 x 728 Pixel reduziert wird. Das Attribut *"display"* der bereits vorhanden SVG-*map1*, wird auf *"inherit"* gesetzt. Bei diesem Attribut wird – im Gegensatz zur Alternative *"visibility"* – die Sichtbarkeit auch auf alle Unterobjekte vererbt, egal ob diese bereits einen Sichtbarkeitswert haben. Dies ist notwendig, um auch das Ein- und Ausschalten der Ebenen für die neue Karte zu ermöglichen. Adäquat der Räumlichen Navigationsfunktionen wie Zoom, Pan etc., wird auch die Ebenenkontrolle für beide Karten gleichzeitig ausgeführt, d.h. wird z.B. die Ebene Seen ausgeblendet, wird sie in beiden Karten auf *"hidden"* gesetzt.

Ein *mapFrame* bestimmt die aktive Karte. Standardmäßig ist die *map0* aktiv, aber per Mausklick auf die andere Karte kann diese aktiv gesetzt werden. Nur für die aktive Karte ist eine Themen-, Raum- und Zeitwahl möglich.

Wird der Button für den Kartenvergleich erneut betätigt, wird die rechte Karte *map1* gelöscht und die *map0* wieder in voller Größe von 1024 x 728 Pixel dargestellt.

### 5.5.6 Ein- und Ausblenden sowie Verschieben der Panels

Das besondere an den integrierten Fenstern (Panels) ist, dass sie innerhalb des von SVG definierten Bildschirmausschnitts frei verschoben werden können. Das Abreißen und folgende Verschieben der Panels wurde für die zwei Objekte Info und Ebenen umgesetzt. Nach dem Starten des Atlas ist das Navigations-Panel eingeblendet (Voreinstellung). Dieses kann durch Mausklick auf ein Piktogramm aus- und ggf. wieder eingeblendet werden. Die Funktion wird wieder über das Attribut *"visibility"* der Funktion *showNavigation()*  gesteuert*.* 

Die Panels Info und Analyse sind ebenfalls ausgeblendet. Zudem sind diese in einem so genannten Dock[15](#page-83-0) versteckt. Über die Event-Handler *onmouseover* und *onmouseout* wird die Funktion *dock()* aufgerufen. Damit erreicht man, dass beim Überfahren eines hinterlegten Rechtecks (wurde mit dem Attribut *fill="none"* auf unsichtbar gesetzt) mit dem Mauszeiger das Dock sichtbar wird. Verlässt der Mauszeiger den Bereich des Rechtecks, wird das Dock wieder ausgeblendet. Per Mausklick auf das Dock besteht die Möglichkeit es permanent im GUI sichtbar zu machen.

Wählt der Nutzer nun einen Aktionsknopf an (z.B. Ebenen), öffnet sich das zugehörige abreiß- und verschiebbare Panel. Anlage C.2 enthält den zugehörigen Quellcode. Über den Aktionsknopf des Docks oder über das Piktogramm innerhalb des Fensterrahmens, kann das Panel wieder geschlossen werden. Beim nächsten Öffnen befindet sich das Panel wieder an gleicher Stelle, wo es vor dem Schließen positioniert wurde. Der Benutzer kann selbst entscheiden, welche Fenster ständig sichtbar und wo diese platziert sein sollen. Durch die Verwendung des Docks wird das GUI übersichtlich gestaltet und die Kartenfläche vergrößert. Die Navigationsfunktionen werden mit dem gleichen Skript ein- bzw. ausgeblendet.

#### 5.5.7 Zusatzinformationen

Zusatzinformationen in Form von Texten oder Graphiken wurden in einem separaten Panel als Ausgabefeld im Atlas-GUI integriert. Der Zugang erfolgt über einen Aktionsknopf. Die Informationen werden erst sichtbar *"visible"*, wenn ein Kartenthema ausgewählt ist, ansonsten ist das Info-Fenster leer. Das Haupt-Informationsfenster enthält Links zu weiteren Informationen, in diesem Fall zu einer Graphik. Bilder oder Filme wären aber ebenfalls denkbar. Die Links sind als Piktogramme und als Aktionsknöpfe direkt im Informationstext integriert.

<span id="page-83-0"></span> $15<sup>1</sup>$ 15 Bestandteil der graphischen Benutzeroberfläche des Betriebssystems Mac OS X des Unternehmens Apple. Es ist (ähnlich wie die Taskleiste unter Microsoft Windows) der zentrale Zugriffspunkt auf häufig genutzte Programme. In der GUI-Applikation des interaktiven Atlas ist das Dock der Zugriffspunkt auf Funktionen, im Prototyp z.B. Didaktische Funktionen sowie Kartographische und Visualisierungs-Funktionen.

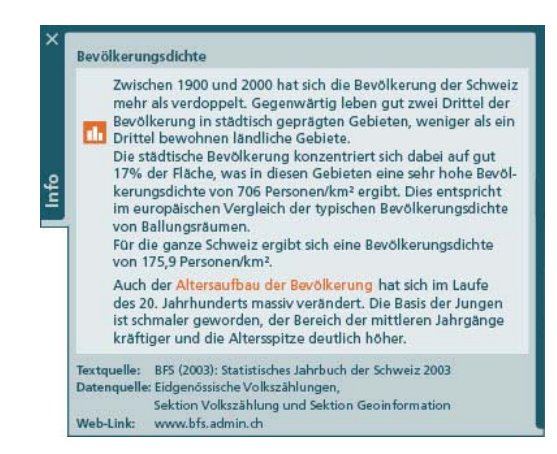

Abb. 5.12: Informationsfenster

Wird das Kartenthema gelöscht, werden alle Fenster, die über einen Link des Haupt-Informationsfensters geöffnet worden, wieder geschlossen und der Inhalt des Infofensters gelöscht (*visibility="hidden*").

# 5.5.8 Weitere Implementierungen

Die Steigerung der Benutzerfreundlichkeit von GUIs ist mit weiteren Implementierungen zu erreichen. Der Prototyp wurde mit einer so genannten Serviceleiste der Generellen Funktionen versehen. Diese Funktionen sind nicht atlasspezifisch, aber für eine nutzerfreundliche Bedienung des GUI unabdingbar. Alle Generellen Funktionen, wie Sprachwahl, Kartenhistory, Hilfe etc. wurden, wie im Kriterienkatalog empfohlen, mit Piktogrammen umgesetzt und die Moduswahl mit Aktionsknöpfen. Tooltipps in Form von Ausgabefeldern können über ein Piktogramm aktiviert respektive deaktiviert werden. Die Funktion wird durch das Skript *toggleTooltipEnabling()* gesteuert.

Eine Statusanzeige, umgesetzt mit dem Bedienfeld Statuszeile, komplettiert diese Funktionsgruppe. Analog der Attributanzeige wird auch hier ein Platzhalter für den Statustext kreiert. Die JavaScript-Methode *statusChange()* hängt daran ein Text-Element an, das den *"statusText"* enthält.

```
//function for status Bar 
function statusChange(statusText) { 
      document.getElementById("statusText").firstChild.nodeValue = " " + statusText; 
} 
Listing 5.5: statusChange()
```
Neben dem Namen des aktivierten Buttons werden noch diverse Informationen zu seiner Funktionsweise angezeigt. Die Statusanzeige muss für jeden Button separat kreiert werden.

Folgend ist die Status-Anzeige beispielhaft für die Funktion Pan dargestellt. Wird der Button Pan aktiviert, wird die Variable *this.navStatus* gesetzt und der Text in der Statuszeile geändert.

```
map.prototype.panManual = function(evt) { 
     if (evt.detail == 1) { 
          this.navStatus = "panmanual"; 
          for (var i=0;i<this.maps.length;i++) { 
               this.maps[i].backgroundRect.setAttributeNS(null,"id","bgPanManual"+i); 
               this.maps[i].mainMapGroup.appendChild(this.maps[i].backgroundRect); 
               this.maps[i].mapSVG.setAttributeNS(null,"cursor","move"); 
          } 
          statusChange("Mausklick und bewegen"); 
 } 
} 
if ((evt.type == "mouseup" || evt.type == "mouseout") && this.navStatus == "panmanualActive") { 
          this.navStatus = "panmanual"; 
          this.maps[index].mainMapGroup.setAttributeNS(batikNS,"static","false"); 
          this.maps[index].mainMapGroup.setAttributeNS(null,"transform","translate(0,0)"); 
          this.newViewBox(true); 
          statusChange("Status: Manuell Pan"); 
}
```
Listing 5.6: panmanual()

# **5.6 Erweiterungsmöglichkeiten**

Erweiterungsmöglichkeiten des Prototyps bestehen vor allem im Bereich der Atlas-Funktionen. Eine Legende sowie ein Analyse-Panel wären potentielle Ergänzungen. In der Themenleiste könnten Themensuche, -index und -favoriten eingegliedert werden. Im Anhang C befinden sich Darstellungen zu den Umsetzungsvarianten für die Funktionen. An dieser Stelle sollen sie kurz beschrieben werden:

- *Legende[16](#page-85-0)*

Die Legende erläutert sämtliche in der Karte auftretenden Kartenzeichen, Symbole, Signaturen und Farben. Die Legende der Bildschirmkarte sollte nach den Prinzipien interaktiver Graphik auf Eingaben des Nutzers hin verändert werden.

Die Funktionalität der Legende könnte als so genanntes komplexes Legendencenter umgesetzt werden. Öffnet der Kartennutzer die Legende mit dem Aktionsknopf des Docks, erhält er zunächst die Erläuterung der Kartenthematik in Form einer klassischen Legende. Es ist anschließend möglich, zu anderen Darstellungen, wie Diagramm und Histogramm, zu wechseln. Der zweite Teil des Legendencenters beinhaltet Einstellungen wie z.B. Farbeinstellungen, Veränderungen der Symbolisierung, Modifikation der

<span id="page-85-0"></span><sup>-</sup>16 Samuel Wiesmann, Diplomand am IKA der ETH Zürich untersucht aktuell das Zusammenspiel von Legende und Karte [WIESMANN, PUBL. 2007].

Klassierung etc., die in Ziehleisten angeordnet sind. Alle Einstellungen öffnen sich durch Aufklappen.

- *Analyse* 

Dem Nutzer werden im Analyse-Panel verschiedene Bedienelemente (z.B. Piktogramme) zur Selektion von Objekten, die er mit einander vergleichen kann, angeboten. Zum Beispiel besteht die Möglichkeit einer explorativen Datenanalyse, indem ein Objekt direkt über ein aufgezogenes Rechteck oder einen Kreis/Radius selektiert wird. Eine Selektion kann auch gespeichert bzw. geladen werden. Des Weiteren sind Objekte nach bestimmten Kriterien eines Auswahlmenüs selektierbar (z.B. nach Kantonen). Die Objektwerte, dargestellt als farbige Balken im Vergleichsfenster, können ggf. sortiert werden.

- *Themenindex, Themensuche, Themenfavoriten* 

Im Fenster Themenindex werden alle Themen des Atlas in einer Auswahlliste zusammengestellt. Diese Liste kann vom Nutzer beliebig sortiert werden. Ordnen von A bis Z, nach Schweiz und Europa oder nach Zeit, stehen als Themenanzeigemöglichkeit zur Auswahl. Damit wird dem Benutzer eine schnelle und effektive Variante einer Themensuche zur Verfügung gestellt. Sie kann adäquat auch durch Eingabe des Suchbegriffs in das Eingabefeld erfolgen. Speziell bevorzugte und interessante Themen können persönlich verwaltet, d.h. über einen Aktionsknopf den Favoriten hinzugefügt werden. Da Themenindex, -suche und -favoriten voneinander abhängig sind, sollten sie in einem Panel angeordnet werden, entweder in verschiedenen Registern oder Ziehleisten.

Eine thematische Erweiterung ist mit den Datengrundlagen des «Atlas der Schweiz» möglich. Ebenso sollten alle bereits im SVG-Dokument definierten Generellen Funktionen mit ihrer entsprechenden Funktionalität versehen werden. Eingabefelder, z.B. Koordinateneingabe zur Räumlichen Navigation würden ebenfalls zur Erhöhung der Funktionalität und Interaktivität beitragen. Der Prototyp könnte zudem dahingehend optimiert werden, dass er von allen Browsern unterstützt wird.

# **6 Evaluation und Diskussion**

Das Resultat dieser Diplomarbeit ist ein lauffähiger GUI-Prototyp sowie ein Kriterienkatalog, der Möglichkeiten aufzeigt, wie Funktionen interaktiver Atlanten mit diversen Bedienelementen umgesetzt werden können. Theoretische Untersuchungen zu Atlas-Funktionen und GUIs sowie eine Analyse von zwölf interaktiven Atlanten hinsichtlich der eingesetzten Bedienelemente, zusammengefasst und ausgewertet in einer Matrix, bildeten die Grundlage für die Erstellung des Kriterienkatalogs. Der Prototyp ist die praktische Umsetzung des Katalogs.

In der Analyse wurden die sechs CD- und sechs Web-Atlanten auf die integrierten Funktionen detailliert untersucht. Die erstellte Matrix war ein notwendiges Hilfsmittel, um die Funktionsumsetzungen der Atlanten zu dokumentieren und auszuwerten. Durch die Matrix erhielt man die nötige Klarheit, welche Funktionen in interaktiven Atlanten vorkommen können. Bereits bestehende Funktionsaufstellungen und -gruppierungen aus der Literatur konnten durch die detaillierte Analyse verfeinert und ergänzt werden. Bei der Auswertung der analysierten Atlanten wurde der Hauptfokus auf die Häufigkeit der verwendeten Bedienelemente gelegt. Die Häufigkeit wurde als Merkmal betrachtet, welche Funktionsumsetzungen sich bereits etabliert haben, beim Nutzer schon bekannt sind und sich als Standard entwickeln könnten. Um eine noch repräsentativere Auswertung zu erhalten, wäre es möglich, weitere Atlanten zu analysieren. Das führt auch dazu, noch individuellere und selten verwendete Bedienelemente für Funktionsumsetzungen zu finden. Auch sind andere Auswerteverfahren der Matrix möglich, die aber in diesem Fall nicht dem Zweck der Erstellung des Kriterienkatalogs dienen.

Theoretische Untersuchungen, die Analyse der Atlanten und die Auswertung der Matrix waren die Basis zur Erstellung des Kriterienkatalogs. In diesem Leitfaden wurden Kriterien gebildet, die die Funktionen definieren und Empfehlungen für die Umsetzung, Gestaltung,

Funktionalität und Interaktivität geben. Mit dem Kriterienkatalog ist ein Arbeitsmittel geschaffen worden, das allgemeingültig auf eine Vielzahl von GUIs interaktiver Atlanten angewendet werden kann. Zukünftig kann der Katalog beliebig mit neuen Funktionen erweitert werden. GUI-Entwickler finden im Katalog Vorschläge und Richtlinien für Funktionen und deren Umsetzungsmöglichkeiten. Zudem ist erkennbar, welcher Funktionsgruppe die jeweilige Funktion zugeordnet ist. Anhand der Untersuchung und der Aufstellung des Kriterienkataloges wird eine strukturierte Entwicklung einer graphischen Benutzeroberfläche möglich. Durch den Katalog konnten viele Umsetzungsfragen gelöst werden, die bei der Programmierung des Prototyps auftraten. Der Prototyp visualisiert beispielhaft Aussehen und Funktionsweise einer graphischen Benutzeroberfläche für einen interaktiven Atlas und zeigt, dass die aufgestellten Kriterien umsetzbar sind. Somit war sie Untersuchungsmethode erfolgreich.

Das Interface überzeugt unter anderem in punkto Handling und Design. Es ist bezüglich der Positionierung der GUI-Elemente sehr offen gehalten, d.h. es kann benutzerdefiniert auf eigene individuelle Wünsche eingerichtet werden. Zahlreiche neue Funktionen wurden implementiert und neue Anordnungen sowie Strukturierungen vorgenommen. Das Verhalten der Funktionen untereinander könnte durch die Integration weiterer Kartenthemen noch besser beurteilt werden. Spezielle Funktionen, die im Prototyp aufgrund fehlender Grundlagen nicht implementiert worden (z.B. diverse 3D-Funktionen), können analog zum Kriterienkatalog umgesetzt werden.

Es zeigte sich, dass SVG bei der Umsetzung des Prototyps teilweise umständlich ist, da alle Implementierungen voneinander abhängig sind. Wenn eine Änderung gemacht wird, zieht es Änderungen im gesamten Dokument nach sich. Grenzen in SVG werden deutlich, sobald mehrere Karten mit gleicher Geometrie verwendet werden. Allerdings ist dies als zweitrangig zu betrachten, da nicht die Technik, sondern die Visualisierung im Vordergrund der Arbeit stand.

Es werden einige Probleme bei genauer Evaluierung des Prototyps deutlich, die jeder Atlas-Redakteur individuell für das entsprechende Atlasprodukt klären muss. Beispielsweise muss diskutiert werden, welche Art der thematischen Analyse der Nutzer vornehmen kann. Im Prototyp werden den verschiedenen Kartenthemen separate Register zugeordnet. Dadurch können die einzelnen Datensätze nur durch Umschalten auf den jeweiligen Reiter betrachtet werden. Wird dem Nutzer die Möglichkeit gegeben, das Anzeigefeld der Attribute durch Betätigung eines Buttons zu teilen, werden die Register nicht hintereinander, sondern nebeneinander angeordnet. Damit bekommt der Nutzer zwar einen Überblick über beide Datensätze, jedoch wird auch nur der Datensatz der überfahrenen Karte

angezeigt. Eine direkte Vergleichsmöglichkeit der Daten ist auch bei dieser Umsetzungsvariante nicht gegeben. Der Nutzer muss sich immer die entsprechenden Daten der anderen Karte merken. Der Kartenvergleich bei allen gesplitteten Karten geschieht somit nur visuell. Sind die Kartenthemen nicht nebeneinander, sondern übereinander dargestellt, so wäre ein Wertevergleich möglich, d.h. Werte beider Themen können ausgegeben werden. Dies zieht aber wiederum nach sich, dass nur homogene Gebiete miteinander verglichen werden können. Nur durch die Kombination des Kartenvergleichs mit getrenntem Navigieren der einzelnen Karten, würde einen Vergleich verschiedener Gebiete der Karte ermöglichen.

Fazit: Der Atlasentwickler kann nicht alle Funktionen miteinander konsistent umsetzen. Er kann dem Nutzer nicht alle Funktionen zur Verfügung stellen und nicht uneingeschränkte Interaktivität und Individualität bieten. Das hängt aber nicht mit den im Kriterienkatalog beschriebenen Umsetzungsvarianten zusammen, sondern ist von Größe, Umfang und Inhalt des Atlas abhängig. Auch wenn im Katalog stärker auf die Beziehung der einzelnen Funktionen untereinander eingegangen werden würde, gäbe es immer wieder neue Funktionen die von der Kriterienbildung betroffen wären.

# **7 Bibliographie**

# **7.1 Literatur**

[ASCHE, 2006]

Asche, Hartmut (2006). Geoinformatik1: Grundlagen. Vorlesungsskript Geoinformatik. IfG Uni Potsdam SS06. Potsdam.

# [AUSBILDUNGSLEITFADEN, 2000]

Deutsche Gesellschaft für Kartographie e.V. (Hrsg.), Kommission Aus- und Weiterbildung (2000). Ausbildungsleitfaden Kartograph/Kartographin. 2. überarbeitete und erweiterte Auflage auf CD-ROM.

# [BÄR & SIEBER, 1997]

Bär, Hans Rudolf und René Sieber (1997). Atlas der Schweiz – Multimedia Version: Adaptierte GIS-Techniken und qualitative Bildschirmgraphik. In: Grünreich, Dietmar. GIS und Kartographie im multimedialen Umfeld. Kirschbaum Verlag GmbH, Bonn.

#### [BILL & ZEHNER, 2001]

Bill, Ralf und Marco Zehner (2001). Lexikon der Geoinformatik. Wichmann, Heidelberg.

# [BOLLMANN & KOCH, 2001]

Bollmann, Jürgen und Wolf Günther Koch (Hrsg.) (2001). Lexikon der Kartographie und Geomatik in zwei Bänden. Band 1 A bis Karti. Spektrum Akademischer Verlag, Heidelberg/Berlin.

#### [BOLLMANN & KOCH, 2002]

Bollmann, Jürgen und Wolf Günther Koch (Hrsg.) (2002). Lexikon der Kartographie und Geomatik in zwei Bänden. Band 2 Karto bis Z. Spektrum Akademischer Verlag, Heidelberg/Berlin.

#### [BUZIN, 2001]

Buzin, Reiner (2001). Multimedia-Kartographie: Eine Untersuchung zur Nutzer-Orientierung kartomedialer Atlanten. Der Andere Verlag, Osnabrück.

#### [BÜRGEL & NEUMANN, 2001]

Bürgel, Matthias und Walter Neumann (2001). Screen Design und visuelle Kommunikation: Gestaltung interaktiver Oberflächen. Hüthig Verlag, Heidelberg.

#### [COOPER, 1995]

Cooper, Alan (1995). About Face: The Essentials of User Interface Design. Hungry Minds Inc., New York.

#### [FIBINGER, 2002]

Fibinger, Iris (2002). Scalable Vector Graphics: SVG. Praxiswegweiser und Referenz für den neuen Vektorgrafikstandard. Markt und Technik Verlag, München.

#### [FLÜELER, 2005]

Flüeler, Isabella (2005). Interaktive Gefahrenhinweiskarte zur Hangstabilität auf der Vulkaninsel Nisyros (Griechenland). Entwicklung und Evaluierung einer SVG-basierten Webapplikation. Diplomarbeit. ETH Zürich. Institut für Kartografie, Zürich.

#### [HAKE ET AL., 2002]

Hake, Günter, Dietmar Grünreich und Liqiu Meng (2002). Kartographie. 8., vollständig neu bearbeitete und erweiterte Auflage. Walter de Gruyter, Berlin/New York.

#### [HASEBROOK, 1995]

Hasebrook, Joachim (1995). Multimedia-Psychologie: Eine neue Perspektive menschlicher Kommunikation. Spektrum Akademischer Verlag, Heidelberg/Berlin.

#### [HERMANN & PEISSNER, 2003]

Hermann, Fabian und Matthias Peissner (2003). Usability Engineering für kartographische Visualisierungen: Methoden und Verfahren. In: Kartographische Nachrichten, Band 6/53. 260-265.

#### [HUBER & SCHMID, 2003]

Huber, Stefan und Christoph Schmid (2003). 2<sup>nd</sup> Atlas of Switzerland: Concepts, Functionality and Techniques. Proceedings of the  $21<sup>st</sup>$  International Cartographic Conference, Durban, South Africa. 1398-1405.

#### [HURNI & RÄBER, 2004]

Hurni, Lorenz und Stefan Räber (2004). Atlas of Switzerland 2.0. Proceedings of the 4<sup>th</sup> ICA Mountain Cartography Workshop, Núria, Spain.

#### [HURNI, 2005]

Hurni, Lorenz (2005). Anwendung kartographischer Medien im Rahmen aktueller I+K-Technologien. In: Kartographische Nachrichten, Band 5/55. 244-249.

#### [HURNI, 2006]

Hurni, Lorenz (2006). Interaktive Karteninformationssysteme – quo vaditis? In: Kartographische Nachrichten, Band 3/56. 136-142.

#### [KELNHOFER & LECHTHALER, 2000]

Kelnhofer, Fritz und Mirjanka Lechthaler (Hrsg.) (2000). Geowissenschaftliche Mitteilungen: Interaktive Karten (Atlanten) und Multimedia-Applikationen. Technische Universität Wien, Institut für Kartographie und Reproduktionstechnik, Wien.

#### [ORMELING, 1995]

Ormeling, Ferjan (1995). Atlas information systems. Proc.  $17<sup>th</sup>$  International Cartographic Conference of the ICA, Barcelona, Vol. 2. 2127-2133.

#### [ORMELING, 1997]

Ormeling, Ferjan (1997). Functionality of Electronic School Atlases. In: Proceedings of the Seminar on Electronic Atlases II, ICA Commission on National and Regional Atlases. 33-39.

#### [PREIM, 1999]

Preim, Bernhard (1999). Entwicklung interaktiver Systeme: Grundlagen, Fallbeispiele und innovative Anwendungsfelder. Springer Verlag, Berlin/Heidelberg.

### [SCHNEIDER, 2002]

Schneider, Barbara (2002). GIS-Funktionen in Atlas-Informationssystemen. Dissertation. ETH Zürich. Institut für Kartografie, Zürich.

#### [SHNEIDERMAN, 2002]

Shneiderman, Ben (2002). User Interface Design: Effektive Interaktion zwischen Mensch und Maschine. Deutsche Ausgabe. mitp-Verlag, Bonn.

#### [SHNEIDERMAN, 2005]

Shneiderman, Ben (2005). Designing the User Interface: Strategies for Effective Human Computer Interaction. Addison Wesley, Boston et al.

# [SIEBER, 2001]

Sieber, René (2001). Interdisziplinarität und Multidimensionalität in thematischen Atlanten. In: Buzin, Reiner and Theodor Wintges (eds.): Kartographie 2001 – mutidisziplinär und multimedial. Beiträge zum 50. Deutschen Kartographentag Berchtesgaden. Wichmann, Heidelberg.

### [SIEBER, 2005]

Sieber, René (2005). GUI-Design. Vorlesungsskript Multimedia- und Webkartographie. ETH Zürich. Institut für Kartografie, Zürich.

#### [STOWASSER, 1994]

Stowasser, Josef, Michael Petschenig und Franz Skutsch (Hrsg.) (1994). Der kleine Stowasser: lateinisch-deutsches Schulwörterbuch. Oldenbourg Schulbuchverlag, München.

### [THISSEN, 2000]

Thissen, Frank (2000). Screen-Design-Handbuch: Effektiv informieren und kommunizieren mit Multimedia. 2. überarbeitete und erweiterte Auflage. Springer Verlag, Berlin/Heidelberg.

### [WIESMANN, PUBL. 2007]

Wiesmann, Samuel (publ. 2007). Smart Legend – Aufbau und Interaktivität digitaler Kartenlegenden. Diplomarbeit. ETH Zürich. Institut für Kartografie, Zürich.

### [WINTER, 2000]

Winter, Andréas (2000). Internetkartographie mit SVG: Prototyp für einen thematischen Atlas. Diplomarbeit. Fakultät für Human- und Sozialwissenschaften, Universität Wien.

# **7.2 Quellen aus dem WWW**

[URL: CAD LEXIKON, 2002]

Blien, Ralf (2002). CAD Lexikon. (Zugriff am 11.06.2006). http://www.blien.de/ralf/cad/db/alphabet.htm

[URL: CARTONET, 2006]

Neumann, Andreas und Andréas Winter (2006). Cartographers on the net. (Zugriff am 12.09.2006).

http://www.carto.net/index.shtml

#### [URL: DEVELOPER, 2006]

Marinilli, Mauro (2006). The Theory Behind UI Design. (Zugriff am 02.06.2006). http://www.developer.com/design/article.php/1545991

# [URL: DUDEN, 2006]

Online-Duden (2006). Rechtschreibung und Fremdwörterbuch. Bibliographisches Institut & F. A. Brockhaus, Mannheim. (Zugriff am 28.09.2006). http://www.duden.de

#### [URL: GUI DESIGN, 2005]

GUI Design (2005). Software, Technik, Ergonomie, Qualitätsmanagement. (Zugriff am 11.06.2006).

[http://www.gui-design.de](http://www.gui-design.de/)

# [URL: KARTOGRAPHIE – GEOMATIK LEXIKON, 2005]

Professur für Geodäsie und Geoinformatik der Universität Rostock (2005). Lexikon der Geoinformatik. (Zugriff am 28.06.2006). http://www.geoinformatik.uni-rostock.de/lexikon.asp

#### [URL: KATZ-HAAS, 1998]

Katz-Haas, Raissa (1998). Ten Guidelines for User-Centered Web Design. In: Usability Interface. Vol. 5/1. (Zugriff am 14.09.2006). http://www.stcsig.org/usability/topics/articles/ucd%20\_web\_devel.html

#### [URL: MAP SEARCH, 2006]

Map Search (2006). Interaktive Karte der Schweiz. (Zugriff am 29.08.2006). http://map.search.ch

#### [URL: MMI-HYPERBASE, 1998]

DBAG Forschungsteam MMI (1998). Elektronisches Buch der Softwareergonomie. (Zugriff am 05.06.2006).

# http://web.inf.tu-dresden.de/ST2/pw/lehre/lv\_bdt/hyperbase/buch/buch.htm

# [URL: SELFHTML, 2006]

Self HTML e.V. (2006). Einführung in XML. (Zugriff am 12.09.2006). http://de.selfhtml.org/xml

# [URL: WIKIPEDIA, 2006]

Wikipedia (2006). Die freie Enzyklopädie. (Zugriff am 27.09.2006). http://www.wikipedia.org

[URL: W3C, 2006]

World Wide Web Consortium (2006). Informationsforum zu Webstandards (Zugriff am 12.09.2006).

http://www.w3.org/

# **7.3 Weiterführende Literatur**

[RASKIN, 2001]

Raskin, Jef (2001). Das intelligente Interface: Neue Ansätze für die Entwicklung interaktiver Benutzerschnittstellen. Addison Wesley, München et al.

[THISSEN, 2003]

Thissen, Frank (Hrsg.) (2003). Multimedia-Didaktik in Wirtschaft, Schule und Hochschule. Springer Verlag, Berlin/Heidelberg.

#### [NORMAN, 1990]

Norman, Donald (1990). The Design of Everyday Things. Doubleday, New York.

# **7.4 Interaktive Atlanten auf CD-ROM**

[ADS 2.0]

Atlas der Schweiz 2.0 (2004). CD-ROM mit Begleitbuch. Version 2.0. Bundesamt für Landestopografie, Wabern.

[ATLAS OF OREGON]

Atlas of Oregon (2002). Atlas von Oregon auf CD-ROM. University of Oregon Press, Oregon.

[BOSATLAS]

Wereld@tlas (1999). Weltatlas auf CD-ROM. Wolters-Noordhoff Atlas Productions, Groningen.

[DIGIT. ATLAS]

Digitaler Atlas (2005). Unterrichtssoftware für Geographie, Geschichte und Politik auf CD-ROM. Cornelsen Verlag, Berlin.

[ENCARTA]

Microsoft® Encarta Weltatlas (2006). Weltatlas auf CD-ROM. Teil der Microsoft® Encarta Enzyklopädie. Microsoft® Corporation, Redmond.

[NA BRD]

Nationalatlas der Bundesrepublik Deutschland (2000). Atlas in 12 Bänden mit CD-ROM. Band 1 Gesellschaft und Staat. Institut für Länderkunde, Leipzig.

# **7.5 Interaktive Web-Atlanten**

#### [DESTATIS]

Statistischer Atlas (2006). Atlas zur Regionalstatistik Deutschland. Statistische Ämter des Bundes und der Länder, Deutschland. (Zugriff am 18.09.2006). http://www.destatis.de/atlas/atlas.htm

[GEOCLIP]

Geoclip Discover France (2006). Statistischer Atlas von Frankreich. eMc3, Toulouse. (Zugriff am 18.09.2006).

http://www.geoclip.net

# [NA CANADA]

Nationalatlas Canada (2006). Nationalatlas von Kanada. The Royal Canadian Geographical Society, Ottawa. (Zugriff am 18.09.2006). http://www.canadiangeographic.ca/atlas

#### [NA USA]

Nationalatlas USA (2006). Nationalatlas von Nordamerika. U.S. Government, Department of Interior, Washington. (Zugriff am 18.09.2006). http://nationalatlas.gov

# [SWA+I]

Schweizer Weltatlas + interaktiv (2006), Philipp Marty. Interaktiver Schulatlas, Prototyp. Diplomarbeit. ETH Zürich. Institut für Kartografie, Zürich. (Zugriff am 18.09.2006). http://praktikant.cartography.ch

# [TIROLATLAS]

Tirolatlas (2006). Atlas von Nord-, Süd- und Osttirol. Universität Innsbruck, Institut für Geographie, Innsbruck. (Zugriff am 18.09.2006). http://tirolatlas.uibk.ac.at

# **Anlagen**

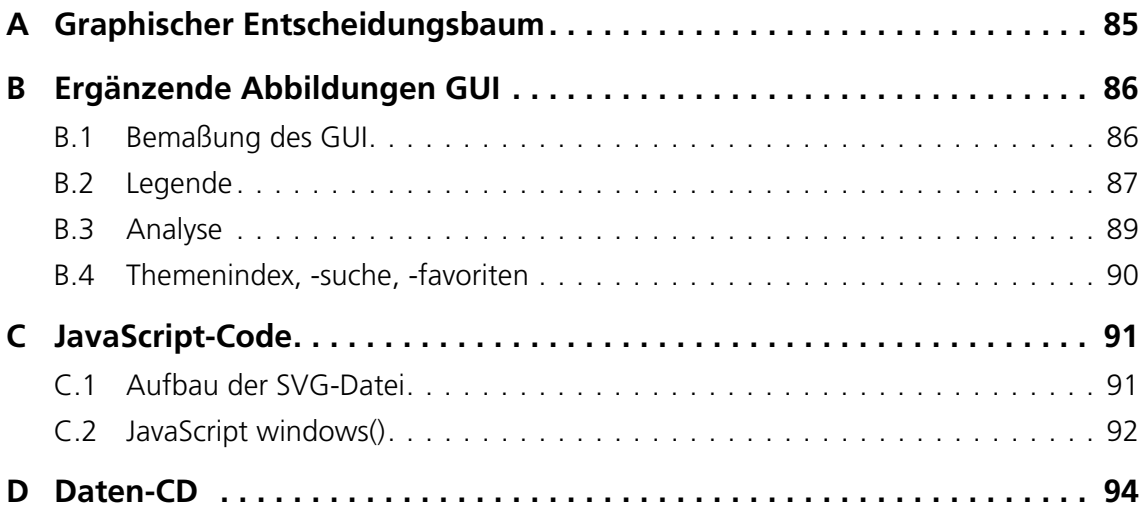

# **A Graphischer Entscheidungsbaum**

Dieser graphische Entscheidungsbaum ermöglicht ein einfaches Ermitteln des richtigen GUI-Bedienelements für eine spezielle Anwendungssituation.

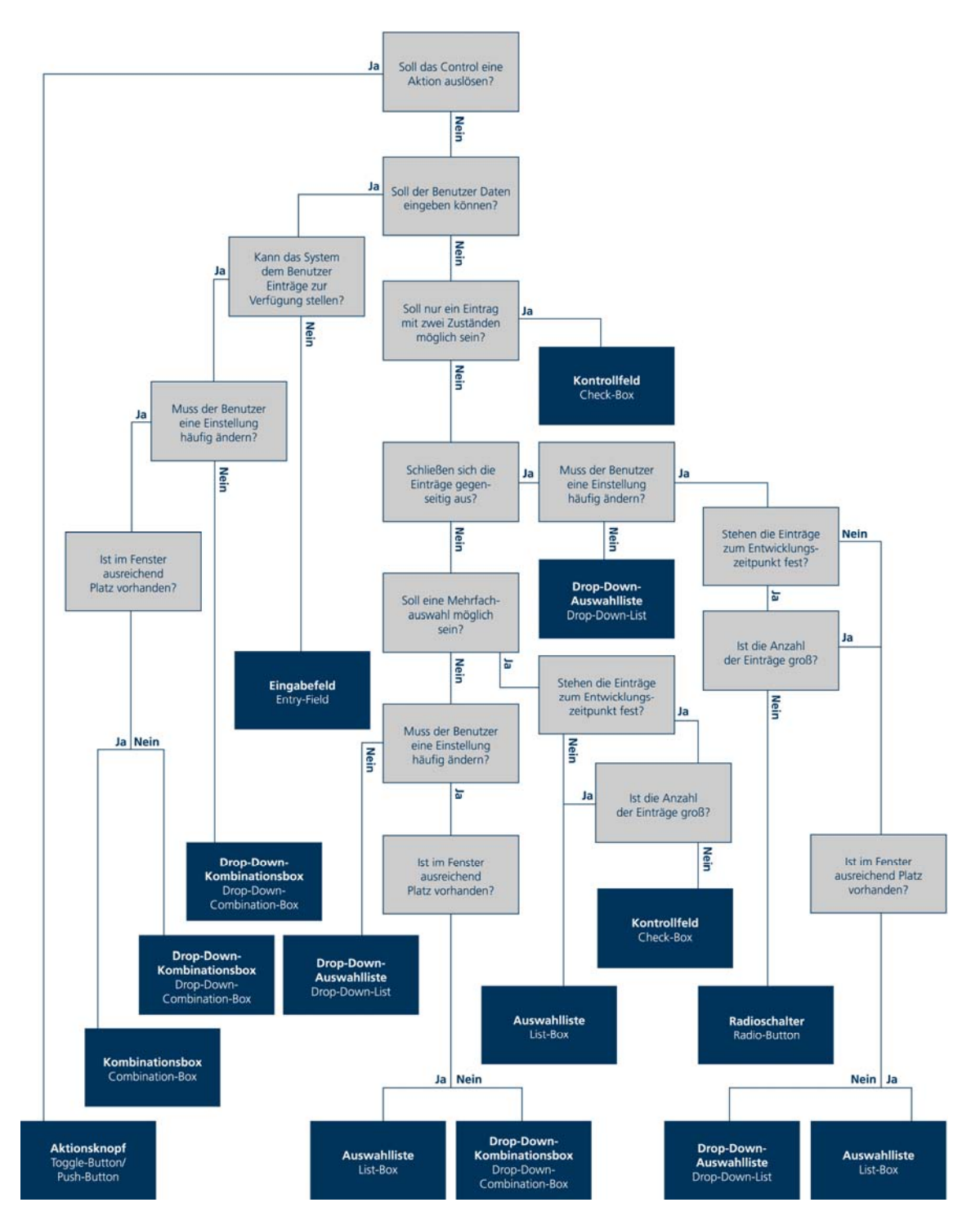

Abb. A.1: Graphischer Entscheidungsbaum [URL: MMI-HYPERBASE, 1998]

# **B Ergänzende Abbildungen GUI**

B.1 Bemaßung des GUI

![](_page_99_Figure_3.jpeg)

![](_page_100_Figure_0.jpeg)

![](_page_100_Figure_1.jpeg)

![](_page_100_Figure_2.jpeg)

![](_page_100_Figure_3.jpeg)

# B.2 Legende

![](_page_101_Figure_0.jpeg)

![](_page_102_Figure_0.jpeg)

B.3 Analyse

![](_page_103_Figure_0.jpeg)

# B.4 Themenindex, -suche, -favoriten

# **C JavaScript-Code**

C.1 Aufbau der SVG-Datei

*<?xml> <!DOCTYPE> <svg> <script/> <defs> <font id="FrutigerLT-Light"/> <symbols/> <themes/> </defs> <title/> <rect/> <svg id="map0"> <g id="map0Group"> <image id="Relief"/> <g id="theme0"/> … </g id="map0Group"> </svg id="map0"> <svg id="map1"> <g id="map1Group"> <image id="Relief1"/> <g id="theme1"/> … </g id="map1Group"> </svg id="map1"> <g id="TitleBar\_and\_Themes"/> <g id="General\_Functions"/> <g id="Dock"> <g id="Info"/> … </g id="Dock"> <g id="Navigation"> <g id="TabgroupNavigation"> <g id="ButtonNavigation"/> <svg id="referenceMap"> <image id="refschweiz"/> <image id="refkantone"/> </svg> </g id="TabgroupNavigation"> </g id="Navigation"> <g id="TabgroupThemes"> <g id="contentTabGroupTheme0"/> <g id="contentTabGroupTheme1"/> <g id="ButtonTheme"/> </g id="TabgroupThemes"> <g id="Windows"/> <g id="SelectionLists"/> <g id="ComboBoxes"/> <g id="Tooltipps"/> </svg>*

```
Listing C.1: Aufbau der SVG-Datei
```
#### C.2 JavaScript windows()

```
//central mouse-event handling 
Window.prototype.handleEvent = function(evt) { 
if (evt.type == "mousedown") { 
     var elId = evt.currentTarget.getAttributeNS(null,"id"); 
     if (elId == "titleBar"+this.id || elId == "decoGroup"+this.id) { 
          //put it to the front 
          this.parentGroup.appendChild(this.windowGroup); 
          if (this.moveable) { 
               this.panStatus = 1; 
               //var coords = myMapApp.calcCoord(evt,document.documentElement); 
                   var coords = myMapApp.calcCoord(evt,this.parentGroup); 
                   this.panCoords = coords; 
               document.documentElement.addEventListener("mousemove",this,false); 
               document.documentElement.addEventListener("mouseup",this,false); 
              if (!this.showContent) { 
                   this.windowTitlebarGroup.setAttributeNS(null,"display","none"); 
                   this.windowMainGroup.setAttributeNS(null,"display","none"); 
                   if (this.minimized) { 
                        this.shadowTitleRect.setAttributeNS(null,"display","inherit"); 
 } 
                   else { 
                        this.shadowRect.setAttributeNS(null,"display","inherit"); 
 } 
 } 
               else { 
                   if (this.titleBarVisible) { 
                             this.titlebar.setAttributeNS(null,"cursor","move"); 
 } 
                        if (this.decorationGroup) { 
                        this.decorationGroup.setAttributeNS(null,"cursor","move"); 
 } 
 } 
              this.windowGroup.setAttributeNS(batikNS,"static","true"); 
                   this.fireFunction("moveStart"); 
 } 
     } 
 } 
   if (evt.type == "mousemove") { 
     if (this.panStatus == 1) { 
              //var coords = myMapApp.calcCoord(evt,document.documentElement); 
          var coords = myMapApp.calcCoord(evt,this.parentGroup); 
               if (coords.x < this.constrXmin || coords.x > this.constrXmax || coords.y < this.constrYmin || co-
ords.y > this.constrYmax) { 
                   this.stopDrag(); 
 } 
              else { 
                   this.transX += coords.x - this.panCoords.x; 
                   this.transY += coords.y - this.panCoords.y; 
                   //check constraints 
                   if (this.transX < this.constrXmin) { 
                        this.transX = this.constrXmin; 
 } 
                   if (this.transY < this.constrYmin) { 
                        this.transY = this.constrYmin; 
 } 
                   if ((this.transX + this.width) > (this.constrXmax)) { 
                        this.transX = this.constrXmax - this.width; 
 } 
                   if (this.minimized) { 
                        if ((this.transY + this.titlebarHeight) > (this.constrYmax)) {
```

```
 this.transY = this.constrYmax - this.titlebarHeight; 
 } 
 } 
                   else { 
                       if ((this.transY + this.height) > (this.constrYmax)) { 
                            this.transY = this.constrYmax - this.height; 
 } 
 } 
     this.windowGroup.setAttributeNS(null,"transform","translate("+this.transX+","+this.transY+")"); 
                   this.panCoords = coords; 
                   this.timer.setTimeout("fireFunction",this.timerMs,"moved"); 
          } 
     } 
   } 
   if (evt.type == "mouseup") { 
     if (this.panStatus == 1) { 
          this.stopDrag(); 
     } 
   } 
} 
function openWindows(evt,WindowsId) { 
     var myWindow = myMapApp.Windows[WindowsId]; 
          if (myWindow.closed) { 
              myWindow.open(); 
          } 
          else { 
              myWindow.close(); 
 } 
} 
Listing C.2: JavaScript windows()
```
**D Daten-CD**
## **Eidesstattliche Erklärung**

Hiermit erkläre ich, dass ich die vorliegende Diplomarbeit selbständig verfasst und keine anderen als die aufgeführten Quellen und Hilfsmittel benutzt habe. Alle Stellen, die wörtlich oder sinngemäß aus veröffentlichten und nicht veröffentlichten Schriften entnommen wurden, sind als solche kenntlich gemacht.

Juliane Cron Zürich, den 02.10.2006